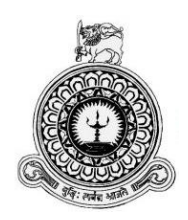

# **WEB BASED AUTO MOBILE SERVICE MANAGEMENT SYSTEM FOR SUN LANKA AUTO SERVICE CENTRE**

# **R. H. N. M. WEERASIRI BIT registration number: R091826**

# **Index number: 0918261**

**Supervisor: Dr. Viraj Pinto Jayawardena**

**December 2017**

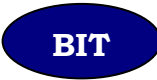

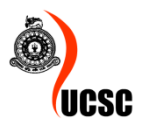

**This dissertation is submitted in partial fulfilment of the requirement of the Degree of Bachelor of Information Technology of the University of Colombo School of Computing**

# **DECLARATION**

I certify that this dissertation does not incorporate, without acknowledgement, any material previously submitted for a degree or diploma in any university and to the best of my knowledge and belief, it does not contain any material previously published or written by another person or myself except where due references is made in the text. I also hereby give consent for my dissertation, if accepted, to be made available for photocopying and for inter-library loans, and for the title and abstract to be made available to outside Organization.

Signature of Candidate: Wadership

Name of Candidate: R.H.N.M. Weerasiri

Countersigned by:

Signature of Supervisor: 19

Date:  $\frac{05}{14}$ /1 2017

Name of Supervisor: Dr. Viraj Pinto Jayawardana

# <span id="page-2-0"></span>**ABSTRACT**

Sun Lanka Auto Service Centre is a well-known vehicle service provider in Galle area. Currently whole process is done manually which is engaged with heavy paper work and it is time consuming, inefficient and error prone. Therefore it is necessity to automate the current manual system into fast, efficient automate system for better service.

The Web Based Auto Mobile Service Management System is built to overcome some of the problems and inefficiencies of the current manual system. This system has provided many facilities such as online reservation, customer feedback facility from customer's end and Labour registration, Item registration, Labour assigning, Item allocation, Job assigning, Task Allocation, invoicing and generate customized reports from admin's end. Management can track daily, monthly sales and income by using various reports. At the same time system facilitates the mobile app for all the customers. Therefore vehicle service status, service history details can be seen to customer by logging to the mobile app.

The proposed system has been developed according to the Rational Unified Process (R.U.P).

PHP which is an object oriented language was used to implement this system as the programming language. Further MySQL server database has been selected as the database to store the data of the system.

Further this system has provided automation of the processes and become an aid to face the competition and future forecasting about the business.This system features are user friendly, easy to use, and contain graphical tabbed interfaces.The system includes all necessary functionalities to support smooth and effective procedure for managing day today activities of Sun Lanka Services.

# <span id="page-3-0"></span>**ACKNOWLEDGEMENT**

First of all I owe my deep gratitude to the BIT Coordinators and academic staff of University of Colombo School of Computing for offering us this precious degree program

A very special recognition needs to be given to my project supervisor Dr.Viraj Pinto Jayawardana for his extensive assistance, without which the completion of this project would have been extremely difficult.

I must thank Mr Samath Nanayakkara, Mr.Upali Bolgoda, Mr. P. A. Ravindra, Mr. M. S. Bandara and all the staff of Sun Lanka Auto Service Centre who gave me the opportunity to develop this system for their workstation and gave me an enormous support for the successful completion of the project. I must also thank all the staff at MATRIX Computer Studies (Pvt) Ltd, Colombo for giving me the academic knowledge for the BIT degree program.

Finally, I offer my heartfelt gratitude to all my friends who have helped me in numerous ways during the completion of the project, thank you for your patience and understanding.

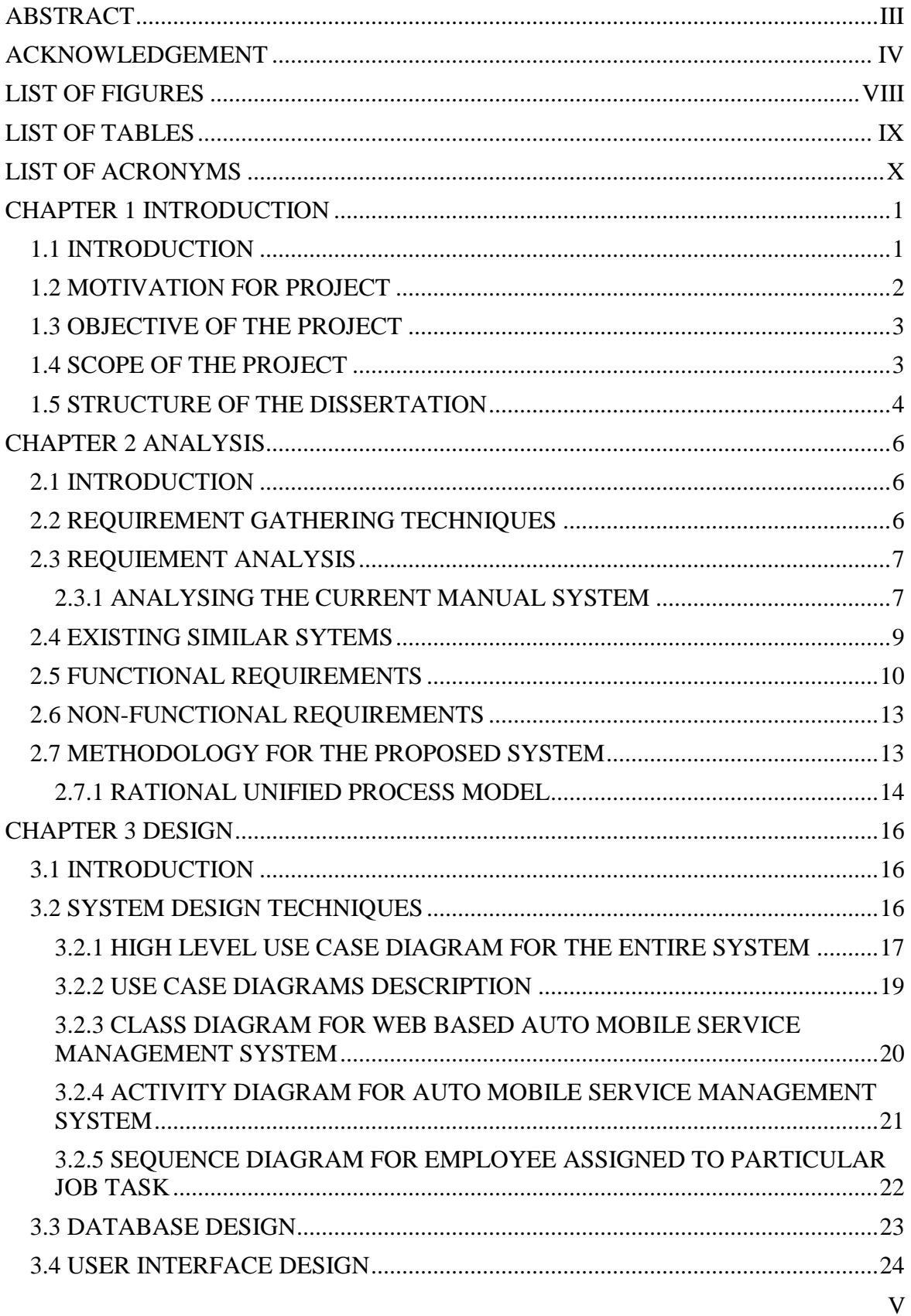

# **Table of Contents**

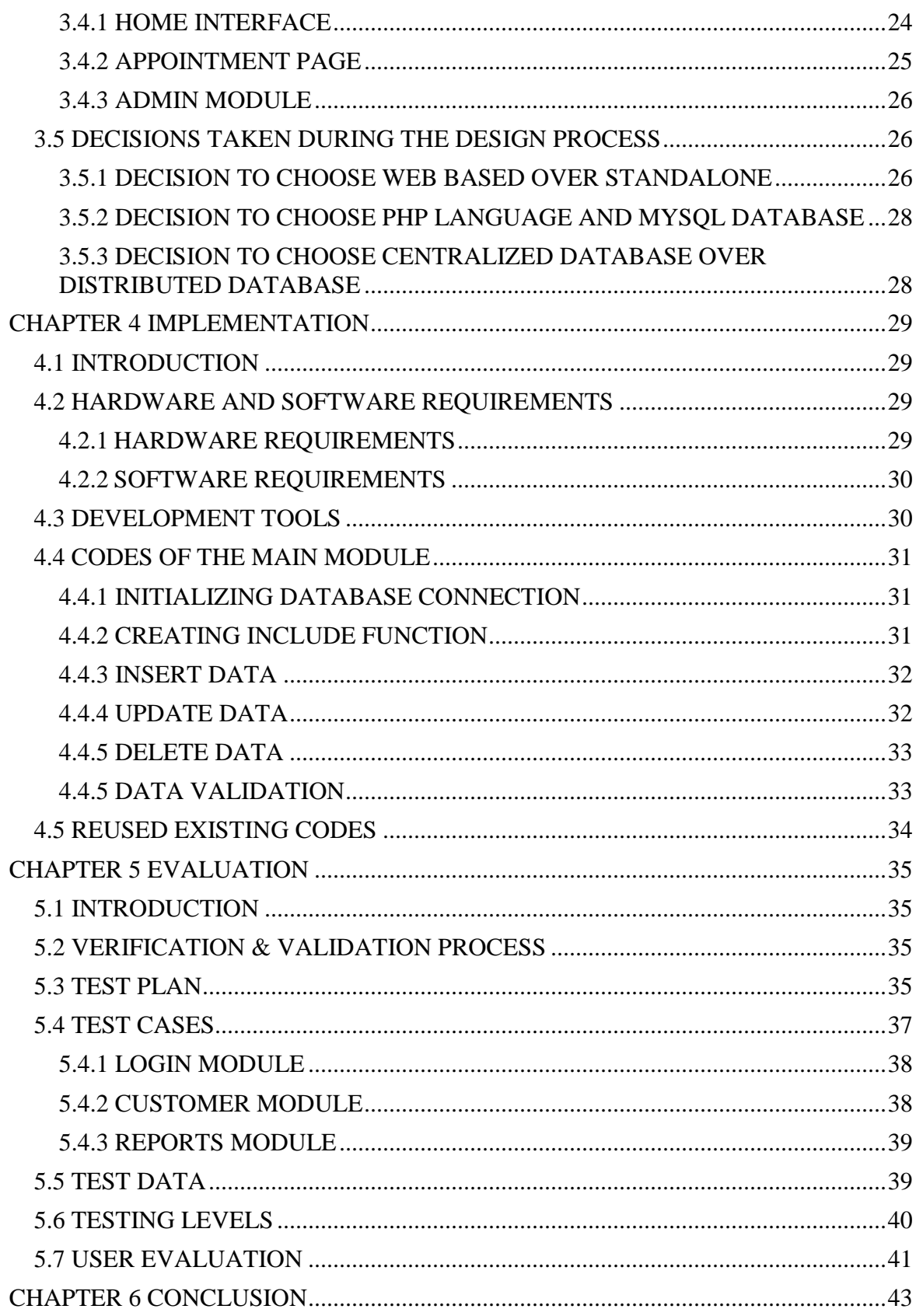

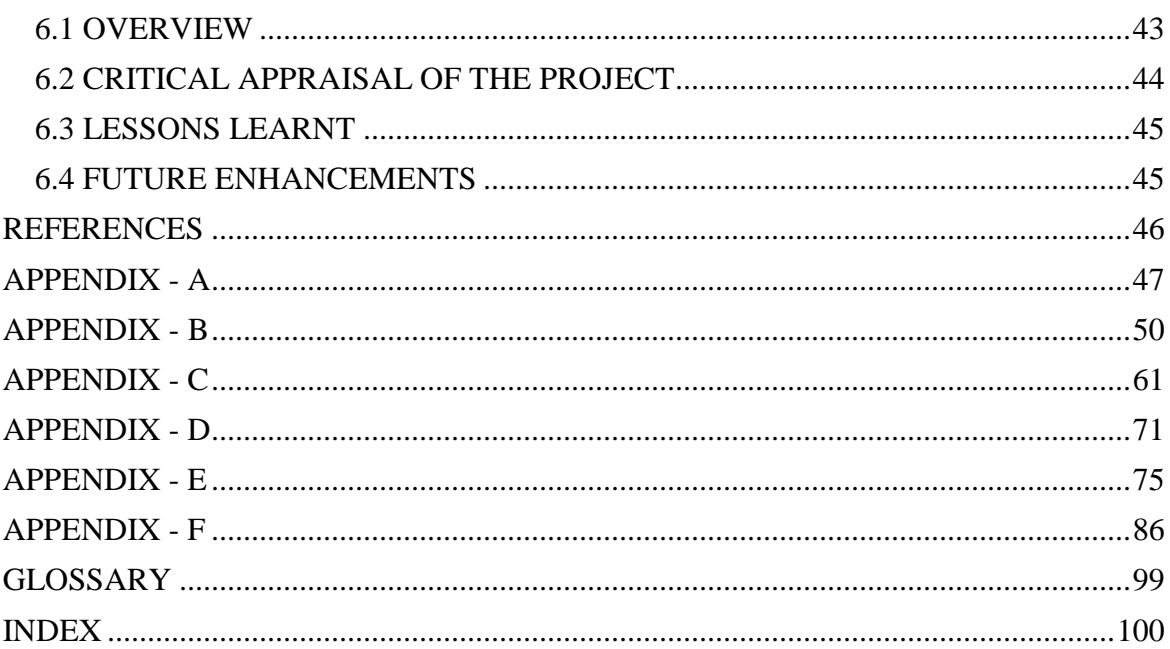

# <span id="page-7-0"></span>**LIST OF FIGURES**

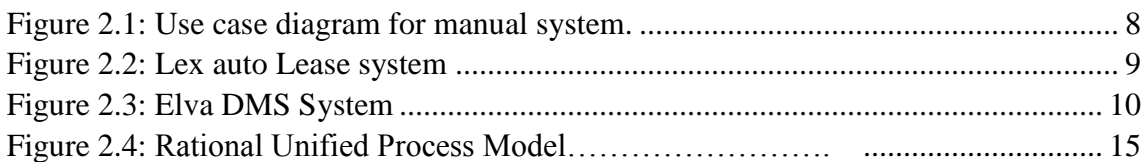

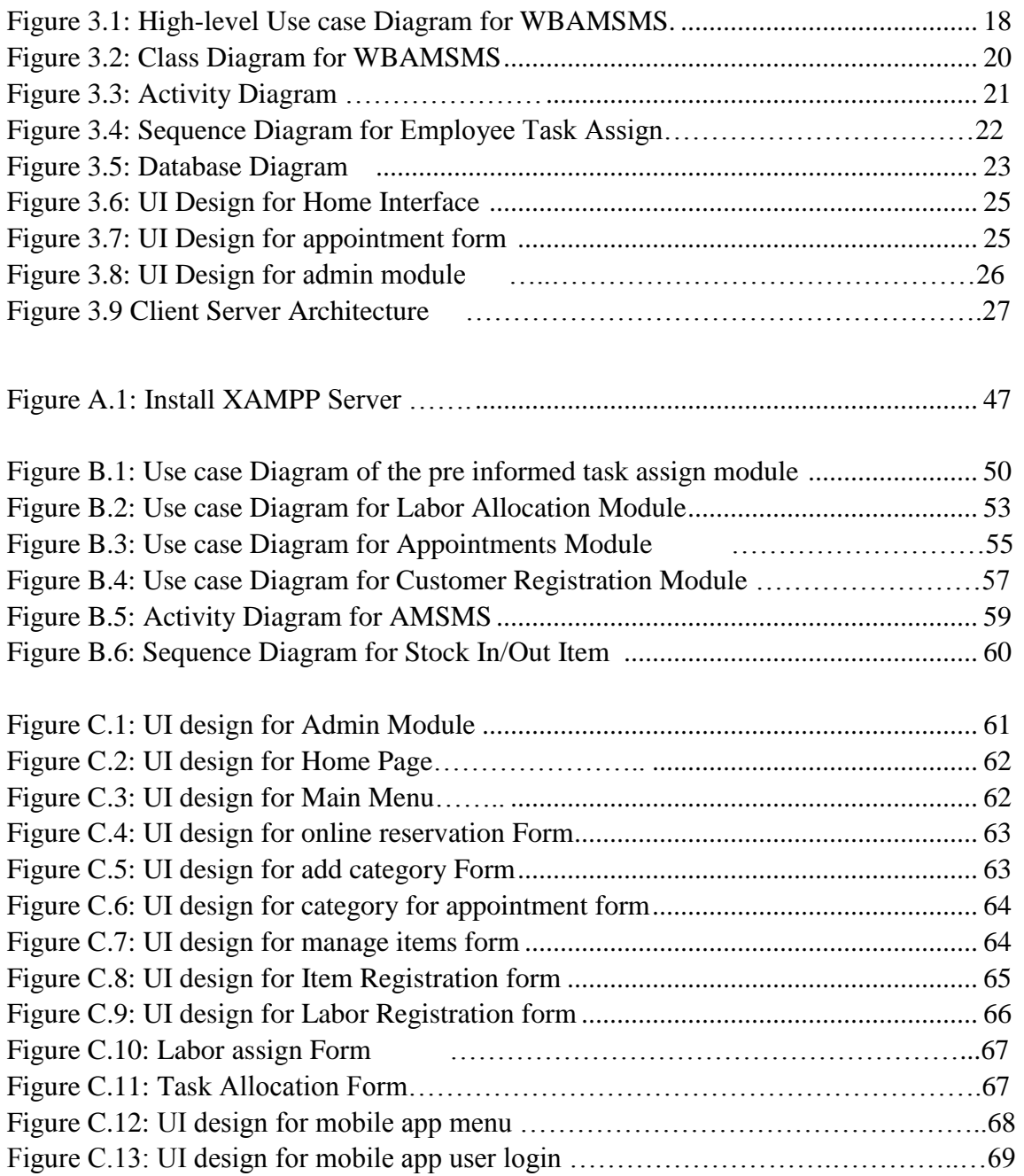

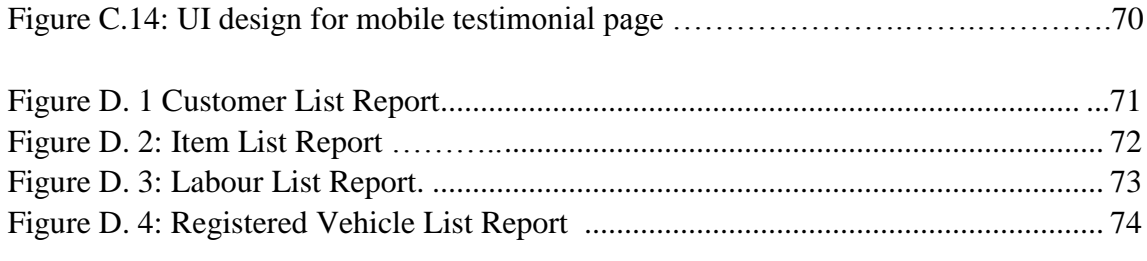

# <span id="page-8-0"></span>**LIST OF TABLES**

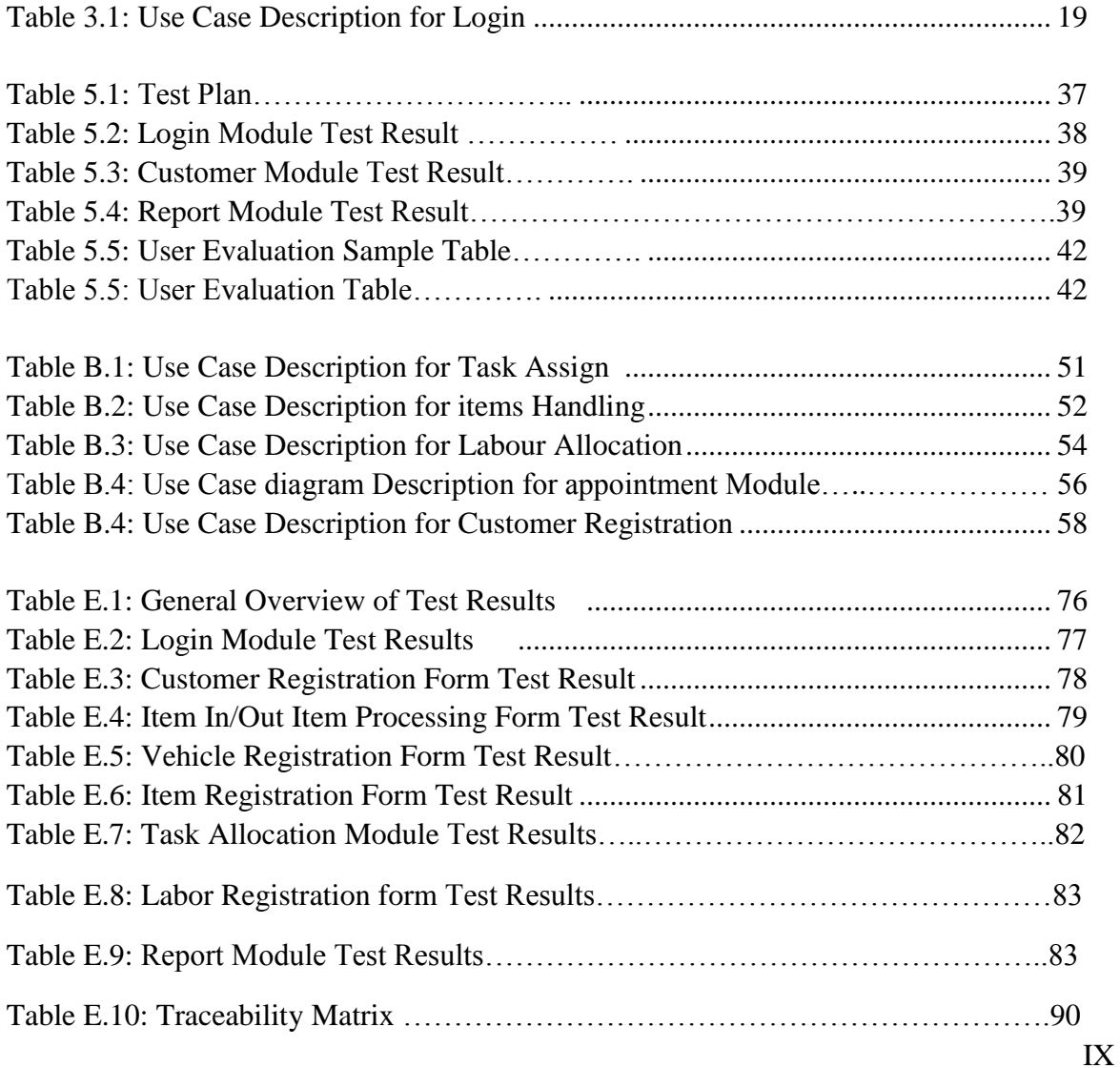

# <span id="page-9-0"></span>**LIST OF ACRONYMS**

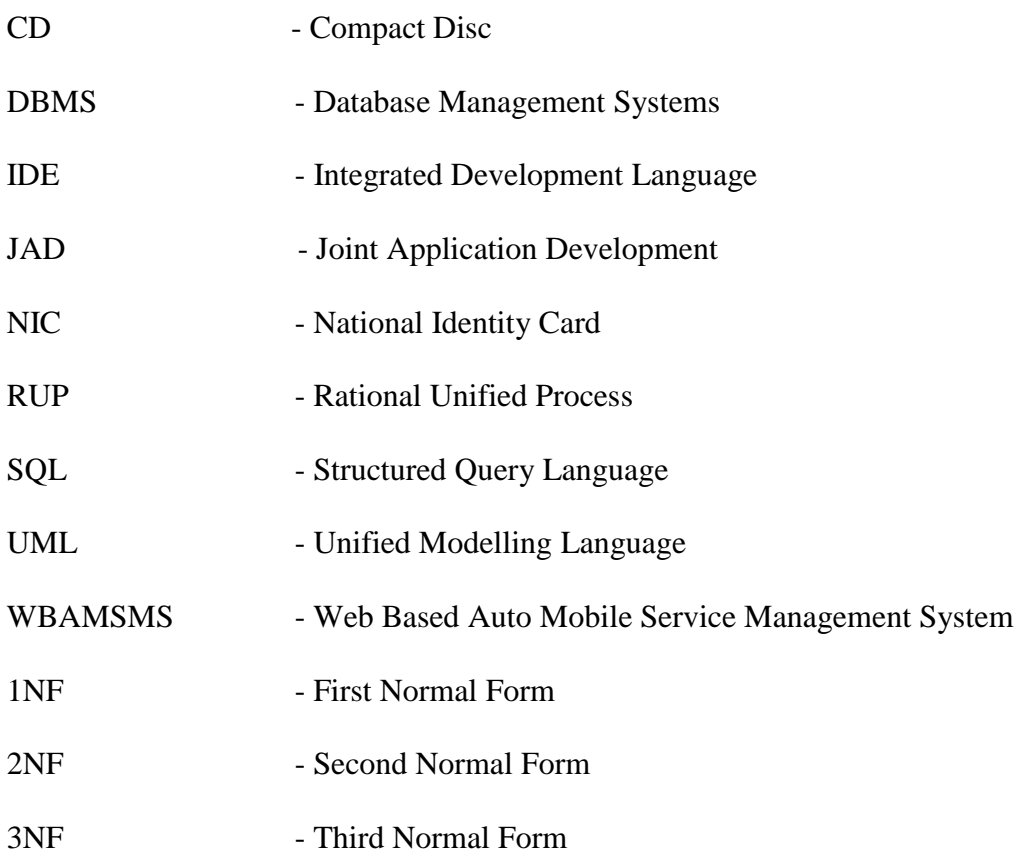

# <span id="page-10-0"></span>**CHAPTER 1 INTRODUCTION**

# <span id="page-10-1"></span>1.1 INTRODUCTION

Vehicle repair service business is all about the time and quality. Reduce service downtime and plan service recourses including mechanics and equipment. Web Based Auto Mobile Service Management System for Sun Lanka Auto Service Centre ensures vehicle repair business functions and allows to manage entire organization using this proposed system. This proposed Web Based Auto Mobile Service Management System is designed to overcome the problems of current existing manual system.

Information Technology has transformed the whole world into a global village with a global economy, which is increasingly dependent on the creative management and distribution of information. Since the Information Technology works to foster growth and access to high technology nowadays, Sun Lanka Auto Service station management has decided to go with automated system with the intension of providing best service for their customers.

Currently the entire process is done manually and it is time consuming, inefficient and error prone. In order to overcome these problems, the Auto Mobile Service Management System was developed.

## <span id="page-11-0"></span>1.2 MOTIVATION FOR PROJECT

The client company is currently experiencing in some issues of registration, reservation, managing company spending, managing company assets and controlling the occurrence of faults by carrying their operations in manual way. Therefore Client Company has to use telephone, e-mail, fax to get and update relevant information with heavy paper work. The problems of the existing manual system can be listed as follows:

- There is no proper mechanism to manage vehicle details, customer details and stock details of the company separately
- There is no systematic way to handle reservation details such as reserving vehicle and cancelling the reserved appointments and Facing many difficulties to allocate date and time for vehicles
- Currently whole process is done manually and it is time consuming, error prone and Inefficient
- No proper way to manage vehicle attendance and schedules
- There is no systematic way to generate daily, monthly, yearly reports. Because of that it will cost more time to achieve that task and the calculations won't be accurate too.
- No proper mechanism to manage income and expense of the company.
- There is no proper mechanism to manage vehicle service details, vehicle maintenance details and breakdown details.
- No proper way of keeping hardware inventory

In order to overcome these problems, the Web Based Auto Mobile Service Management System was developed. It would help the Sun Lanka Auto Service Centre to manage time, effort, resources more efficiently.

# <span id="page-12-0"></span>1.3 OBJECTIVE OF THE PROJECT

The main objective of this project is to automate the current manual functionality of Sun Lanka Auto Service Centre. Automation of the system has main benefit for company and stake holders.

The objectives of the project are as follows;

- Implementing fast and efficient, user friendly reliable system for Sun Lanka Auto Service Centre.
- Automate the current manual functionalities of Sun Lanka Auto Service Centre.
- Increase the efficiency of vehicle service reservation process.
- Increasing the effectiveness of vehicle task allocation process and labour assigning process in order to increase the effectiveness and time saving.
- Increase the customer engagement and customer attraction, while vehicle service process is running in workstation.
- Easily maintaining vehicle schedules and daily attendance of the vehicles in order to allocate vehicles for reservation based on those accurate details.
- Expense management can be done effectively so that will help to do the calculations regarding the company profits.
- Daily tracking of the vehicles will help to allocate the vehicles to the services.

## <span id="page-12-1"></span>1.4 SCOPE OF THE PROJECT

The project Scope is determined by the available resources, the client's requirements and allocated time etc. The scope of the proposed Web Based Auto Mobile Service Management System can be summarized as follows;

 System will be provided to store the vehicle details, customer details, assets details and package details of the company

- System will be facilitated to early reservation for each and every customer.
- System will be facilitated the reservation vehicles for services based on the vehicle attendance.
- System will be facilitated mobile app for all the customers and they can see their vehicle service status by using the mobile app
- There are 3 levels of the user management module such as top level, middle level, and operational level
- Users of each level can be accessed to the system with relevant user privileges.
- Expense management can be handled effectively. Such as fuel costs, maintenance
- Company income and expenses can be managed easily and effectively
- System can track the vehicles attendance daily by job task
- Reports can be generated daily or monthly or yearly basics easily.
- System has facilitated to create users and can access system securely.
- System has provided the facility to maintain service details and breakdown details of the vehicles.

## <span id="page-13-0"></span>1.5 STRUCTURE OF THE DISSERTATION

The dissertation contains six main chapters to provide an overall knowledge on the web based Automobile Service Management System.

### Chapter 2 - Analysis

The system analysis chapter describes the requirements gathering techniques and collected functional, non-functional requirements to design and develop the system. High level Use-Case diagrams are used to make it easier to understand the system.

### Chapter 3 – Design

The system design chapter defines the design methodologies of the system, tools and techniques employed in the designing phase and the database design. This chapter also includes detailed Use-Case diagrams and narratives. The chapter gives the features of the graphical user interfaces, which help the users to interact with the system and screen shots of them.

#### Chapter 4 – Implementation

The implementation chapter explains the development procedures of the system. Further, the implementation environment, software tools and technologies used at the time of development are explained. This chapter also incorporates major code segments of the system.

#### Chapter 5 – Evaluation

This chapter defines how the system was tested using sample data and the outcomes of the assessment. This includes testing procedures and test cases.

#### Chapter 6 - Conclusion

This is the final chapter of the dissertation, which includes the critical evaluation of the project and gives details about the recommended future improvements and lessons learnt.

In Appendix will provide further details about the content of the dissertation chapters which were not included in the main chapters.

In this chapter the motivation for the project, objectives of the project, scope of the project and structure of the dissertation were described and the next chapter will describe the analysis chapter.

# <span id="page-15-0"></span>**CHAPTER 2 ANALYSIS**

# <span id="page-15-1"></span>2.1 INTRODUCTION

Systems Analysis can be considered as one of the main phases in the software development life cycle. Getting an overall image of the system and producing a high level description of the system through this phase will be carried out by system analysts. Main objectives of this phase are what services system should provide, required performance of the system. Requirement gathering should be conducted by using methods such as interviews, observations, sample documentations etc. [1]

The analysis chapter contains six major topics such as requirements gathering techniques, requirement analysis, functional and non-functional requirements and existing similar systems to provide an overall knowledge on the requirement analysing process of the web based Automobile Service Management System.

## <span id="page-15-2"></span>2.2 REQUIREMENT GATHERING TECHNIQUES

Requirements gathering phase has been done by using lot of techniques from different stakeholder perspectives.

The main methods used for fact finding process were

- Interview.
- Sampling and documentation.
- Observation.

Facts were primarily gathered by interviewing owner of the company, employees of the company, Administrators and users who are the primary users of the proposed system.The above mentioned methods can be considered beneficial, when we intend to acquire more knowledge and understanding about the domain.

## <span id="page-16-0"></span>2.3 REQUIEMENT ANALYSIS

Requirement analysis phase has been done in parallel with requirement gathering phase to detect and resolve conflict between requirements. Furthermore analysis should be done to discover the boundaries of the system and determine how system must interact with its environment with respect to requirements gathered.

### <span id="page-16-1"></span>2.3.1 ANALYSING THE CURRENT MANUAL SYSTEM

The whole process is currently done manually. Therefore staff and management has to go through a traditional methodology to store and retrieve information. Since this was more time consuming and inefficient, management has come into decision with automate the current manual system with the intension of providing better service to their customers. The current flow is explaining below.

- Company has to go through the manual data record sheets for getting information
- There is no proper mechanism for managing appointments.
- There are no any computerized data process uses for registration, reservation, vehicle for services.
- There is no proper mechanism for calculate company profit and expenses.
- There is no proper mechanism for jobs assigning with available labours.

Figure 2.1 shows the use case diagram of the current manual system.

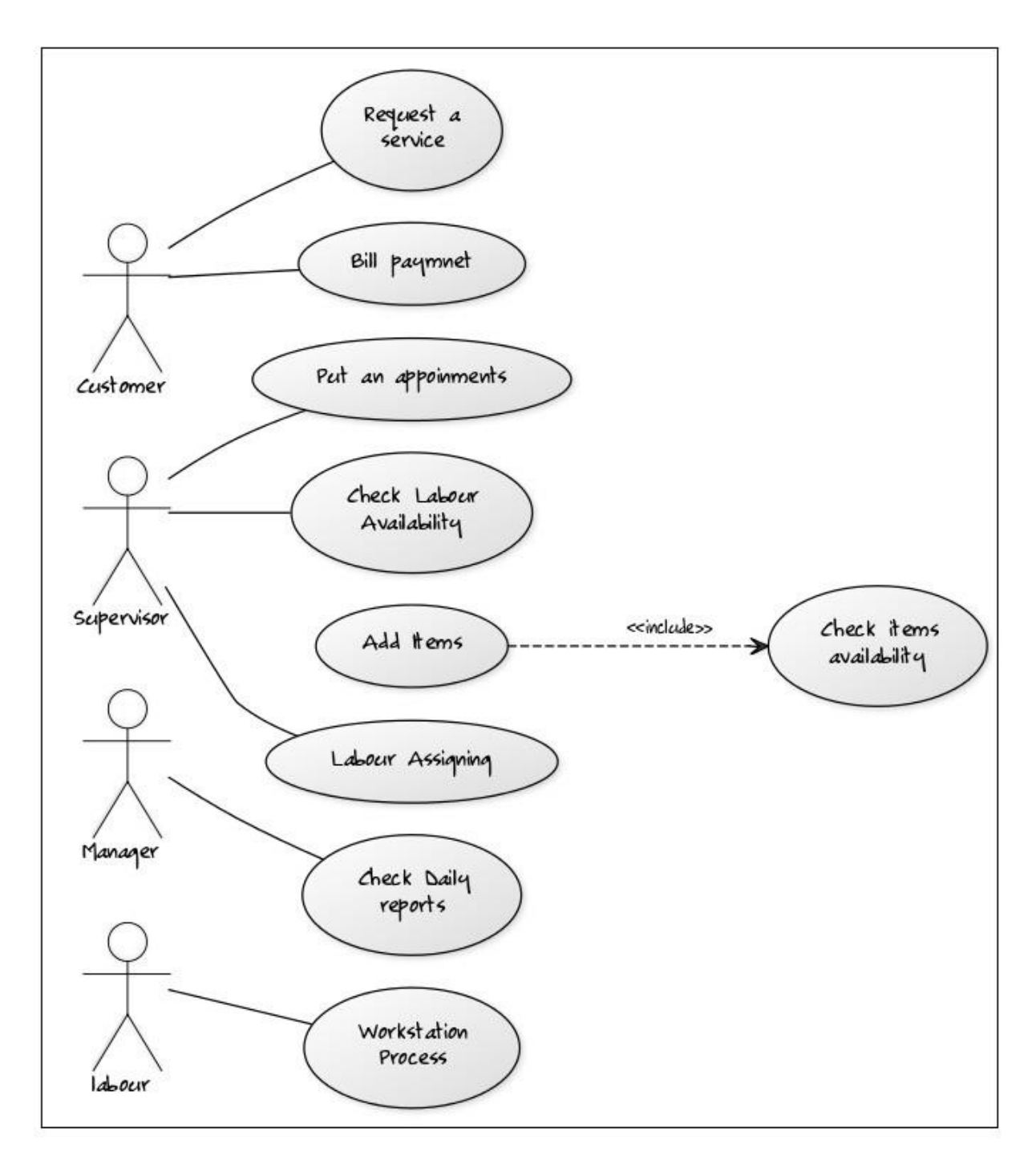

Figure 2.1 Use case diagram for the manual system

# <span id="page-18-0"></span>2.4 EXISTING SIMILAR SYTEMS

More knowledge could be gained while searching and learning more facts about famous similar web sites and also could learn how to develop the system and how would it look like. Following is few examples which referred while developing the Auto Mobile Service Management system. Figure 2.2 and Figure 2.3 show the existing similar systems for proposed system application.

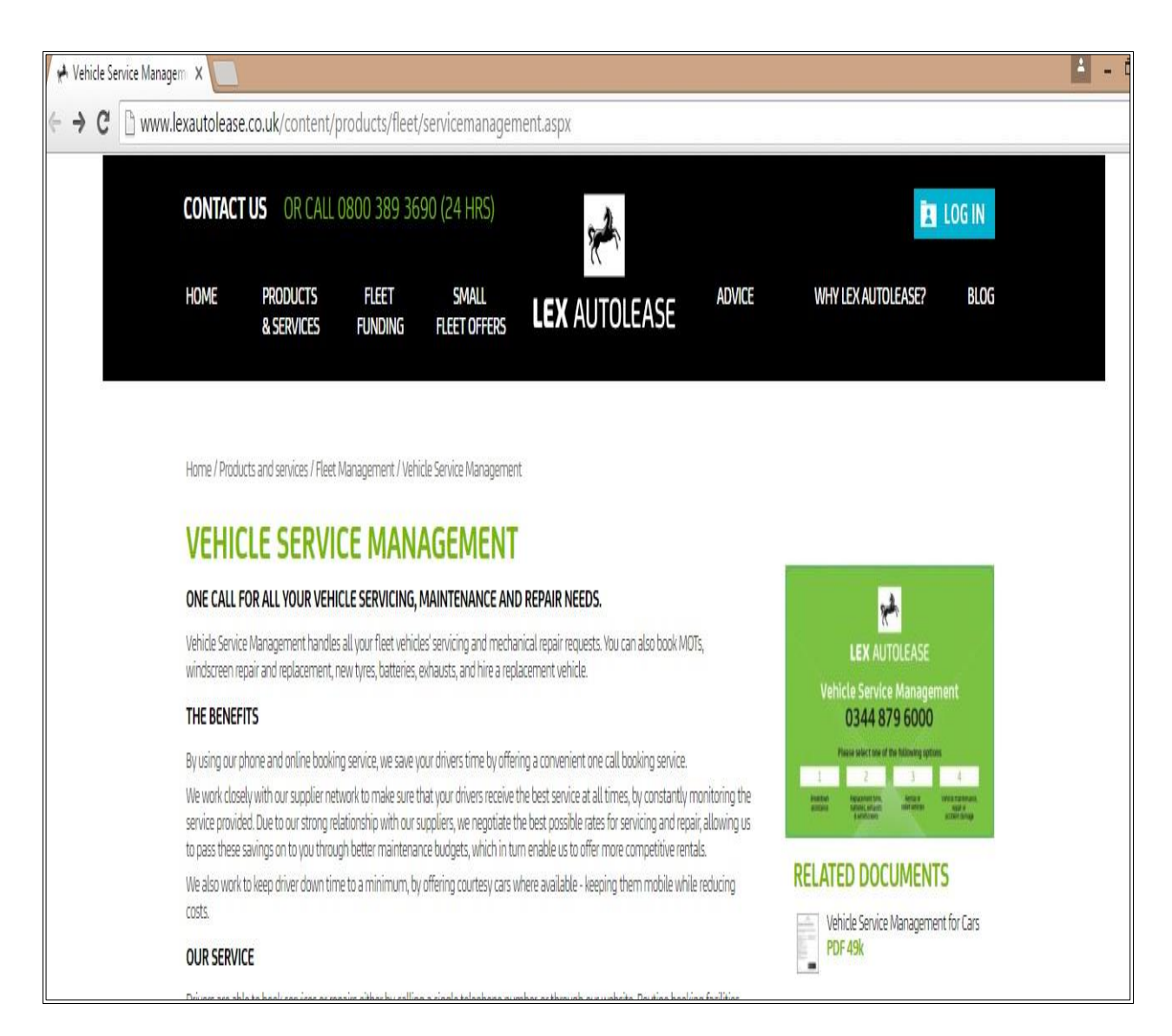

Figure 2.2 Lex auto lease System

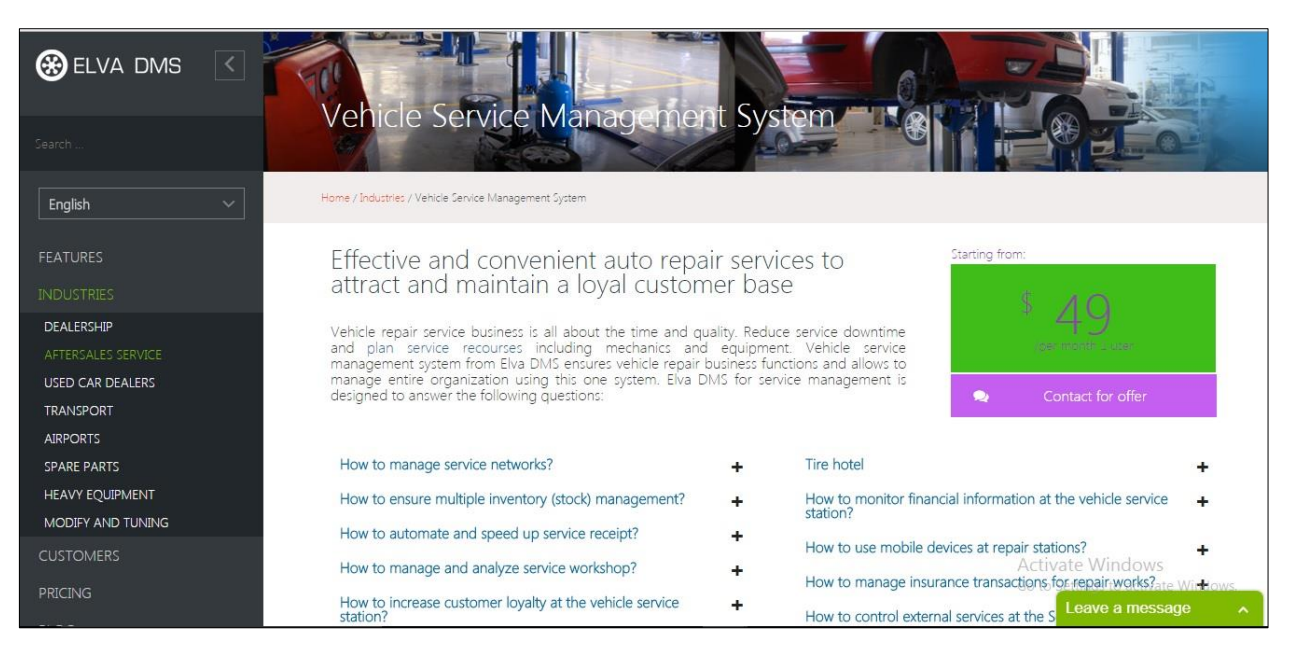

Figure 2.3 Elva DMS

# <span id="page-19-0"></span>2.5 FUNCTIONAL REQUIREMENTS

"Function of a software system or its component is defined and detailed under functional requirement of software engineering. A function consists of a set of inputs, a behaviour and output/s and functional requirements are consisted of calculations, technical details, data manipulation and processing and other specific functionality which outline which a system is supposed to achieve. Behavioural requirements are captured in use cases." [2]

The functional requirements are the system functions that the Web Based Auto Mobile Service Management System should perform. The below explain the functional requirements for the proposed system as identified through the Analysis phase.

## 2.5.1 Login Module

- 1.1 Privileged Users can Log into the System by Using Username and Password.
- 1.2 The system should allow the Administrator to create new users accounts with differing privileges for the Users who needs to access the system.

1.3 Register new user facility also available. Admin can create new accounts.

#### 2.5.2 Customer Registration

- 2.1 Register new customer by giving their information such as Customer name, address, contact details etc.
- 2.2 After registration process is done, Administrator should able to Update, delete customer records from the system.

#### 2.5.3 Vehicle Registration

- 3.1 Register new vehicle by giving its information such as vehicle No, vehicle type, Engine details etc.
- 3.2 After vehicle registration process is done, staff member should able to Update, delete vehicle records from the system

#### 2.5.4 Labour Registration

- 4.1 Register new labour by giving its information such as name, Enrolment type, NIC details etc.
- 4.2 After Labour registration process is done, staff member should able to Update, delete labour records from the system

#### 2.5.5 Reservation Module

- 4.1 Log into the System by using Username and Password for privileged users
- 4.2 Customer is provided a facility to reserve date and time earlier on phone call request.
- 4.3 Once reserved a date and time, system should show the availability of other days and time.
- 4.4 Administrator should be able to view, update, delete records form database.

#### 2.5.6 Stock Items Control Module

- 5.1 Log into the System by using Username and Password for privileged users
- 5.2 System should keep maintaining the Stock IN/OUT detail report.
- 5.3 After receiving goods, system should update the "Stock IN" details
- 5.4 After allocating stock items to services process, system should update "Stock Out" details accordingly.

#### 2.5.7 Work station Module

- 6.1 Log into the System by using Username and Password for privileged users
- 6.2 User should be able to view their allocated task to workstation
- 6.3 Vehicles should be able to assigned to the services queue
- 6.4 Work station task should be added, updated or deleted from the database.

#### 2.5.8 Manage Company Profit and Expenses

- 7.1 Log into the System by using Username and Password for privileged users
- 7.2 System should update the daily profit and expenses in order to get the real time statics values
- 7.3. System should generate required reports to compare the profit and expenses.

#### 2.5.9 Reports Module

- 8.1 The system should allow generating and viewing all the reports related to Sun Lanka Auto Service Center.
- 8.2 User can be able to filter by reports with all necessary information by daily, monthly or annually
- 8.3 The system should allow the managers and administrators to view the statics of receiving and allocating inventory items, profit and expenses etc.

#### 2.5.10 Document Processing Module

9.1 This module should allow to print, save and edit all the generated reports.

### 2.5.11 Master File Module

10.1 User should be able to add, delete, update, view and search vehicle details, yCustomer details, service package details etc.

# <span id="page-22-0"></span>2.6 NON-FUNCTIONAL REQUIREMENTS

"Non-functional requirement focuses more on operations of a system rather than specific behaviours and it defines a criteria which is utilized to check the operations." [3]

"Though non-functional requirements are not directly attached with specific functions delivered by the system, it has a vital role as the whole systems can be unusable if these requirements are not met." [4]

The key to non-functional requirements that the system should attain is given below;

- The User Interfaces should be simple and easy to use with less training by its users.
- The system should provide a user friendly environment to work without getting any inconveniences.
- In case of software/hardware failure, the system should have the ability to recover, get back up and running without facing any problems.

## <span id="page-22-1"></span>2.7 METHODOLOGY FOR THE PROPOSED SYSTEM

Rational Unified Process (RUP) illustrated in Figure 2.4, RUP was the life cycle model used to develop the proposed system. RUP is an iterative software development process framework created by Rational Software Corporation [5]. It has great support for Object – Oriented development because of its underline object-oriented model and Unified Modelling Language (UML).

The RUP lifecycle organizes the tasks into phases and iterations. Following content provide a brief description about those phases.

#### <span id="page-23-0"></span>2.7.1 RATIONAL UNIFIED PROCESS MODEL

The RUP Model is a software process it provides a disciplined approach to assigning tasks and responsibilities within a development organization. It goal is to ensure the production of high quality software that meets the models of its end users, within a predictable schedule and budget.

Each module was developed individually which aided incremental development of the whole system.

"RUP is an adaptable process framework, where the elements of the processes can be changed according to the user's requirement. The RUP lifecycle comprises four main phases namely: Inception, Elaboration, Construction and Transition. Brief descriptions of each phase are given below. Figure 2.4 explains the Rational Unified Process Model. It consists of four major phases. These major phases are briefly described as follows:

Inception Phase : Defining the scope of the development stage. Lifecycle Objective Milestone is achieved in this phase Elaboration Phase : Defining the architectural view of the development stage. Lifecycle Architecture Milestone is reached in this phase. Construction Phase : Writing the source code and creating application design. Initial Capability Milestone is achieved through this phase Transition Phase : Finalizing the development stage.

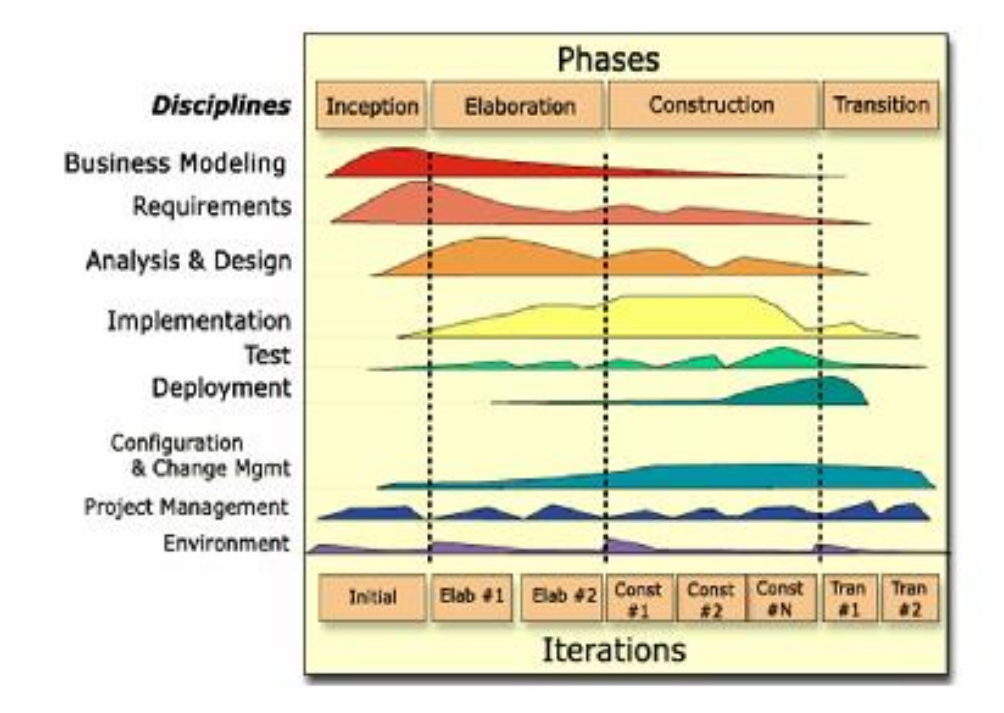

Product release Milestone is met and the development lifecycle ends." [6]

Figure 2.4 Rational Unified Process Model

In this chapter introduction, requirements gathering technics, requirements analysis, existing similar systems functional requirements, non-functional requirements and methodology for the proposed systems were described. In next chapter will describe the system designing phase.

# <span id="page-25-0"></span>**CHAPTER 3 DESIGN**

### <span id="page-25-1"></span>3.1 INTRODUCTION

"Designing phase is considered as the most important factor which defines the quality of the system and it also affects later phases too such as implementation, testing etc. Problems outlined in the analysis phase should be addressed by a solution which is planned in the designing phase." [7]

The design chapter contains eleven major topics such as system design techniques, high level use case diagram for entire system, use case diagram description, class diagrams, activity diagram, sequence diagram, database design, user interface designs of the system and decision taken during the design process, decision to choose php and mysql database and decision to choose centralized database over distributed database were described in order to provide an overall knowledge on the system design process of the web based Automobile Service Management System.

## <span id="page-25-2"></span>3.2 SYSTEM DESIGN TECHNIQUES

System design Techniques specify that the technology can be used to implement one or more information system in terms of data, process, interface and how these components interact and communicate across the network.

Design techniques are the methods used to model the solution domain. Although there are various designing practices like Modern Structured design, Prototyping, Rapid Application Development, Object Oriented design technique was chosen out of them for the main design concepts like abstraction, modularity ,inheritance, encapsulation, reusability, and message passing. Unified Modeling Language (UML) plays an important role in Object Orientation. UML allows us to build easy to use and easy to understand models of objects so that programmers can easily write software.

#### <span id="page-26-0"></span>3.2.1 HIGH LEVEL USE CASE DIAGRAM FOR THE ENTIRE SYSTEM

Figure 3.1 shows the Use Case diagram for entire system which describe the top level functionality of the system. It includes Actors, Use Cases and the relationship among the use cases and actors. The relationships such as Include, Extend and Generalization may vary depending on the situation. The following Use Case diagram describe major system functionalities and it shows actor and use case interaction.

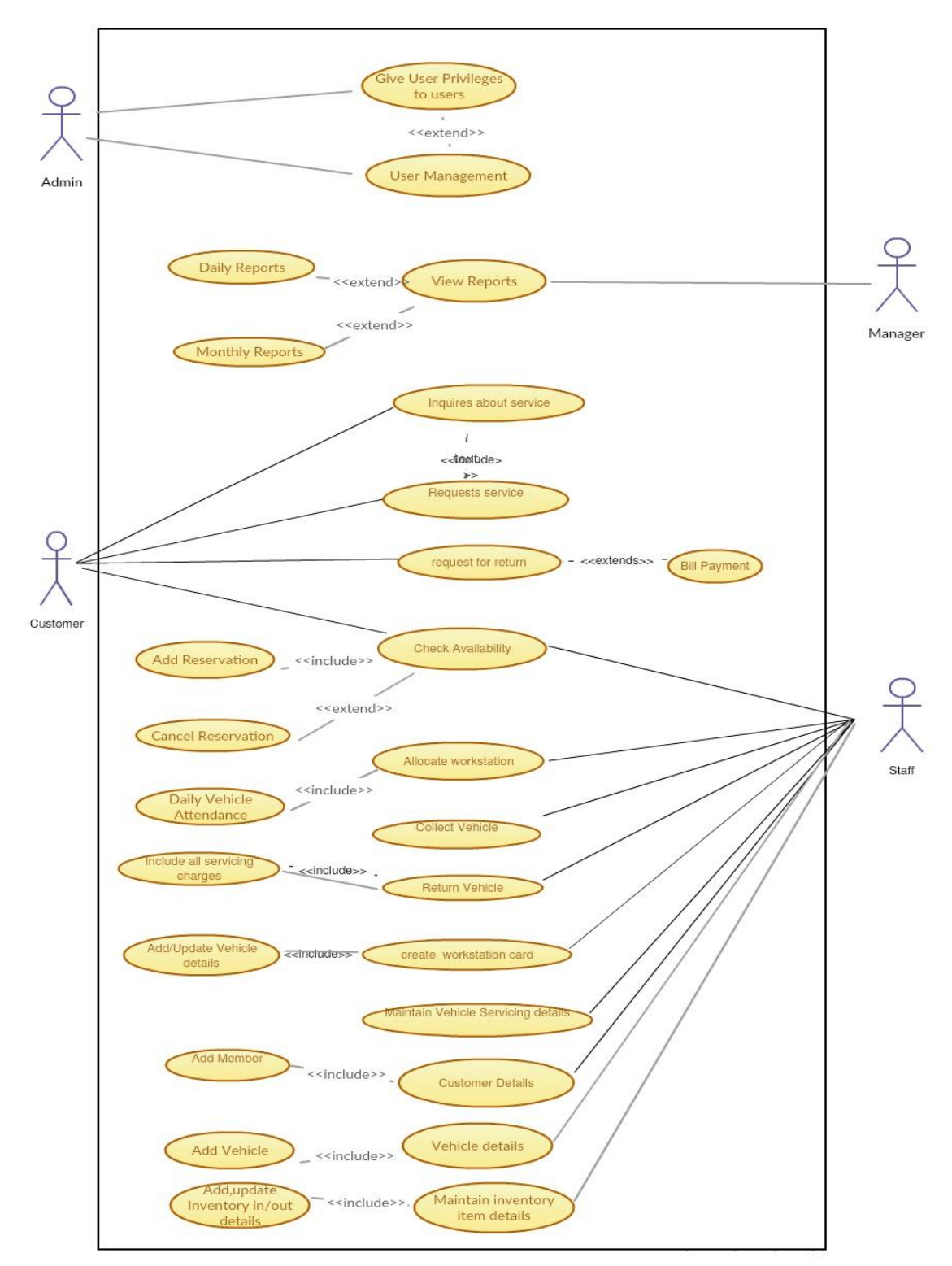

Figure 3.1 High Level Use case Diagram WBAMSM System

## <span id="page-28-0"></span>3.2.2 USE CASE DIAGRAMS DESCRIPTION

The table 3.1 describes the behavior of the proposed system from an external point of view.

## 3.2.2.1 Use-Case Description for Login

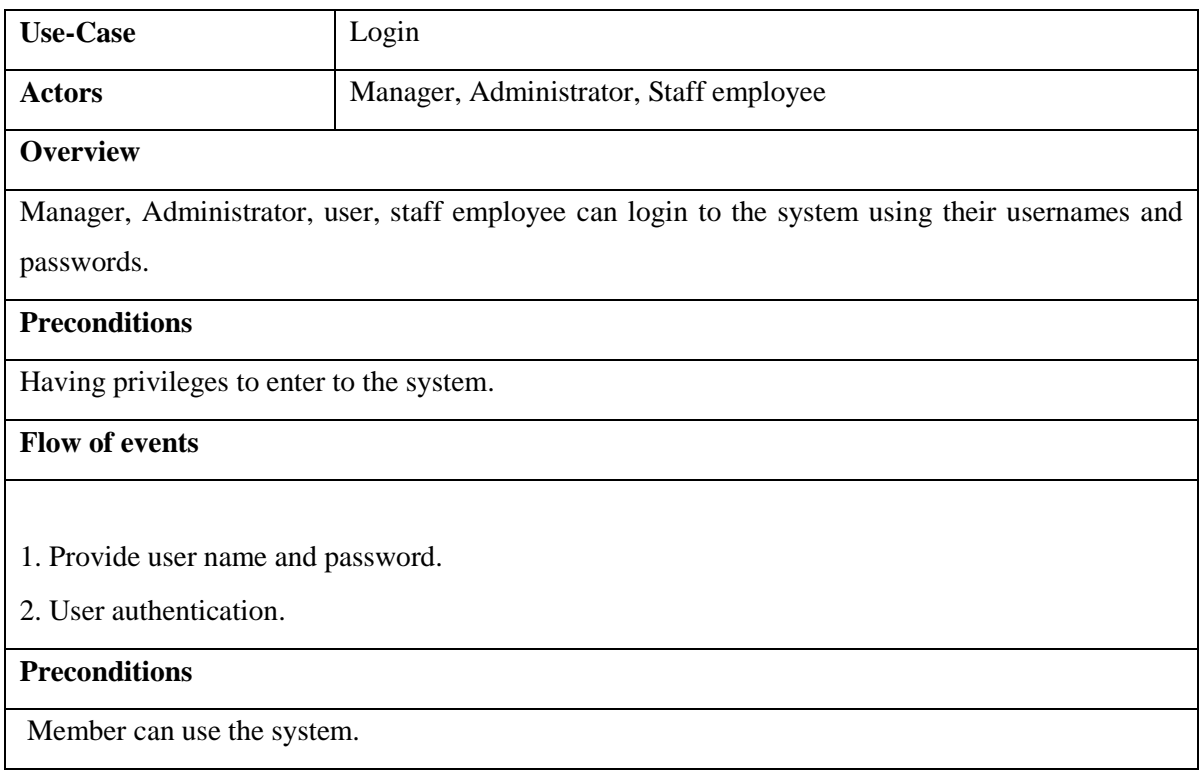

Table 3.1- Use-Case Description for Login

## <span id="page-29-0"></span>3.2.3 CLASS DIAGRAM FOR WEB BASED AUTO MOBILE SERVICE MANAGEMENT SYSTEM

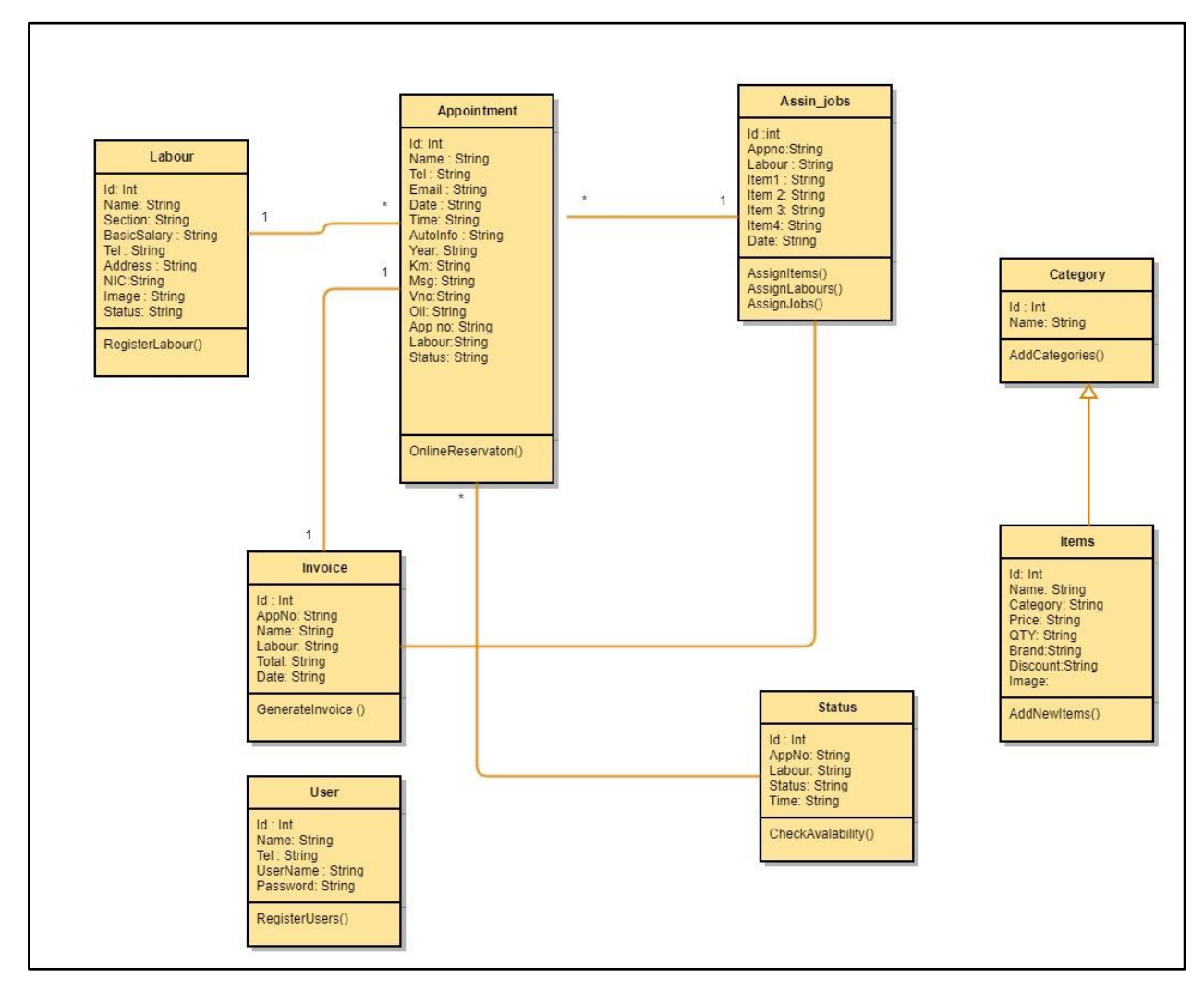

Figure 3.2 depicted in the Class diagram for the proposed system for the entire system.

Figure 3.2 Class Diagram for Auto Mobile Service Management System

## <span id="page-30-0"></span>3.2.4 ACTIVITY DIAGRAM FOR AUTO MOBILE SERVICE MANAGEMENT SYSTEM

Figure 3.3 depicted in the activity diagram for the proposed system.

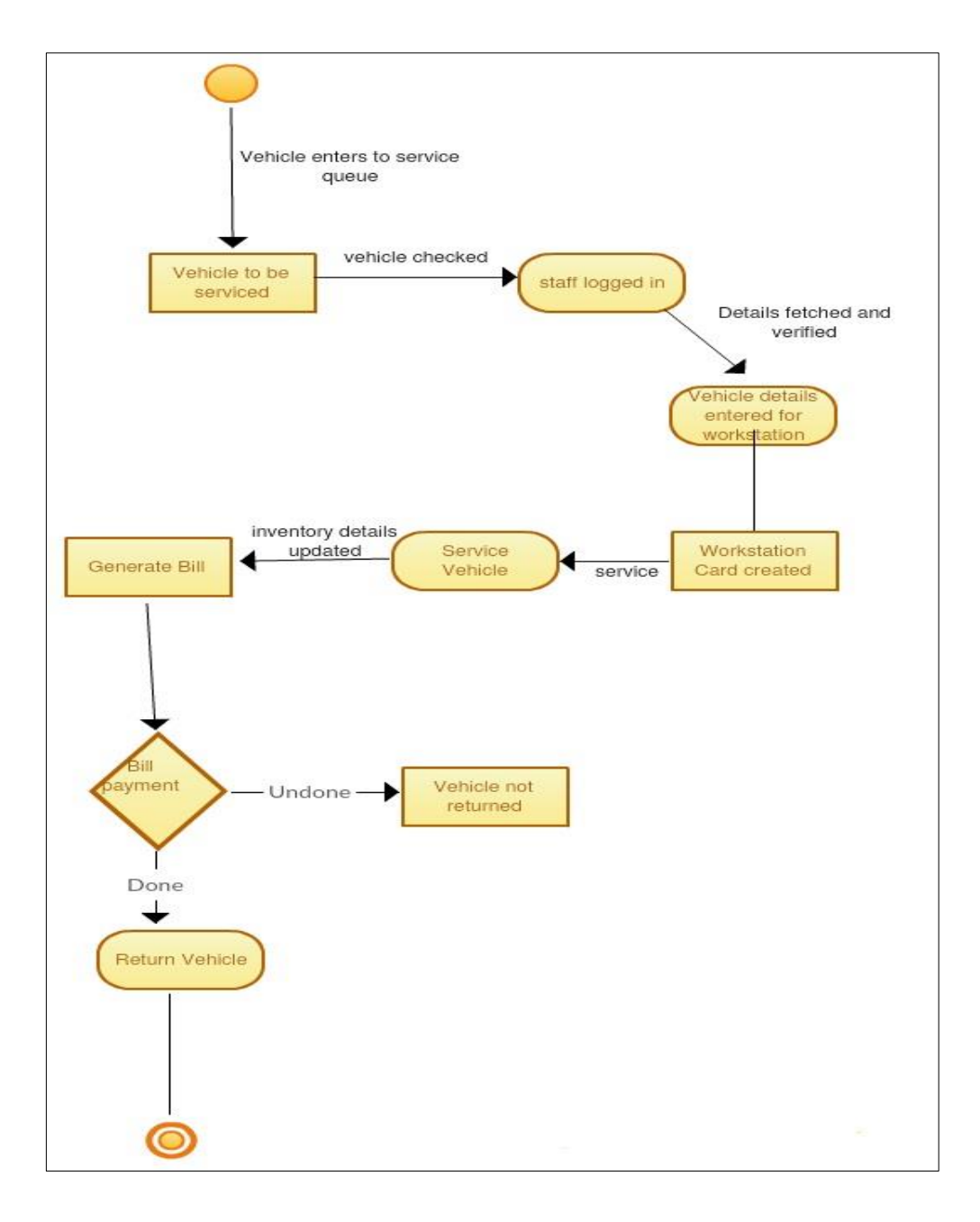

Figure 3.3 Activity Diagram for Vehicle Service Management System

## <span id="page-31-0"></span>3.2.5 SEQUENCE DIAGRAM FOR EMPLOYEE ASSIGNED TO PARTICULAR JOB TASK

The sequence diagram which relates to the job assigning process is displayed by figure 3.4

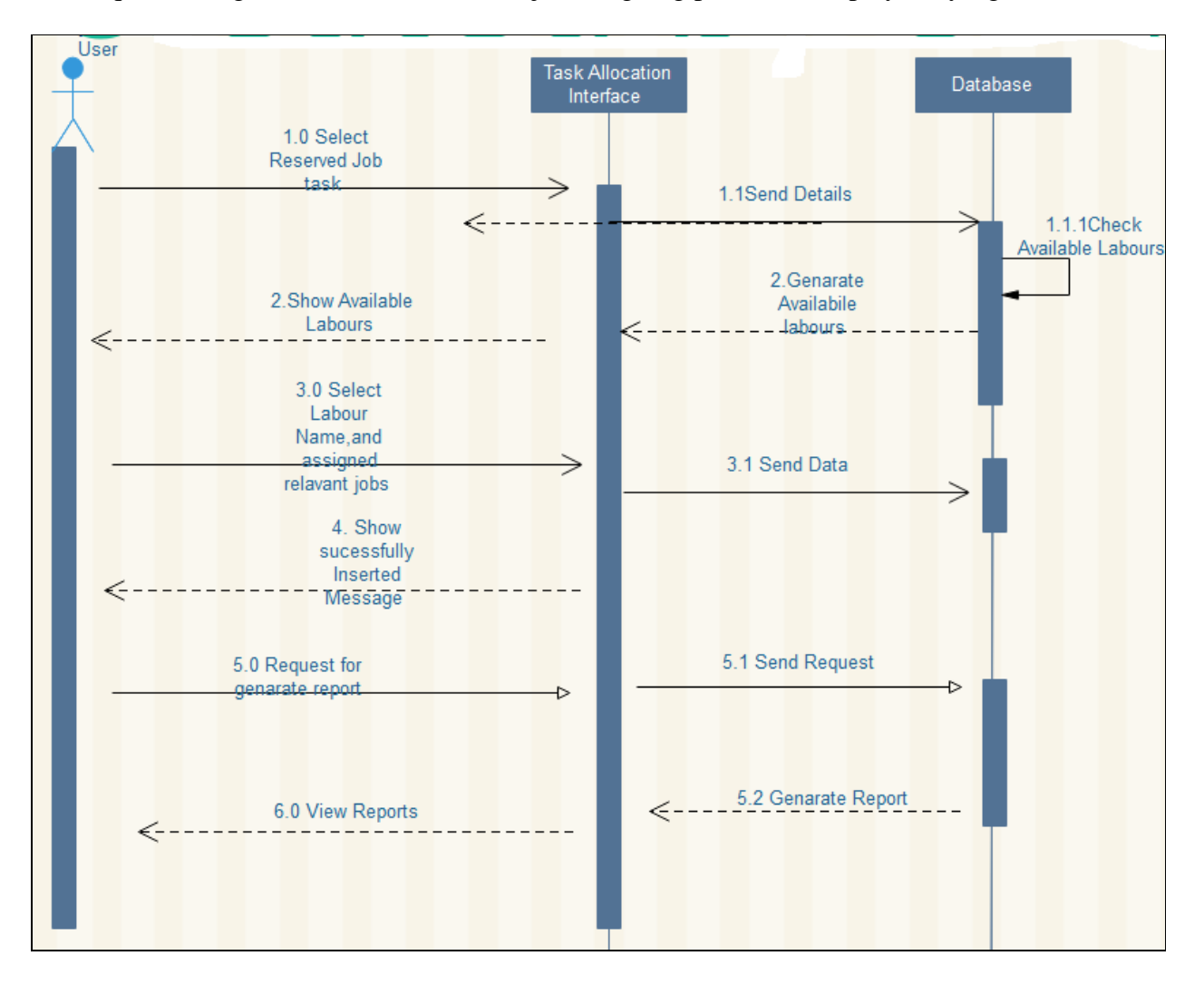

Figure 3.4 Sequence Diagram Employee Assigned to particular job task

## <span id="page-32-0"></span>3.3 DATABASE DESIGN

Database design is the process of producing a detailed data model of a database. There are three main phase in the database design which are conceptual design, logical design and physical design. Figure 3.5 represents the table structure of the database for proposed system is given below

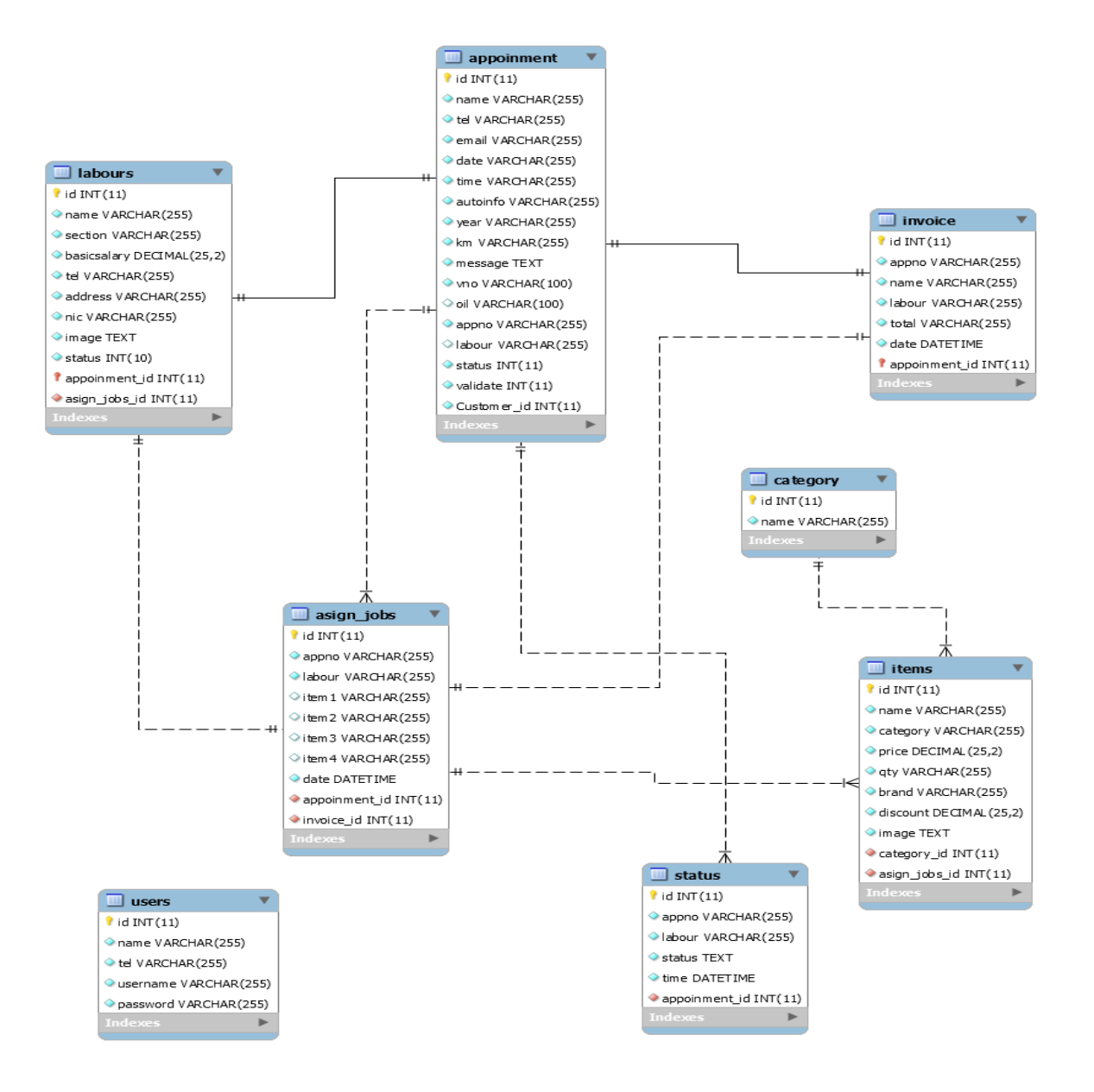

Figure 3.5 Database diagram

## <span id="page-33-0"></span>3.4 USER INTERFACE DESIGN

The user interface should play a major role for designing phase. Because without having a user friendly interface, user interaction with the system would be hard.

Providing a good user Interface is one of the major tasks in any system designing process. Good system design should have a simple and attractive user interface. Considering the above facts this system has been designed with simple and attractive colour combinations.

The system consists of different interfaces for the different privileged user categories in order to provide them their own functionalities.

Some of the properties a user interface must have to achieve this are as

Follows;

- Icons, controls, should be consistent across screens.
- Screen contains meaningful headings and buttons
- Page to page navigation and screen navigation should be done in an easy way and meaningful Manner.
- Controls required for a task should be clearly shown to the user.
- Display simple and meaningful error messages.
- Used attractive color combinations for all the pages.

Few main interfaces of the system have been illustrated below.

## <span id="page-33-1"></span>3.4.1 HOME INTERFACE

The figure 3.6 shows the home page which is main interface of the system. By analyzing other similar web based system interfaces and the client's requirements the below shown design has been finalized.

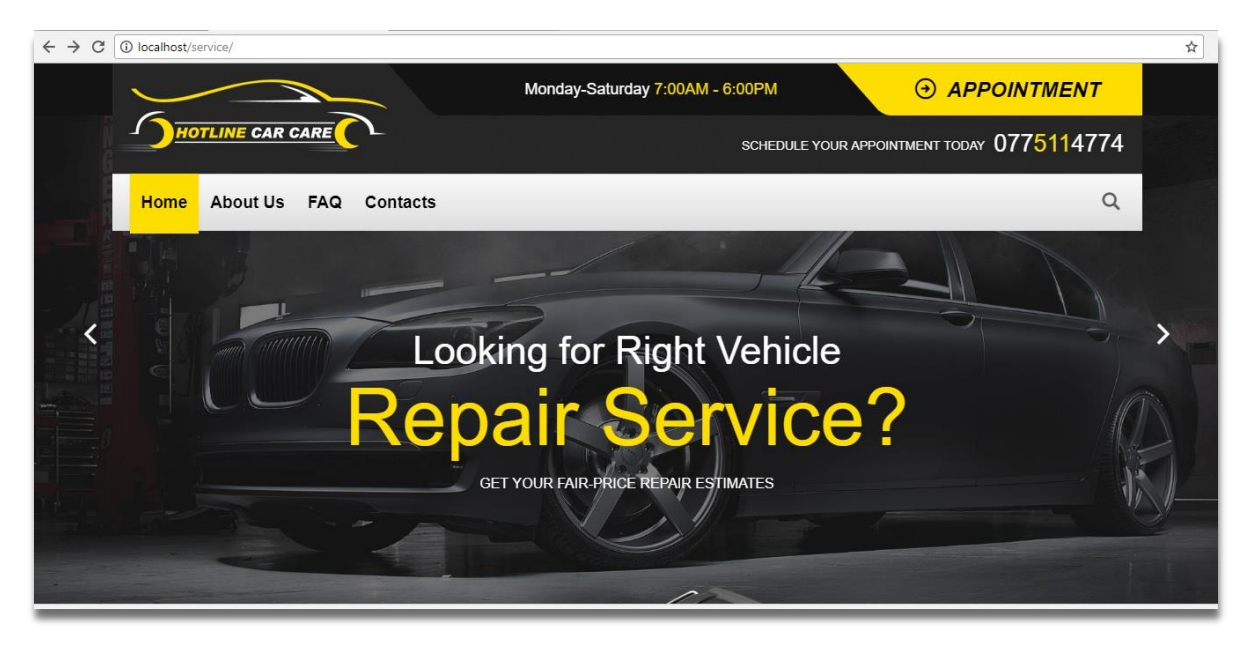

Figure 3.6 UI Design for Home Page

## <span id="page-34-0"></span>3.4.2 APPOINTMENT PAGE

The figure 3.7 shows the appointment page. Customer can reserve their vehicle service date by filling the below shown form.

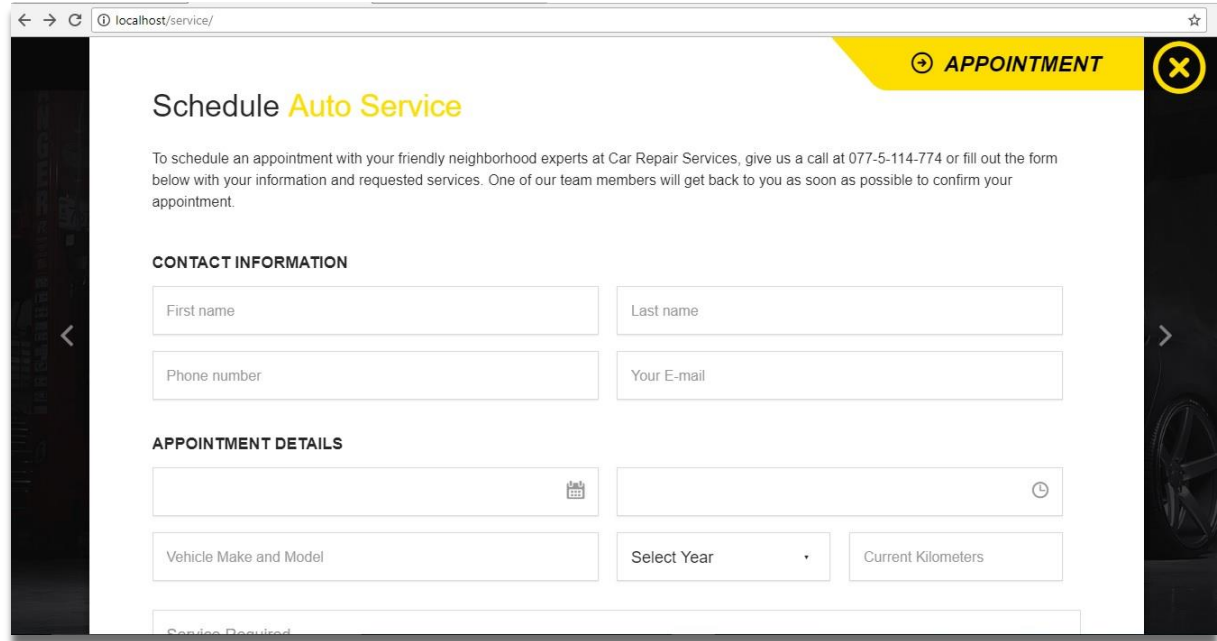

Figure 3.7 UI Design for Appointment page

### <span id="page-35-0"></span>3.4.3 ADMIN MODULE

The figure 3.8 shows the system administration module. All the service station process has been handled by using the below shown module.

| $\Omega$ / Manage Items<br><b>Appoinments</b><br>Categories<br>Manage Items<br>Add Items<br><b>Manage Items</b><br>Discount<br>#<br>Category<br>Price<br>Qty<br>Brand<br>Image<br>Name<br><b>Task Allocation</b><br>Oil<br>250.00<br>1500.00<br>10<br>Castrol GTX-up<br>Castrol<br>$\overline{4}$<br>Delete<br>Update<br><b>Manage Labours</b><br>Manage Jobs<br>$rac{1}{\sqrt{2}}$ Castrol<br><b>Jobs Asign</b><br><b>Reports</b><br>20W-50 | SUNLANKACAR SERVICE |  |  |  |  |  |  |  |  | 凡 Hello GUEST |
|----------------------------------------------------------------------------------------------------|---------------------|--|--|--|--|--|--|--|--|---------------|
|                                                                                                    |                     |  |  |  |  |  |  |  |  |               |
|                                                                                                    |                     |  |  |  |  |  |  |  |  |               |
|                                                                                                    |                     |  |  |  |  |  |  |  |  |               |
|                                                                                                    |                     |  |  |  |  |  |  |  |  |               |

Figure 3.8 UI Design for Admin Module

# <span id="page-35-1"></span>3.5 DECISIONS TAKEN DURING THE DESIGN PROCESS

## <span id="page-35-2"></span>3.5.1 DECISION TO CHOOSE WEB BASED OVER STANDALONE

Client server architecture was chosen as the structure of proposed system. Computers and clients are connected to server by using some computer network. This reason was considered as the main reason when selecting client server architecture as the proposed system structure. This was a major client requirement.

"The client/ server model is found in most of the systems in which tasks and workloads are shared between servers and clients. Servers are the ones who provide service or a resource and ones who request the service are called clients. Clients and servers reside in the same system and they talk to each other over a computer network on separate
hardware. Servers have one or more programs running and share their resources with clients. On the other hand clients do not share their resources and request servers' functions/contents. In addition clients initiate communication sessions with the servers who wait for incoming requests." [9]

Request Response Client Server

Figure 3.10 describes the client server architecture of the system.

Figure 3.9 Client Server Architecture

Client/Server Advantages and Cautions

There are several significant benefits that can be realized by adopting client server architecture.

- 1. It allows most processing to be performed close to the source of processed data, thereby improving response times and reducing network traffic.
- 2. It allows companies to leverage the benefits of microcomputer technology. Today's workstation delivers impressive computing power at a fraction of the costs of mainframe
- 3. It facilitates the use of graphical user interfaces (GUIs) and visual presentation techniques commonly available for workstations
- 4. It allows for and encourages the acceptance of open systems.[10]

# 3.5.2 DECISION TO CHOOSE PHP LANGUAGE AND MYSQL DATABASE

PHP was chosen as the language for development. The main reason for this is that the System will be web based and PHP is a very powerful language when it comes to developing websites. PHP is also an open source package which eliminated the need for licensing thus reducing the cost. Support for PHP development is also widely available on the internet.

MySQL was chosen as the database management (DBMS) package as it is also open source software that requires no licenses. PHP and MySQL, both have many inbuilt functions that make it easier to develop communication between the business logic and the database

## 3.5.3 DECISION TO CHOOSE CENTRALIZED DATABASE OVER DISTRIBUTED DATABASE

A centralized database was designed to implement the proposed system. One of main objectives of developing the proposed system was introducing a database with minimum data redundancy and easy maintenance. Maintenance overheads and redundancy in centralized databases are much less than compared to distributed databases.

The system has chosen the Centralized database as all the data resides on Sunlanaka Auto Service Centre and all data is available effectively.

In this chapter introduction, system design techniques, user interface designing, and decision taking during the design process were described. Next chapter will describe the system implementation phase.

# **CHAPTER 4 IMPLEMENTATION**

# 4.1 INTRODUCTION

"The actual system construction and building starts in this phase based on the models established in Design phase. Once this phase is completed a fully functional system will be available which meets the goals. Implementation of an accurate and efficient system on a range of computers with the usage of relevant tools and programming language is yhr target of this phase." [11].

Implementation is the process of converting the system specification into an executable system. Design and implementation processes transform the specification to an executable program.

The system has been implemented in order to fulfill the requirements identified so far in the system analysis phase and also to make all the main stake holders of the system satisfied. Code modules, user interfaces and database tables were created and successfully integrated as per client requirements.

# 4.2 HARDWARE AND SOFTWARE REQUIREMENTS

### 4.2.1 HARDWARE REQUIREMENTS

- 500 GB Hard Disk
- 4GB RAM
- Printer
- Intel Core i3 Processor 2.50GHz

#### 4.2.2 SOFTWARE REQUIREMENTS

- PHP (Hypertext Pre Processor) was the main development language used to develop the main system and its logics
- MySQL was used to handle all the development related to the database
- HTML was used to build the base Interfaces of the system.
- CSS was used to make the plain HTML interfaces more attractive and user friendly, which also decided the look and feel of the system
- JavaScript was used to code all the client-side validation
- JQuery which is also based on JavaScript was used to implement the pre-coded time picker module

Although Auto Mobile Service Management System was developed with above configuration, the system is fully compatible with windows 10.

# 4.3 DEVELOPMENT TOOLS

- 4.3.1 Windows 7 operating system
- WAMP Server.
- Apache server 2.2.12
- MySQL Server Version 5
- PHP Version 5
- phpMyAdmin

.

- Firefox, Google chrome and Internet explorer
- Macromedia Dreamweaver CS4
- Adobe Photoshop CS2

# 4.4 CODES OF THE MAIN MODULE

#### 4.4.1 INITIALIZING DATABASE CONNECTION

Web system needs to be linked with database, in order to functioning well. Whenever data is added, deleted or updated in the system, the system should be connected with the related database. Code segment given below links the system to its database. Predefined MySQL function called "mysql\_connect()" helps to manage the connection by passing three parameters in its hostname, username, and the password. "mysql select  $db()$ " function used to connect the database by passing database name and the connection.

```
config.php E3
  \mathbb{1}\overline{2}日<?php
  \overline{\mathbf{3}}//Database connection with the Sql Server
  \overline{4}5
       $con=mysqli_connect("localhost", "root", "", "service_car");
  6
        mysql connect('localhost','root','') or die(mysql error());
  \tau\, 8 \,\overline{9}//selecting the database
 10
 11
        mysql select db('service car') or die(mysql error());
 12
       3\geq
```
#### 4.4.2 CREATING INCLUDE FUNCTION

We can call configuration page for any page by using include function. The following code segment explains how it works.

```
appoinments.php
108 白
          <?php
109
          // Include Connection string
          include "config.php";
110
          $user=$_SESSION['user'];
111$sql = mysql_query ("SELECT * FROM appoinment ORDER BY id desc")
112
113
          or die (mysql error () ) ;
 14
```
#### 4.4.3 INSERT DATA

The following code segment explains how insertion query works in appointment page.

```
appoinment.php
1617<br>18<br>19<br>20<br>22<br>22<br>24<br>25<br>6
          $con=mysqli_connect("localhost","root","","service_car");
        $token=rand() * 100;// insert data into appoinment |
        % = "insert add into appoinment"<br>(name,tel,email,date,time,autoinfo,year,km,message,vno,oil,appno)<br>values('$name','$tel','$email','$date','$time','$model','$year','$km','$description','$vno','$oil',
         '\oken')";
27
```
#### 4.4.4 UPDATE DATA

The following code segment explains how data updating works in labour page.

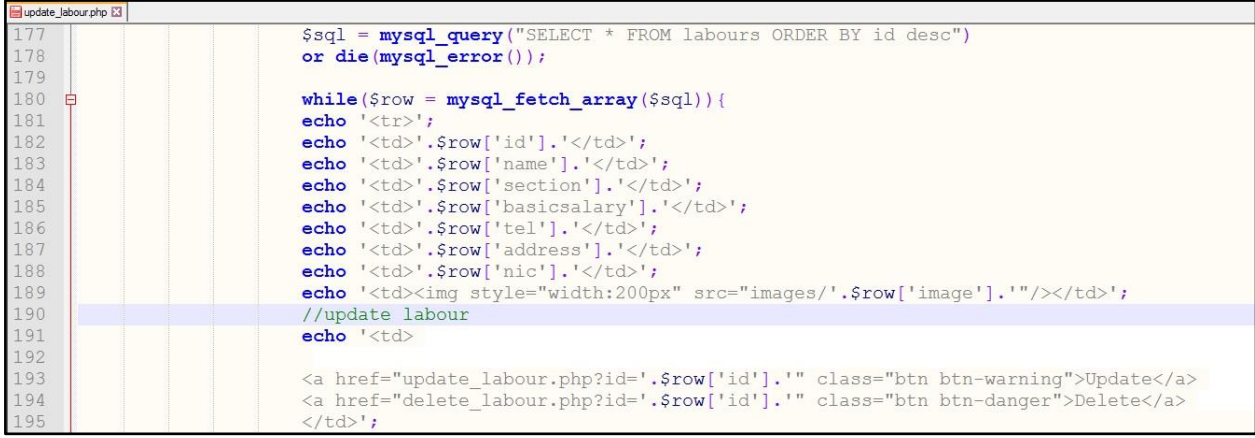

#### 4.4.5 DELETE DATA

The following code segment explains how data deletion works in appointment page.

```
delete_contact.php
  1.
     \exists <?php
    // Delete data
  \overline{2}3 \frac{1}{2}if(isset($ GET["id"])){
  4include "config.php";
            $id=$_GET["id"];
  5<sup>1</sup>6\phantom{.}67$sql="DELETE FROM appoinment WHERE id='".$id."'
  \, 8 \,";
 \overline{9}10 白
            if (!mysqli_query($con,$sql)) {
 11\,die ('Error: ' . mysqli error ($con) ) ;
12
             \mathcal{F}13
14
            header('Location:appoinments.php');
 15
             \mathcal{L}L_{2>}16
```
#### 4.4.5 DATA VALIDATION

Data validation is a most important and critical of the implementation process. Because users can enter unwanted values to the system, so that accuracy of the data can be lost. The main objective of the data validation is ensuring the input value is in the correct format. Validation was done using "regular expression". Following code snippets shows text field validation using regular expression.

The following code segment explains how data validation works in appointment page.

```
d<head>
 \overline{2}3
 \overline{4}\frac{1}{2} </head>
 5
 \epsilon白<body>
 7\phantom{.0}d<form action="" method="POST">
8
      <input type="number" name="txttel"/>
      <input type="submit" name="btnok">
\circ10
     \frac{1}{2} </form>
11
12\exists <?php
13//validate phone number 10 digits
14
15
    \forallif(isset($ POST["btnok"])){
16
            $tel=$ POST["txttel"];
17\forallif(strlen($tel)!=10){
18
19
            echo'<script>
20<sup>°</sup>alert ("Invalid Tel No");
21</script>';
2223
     \vert \cdot \rangle24
      \vert \cdot \rangle25
      -2>26
      </body>
27
      \langle/html>
```
# 4.5 REUSED EXISTING CODES

Some codes and components were reused in several locations in this project. Those codes were maintained in separate classes and recall them when needed. Following codes and components are few of them which is reused in this project.CSS Re-usable Components, and Query Re-usable Components were reused in several locations in this projects.

# **CHAPTER 5 EVALUATION**

## 5.1 INTRODUCTION

"A method for software testing turns software test cases design methods into a wellorganized series of steps that eventually results in a successful construction of a software. This method includes steps which are required for testing and when the tests are planned effort, time and resources needed for it can be calculated. A testing method or strategy must have test planning, test cases design, test evaluation and test result and data collection and evaluation." [12]

"Software testing has a pivotal role in evaluation phase as it executes product or application with the aim of finding defects. For this ultimate review of specification, design and code generation are very much important. Ensuring the system work well is expected in this." [13]

# 5.2 VERIFICATION & VALIDATION PROCESS

"It is the activity of evaluating the process by confirming that software meets the customer needs. Both verification and validation should be run in every phase of development life cycle.

Validation check whether the software fulfils the business needs and verification ensures that developed product is in the way of obtaining the correct final product." [14]

### 5.3 TEST PLAN

Test plan is a document which is describing the scope, objectives, approach, schedule, and resources available of a software testing effort. It identifies the items to be tested and not be tested, who will do the testing, what test approach followed, what will be the pass/fail

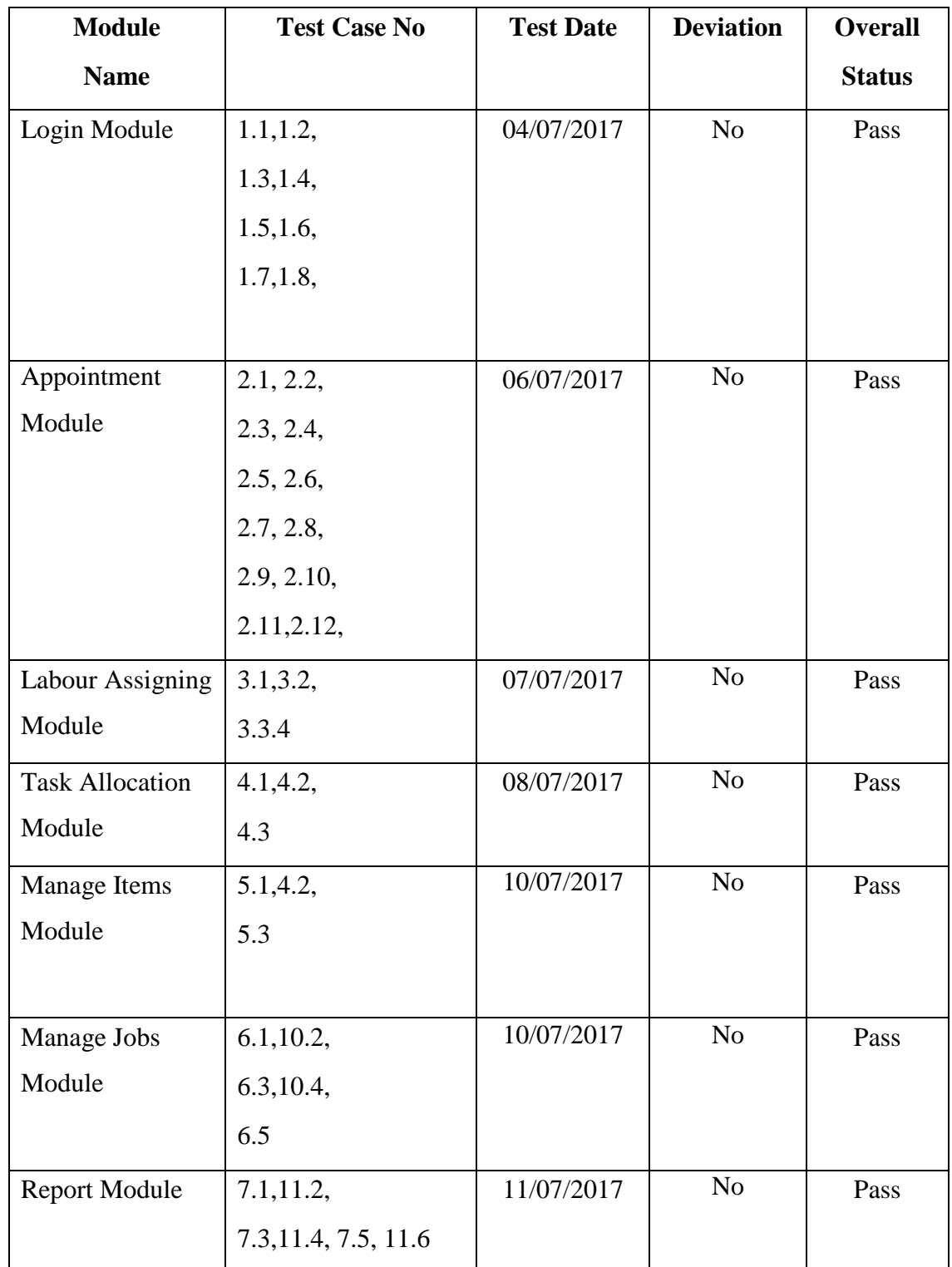

criteria, training needs for team, the testing schedule etc. Only summarized main functionalities are included in following high level test plan, as illustrated by Table 5.12.

Tested By :

R.H.N.M.Weerasiri (Developer)

Signature : .............................................. Date: ............................

Verified by : Samath Nanayakkara (Owner of SunLanka Auto Service Centre)

Table 5.1 Test Plan

A Testing has been done to the Automobile Service Management System according to a test plan.

## 5.4 TEST CASES

A test case is a documentation which specifies input values, expected result and the preconditions given for executing the test. It also a part of test deliverables. Stakeholders can get an idea about the quality of test cases written and the effectiveness of those test cases by reading test case document. In order to minimize the complexity, the whole system has been divided in to several modules, and each module was tested separately.

The following tables specify some test cases for major Modules.

# 5.4.1 LOGIN MODULE

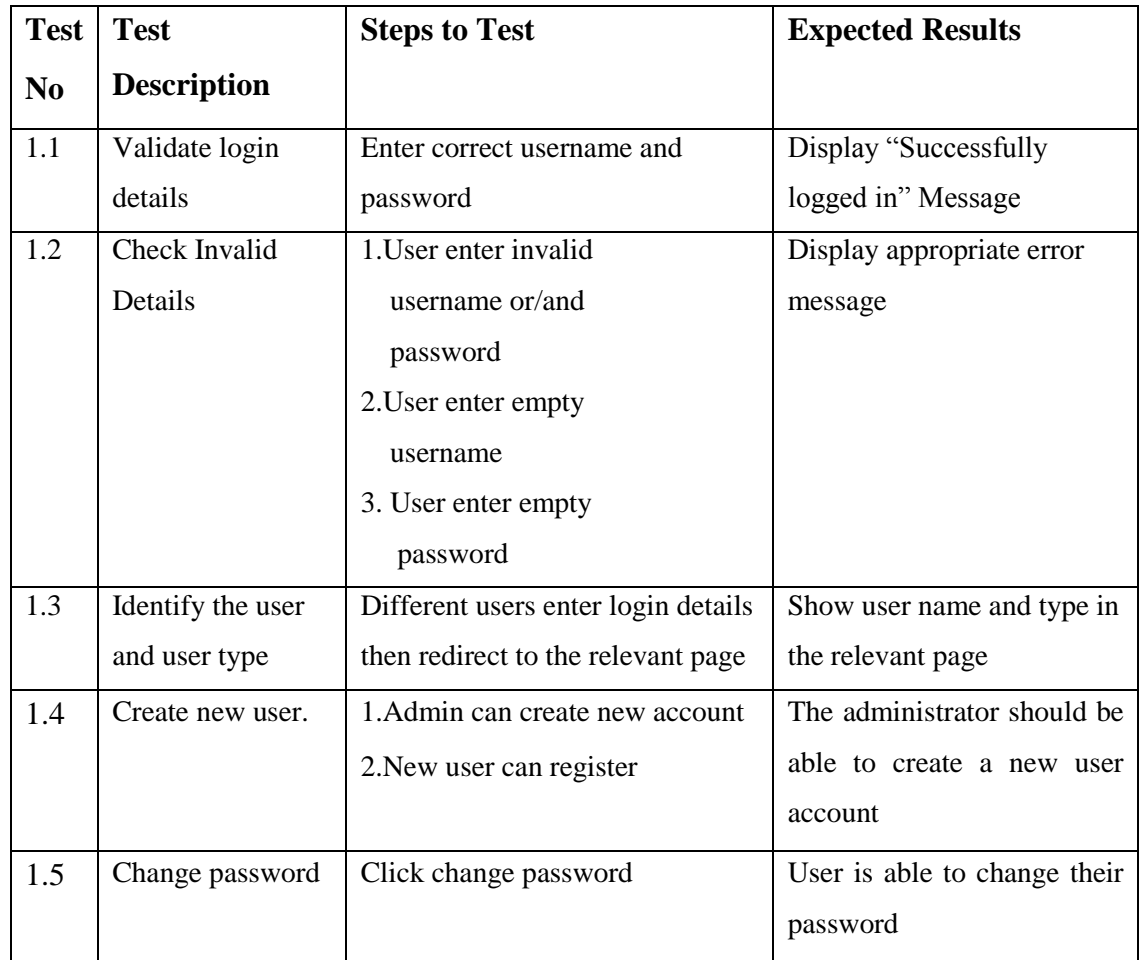

#### Table 5.2: Login Module Test Results

# 5.4.2 CUSTOMER MODULE

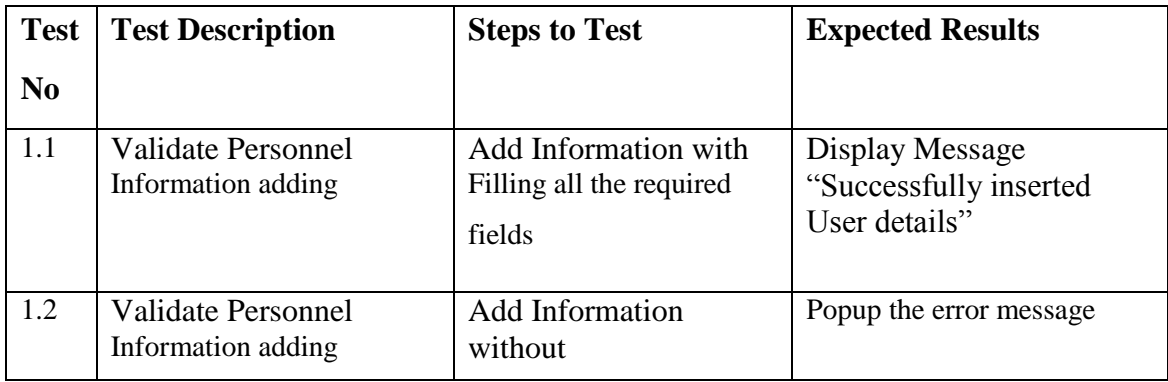

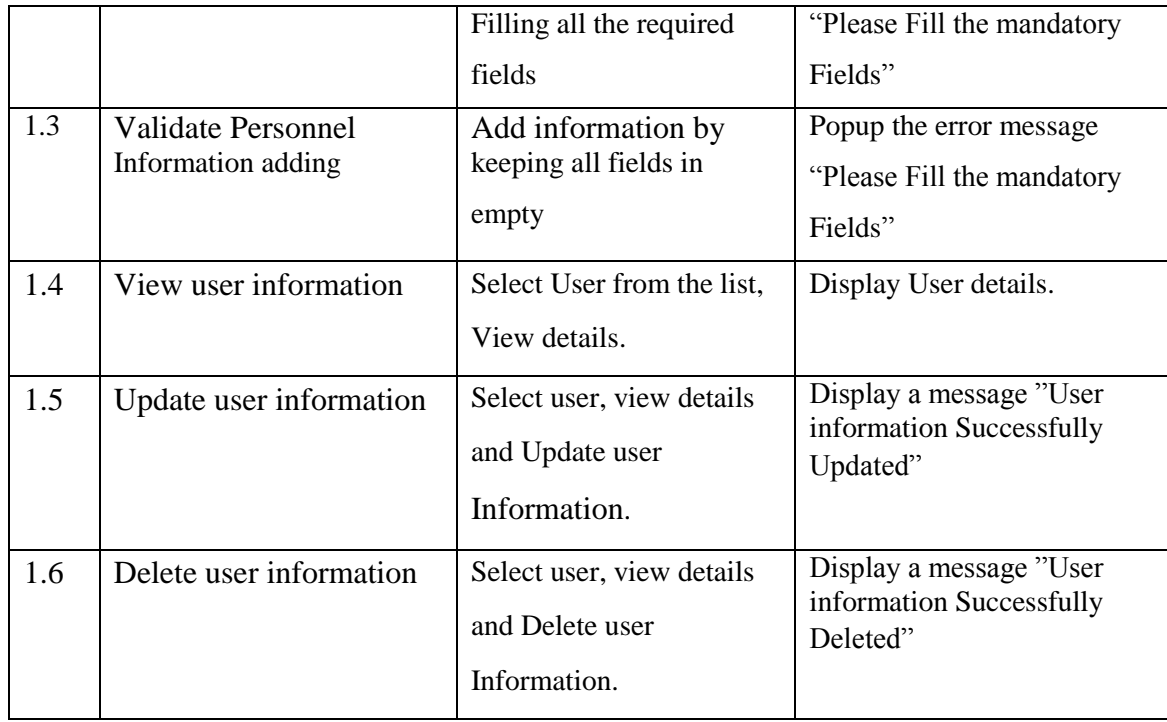

Table 5.3: Customer Module Test Results.

#### 5.4.3 REPORTS MODULE

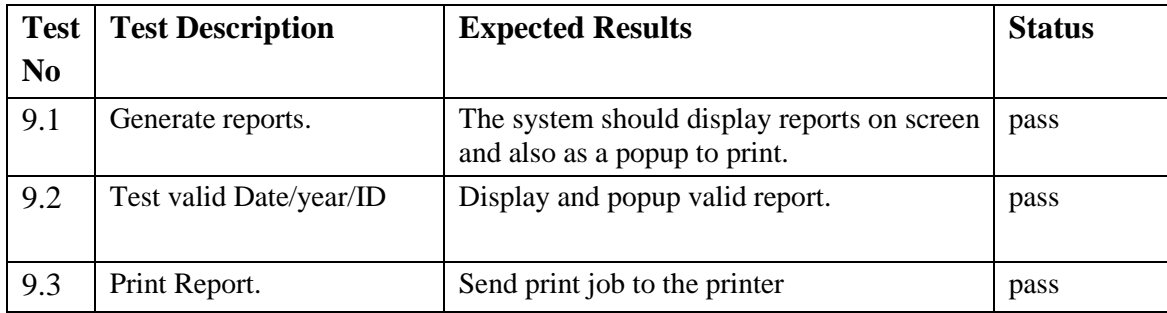

Table 5.4: Reports Module Test Results

# 5.5 TEST DATA

Both boundary value analysing and equal partition concepts were considered when selecting test data, because careful selection of test data is needed to successfully conduct testing procedure. Maximum value and minimum value that can be entered for a given input parameter and boundary values those falls in between valid and invalid input values were also considered when selecting test data.

#### 5.6 TESTING LEVELS

A proper system testing should be carried out for evaluating the system to see its compatibility as a solution for the problem domain. The Following test Strategies are used for the system testing.

#### **Unit testing**

"It is the method of testing individual units of the source code. These tests are written and executed by software developers to ensure the unit behaves as expected." [15]

Unit testing is done using either Black box testing or white box testing.

#### **Black Box testing**

"This is also called as input/output driven testing techniques. Both functional and nonfunctional testing are carried out in this phase. A tester should examine how well the system operates." [16]

#### **White box testing**

"Glass-box testing technique is another name given for this. Code execution should be done in this phase." [17]

#### **Integration testing**

It tests the interactions between software components and is done after component testing. The software components themselves may be specified at different times by different specification groups, yet the integration of all of the pieces must work together. It is important to cover negative cases as well because components might make assumption with respect to the data [18]

#### **System Testing**

In system testing the behavior of whole system/product is tested as defined by the scope of the development project or product. It may include tests based on risks and/or requirement specifications, business process, use cases, or other high level descriptions of system behavior, interactions with the operating systems, and system resources. System testing is most often the final test to verify that the system to be delivered meets the specification and its purpose. System testing is carried out by specialists' testers or independent testers. System testing should investigate both functional and non-functional requirements of the testing. [19]

#### 5.7 USER EVALUATION

Normally user evaluation is done by selecting different users of the system. In this transport management system Manager has been taken as an administrator of the system and other users has taken as normal users with different privileges. User evaluation questionnaire was given to target population and results has summarized.

Following figure 5.1 shows user evaluation questionnaire sample document.

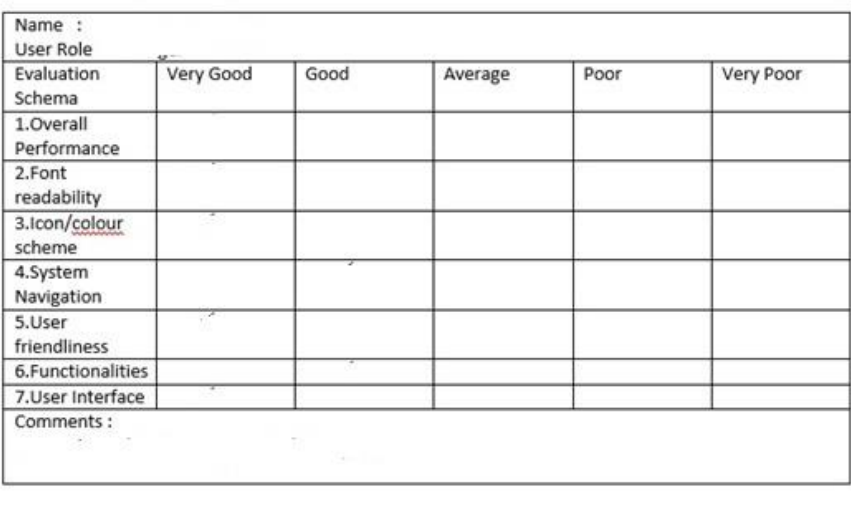

#### **USER EVALUATION QUESTIONIRE**

Name:

Date

Table 5.5: User Evaluation sample table

Following figure 5.2 shows user evaluation questionnaire form which is filled by customer.

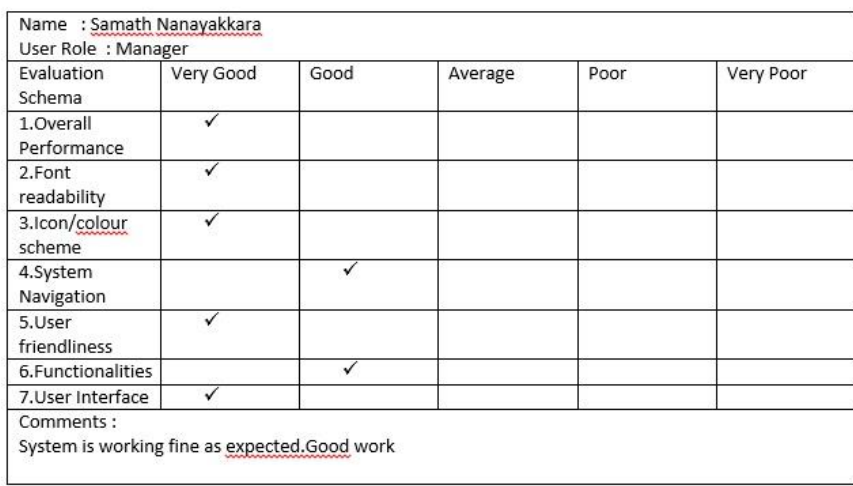

#### **USER EVALUATION QUESTIONIRE**

Samath Nanayakkara

02/10/2017

Name:

Date

Table 5.6: User Evaluation table

# **CHAPTER 6 CONCLUSION**

# 6.1 OVERVIEW

Sun Lanka Auto Service Centre plays a major role as a Vehicle Service Provider in Galle area. Currently, the whole process is done manually and it is time consuming. However, with the intension of improving efficiency and effectiveness of daily work, Sun Lanka was in the view of shifting to the Web based Application. It was the commencement of the development of "Web Based Auto Mobile Service Management System" which is the efficient solution for Sun Lanka Auto Service Centre.

The main aim of developing this Web Based Auto Mobile Service Management System final year project is to provide efficient and effectiveness management services to the Sun Lanka Auto service Centre. This Auto Mobile Service Management system is fully customized Web Based application where Sun Lanka staff can view each customer order and give solution to their vehicle problems. This mini project software application was written in PHP with MySQL database.

The developed system supports all the operations related to the Sun Lanka Auto Service Centre process and also it supports to managing staff issues as well as task allocation overlaps which are normally reported to the management. All the above mentioned solutions work together making it easier and user friendly sharing information between management and staff in Sun Lanka Auto Service Centre.

The major modules of this system are managing current manual problems which is interfered in day to day process. Since available manual system is time consuming and inefficient procedure, this Web Based Application will plays a major role for company growth.

#### 6.2 CRITICAL APPRAISAL OF THE PROJECT

The implementation of Web Based Auto Mobile Service Management System can be categorized as successful with opportunity for expansion. An initial assessment was done when submitting the project proposal. Once done submitting the proposal, detailed Analysis was carried out to identify and document the business functionality of the client.

Several attempts of discussions were held with the management as well as employees of Sun Lanka Auto Service Centre during these discussions the management was made known of the benefits that implementing a web based application could bring to the company. After been enlightened on the technological aspects and the benefits those technologies can bring to the business, the management requested a wide range of functionalities to be implemented with the Auto Mobile Service Management system. Implementing the requested number of requirements was big challenge due to the time constraints. The challenge was accepted with determination and many of the modules were implemented. As stated in the System Analysis chapter feasibility studies were carried out with regard to some requirements.

Most of the project objectives were successfully met and the client has accepted and implemented the system and is being used the system in parallel to the manual system. The manual system will be phased off gradually once the management and Staff get used to the system. Therefore it could be summarized that the project was successfully completed but there will be future enhancements to be applied to the system.

#### 6.3 LESSONS LEARNT

The practical knowledge which I have gained throughout the project was really important. This developed system assists me to practically apply the knowledge learnt throughout the past three years and gave me an opportunity to communicate with real client and carry out the system step by step according to a specific time frame in a professional manner.

This project gave me chance to test and implement most valuable theories and technologies which I have learnt through the BIT Degree program. Implementation Phase was toughest, as it is allow me to practically test and try out my PHP, MySQL knowledge, as well as gained knowledge of using relevant tools and technologies. Each and every implementation tasks guide me to improve my knowledge and skills in a succeed way.

Apart from that the most enthusiastic part of the project was writing the dissertation. It provided me with lessons on how to write a report according to the recognized standards. It helped me to improve my skills on writing reports.

Proper time management and planning experience which I have gained throughout the project will help me do my day to day activities in an effective and efficient way.

#### 6.4 FUTURE ENHANCEMENTS

The system can be improved by adding new features and hardware equipment.

- **Provide Inventory Items management module**
- Provide online payment facility
- Add more customized reports based on the management requirements

# **REFERENCES**

[1] [Sommerville, 2007] Ian Sommerville, *Software Engineering,* 8th edition, Addison-Wesley, 2007.

[2] http://en.wikipedia.org/wiki/Functional requirement

[3] http://en.wikipedia.org/wiki/Non-functional requirement

[4] http://en.wikipedia.org/wiki/Design Techniques /http://www.ijcttjournal.org

[5] http://en.wikipedia.org/wiki/Rational\_Unified\_Process

[6]<https://www.ibm.com/developerworks/rational/library/content>

[7] [Whitten,2007] Jeffrey L whitten & Lonnie D Bentley ,Systems Analysis and Design methods 7th edition,2007

[8]<https://www.ibm.com/developerworks/rational/library/content>

[9] [Modern System 2003].

[10] http://www.uky.edu/~dsianita/695A&D/lecture5.html

[12] [Software Engineering 2005].

[13] [Sommerville, 2007] Ian Sommerville, *Software Engineering,* 8th edition

[14] [Software Engineering 2005]

[15] http://istqbexamcertification.com/what-is-unit-testing

[16] [http://istqbexamcertification.com/what-is-black-box-specification- based-alsoknown-as-behavioral-testing-techniques/#more-352] )

[17] http://istqbexamcertification.com/what-is-white-box-or-structure-based-or-structuraltesting-techniques/#more-355)

[18] http://istqbexamcertification.com/?s=Integration+testing /

[19] http://istqbexamcertification.com/what-is-system-testing/#more-25 /

# **APPENDIX - A SYSTEM DOCUMENTATION**

The system documentation provides step by step guidance on how to install the system properly. The document comprises the necessary software and hardware requirements to run the system and the tools that will be helpful to do any amendments to the system in future. Hardware and software requirements for the system have been mentioned below.

(1) Installing recommended software

#### **Installing WAMP**

- Download and install xampp windows version. Give installation path to  $C$ :\ of the computer.
- Copy the "Service1" folder given in the supplementary CD and paste it inside the htdocs folder in the following paths.

Windows Environment with XAMPP installed - the path would be C:\xampp\htdocs

Step 1 : Install Xampp Server

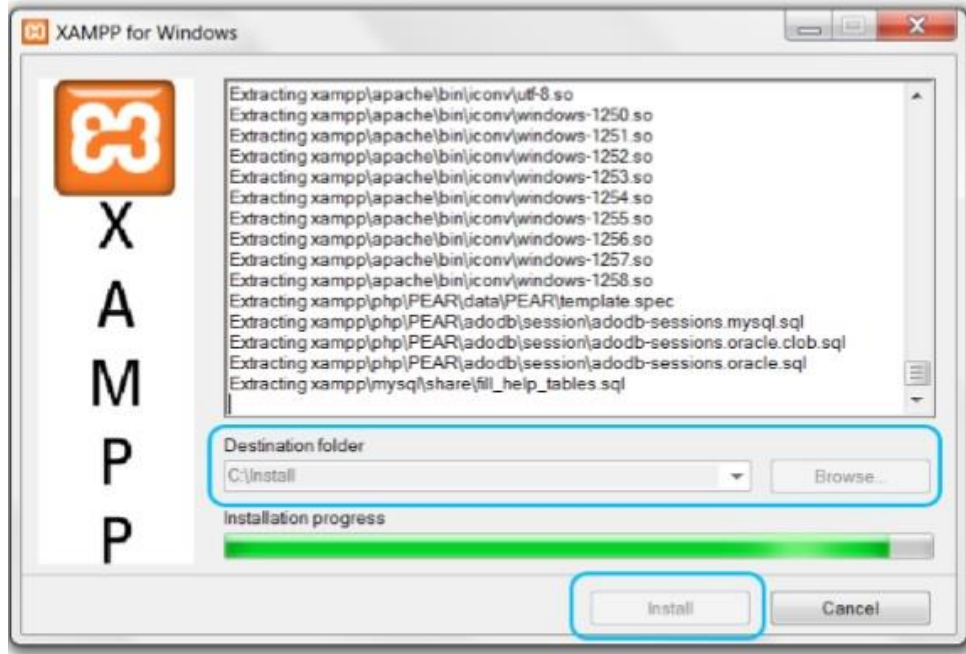

Figure A. 1: Install Xampp Server

#### **Installing Firefox or Google chrome web browsers**

Before running the system, it is needed to download and install the latest version of Mozilla Firefox (from www.mozilla.com) or Google chrome (from www.google.com)

#### (2) Extracting files

Browse the Read-Only CD to find "Service1.zip" file, which contain source codes. Extract "service.zip" file into the "htdocs" folder of xampp server.

#### (3) Setting up database

- Open up the web browser and type http://localhost/ in the URL and press Enter. If XAMPP installed successfully, you could now see the XAMPP home page on your browser window.
- Select phpMyAdmin tool from the left side panel of the XAMPP home page
- In the phpMyAdmin window click in the text field named "Create new database" and type "Service car" and press "Create" button. A new database named "Service-Car" will be created.
- Now click on the "Import" tab from the tabs located in the top of the window and click on the "Chose file" button located next to the "Location of the text file" option in "File to import" section. It will give you a browsing window.
- Insert the "WBAMSMS" CD in to your CD-ROM. Locate and select the "service\_car.sql" from the path: X:\WBAMSMS \Database\ Service-Car (Note: "X" is your CD-ROM Drive letter) and press "Open" button.
- Press "Go" button located in the bottom right hand corner.

# (4) System installation

- Browse the WBAMSMS CD, Locate the folder "Service" from the path: X:\WBAMSMS (Note: X is your CD-ROM drive letter).
- Copy the entire folder and paste it in the following location
- C:\xampp\htdocs

# **APPENDIX - B DESIGN DOCUMENTATION**

# Use-Case Description for Task Assign Module

The Task assign module use case is displayed by figure B.1. The main use case functionality of this module is described by Table B.1.

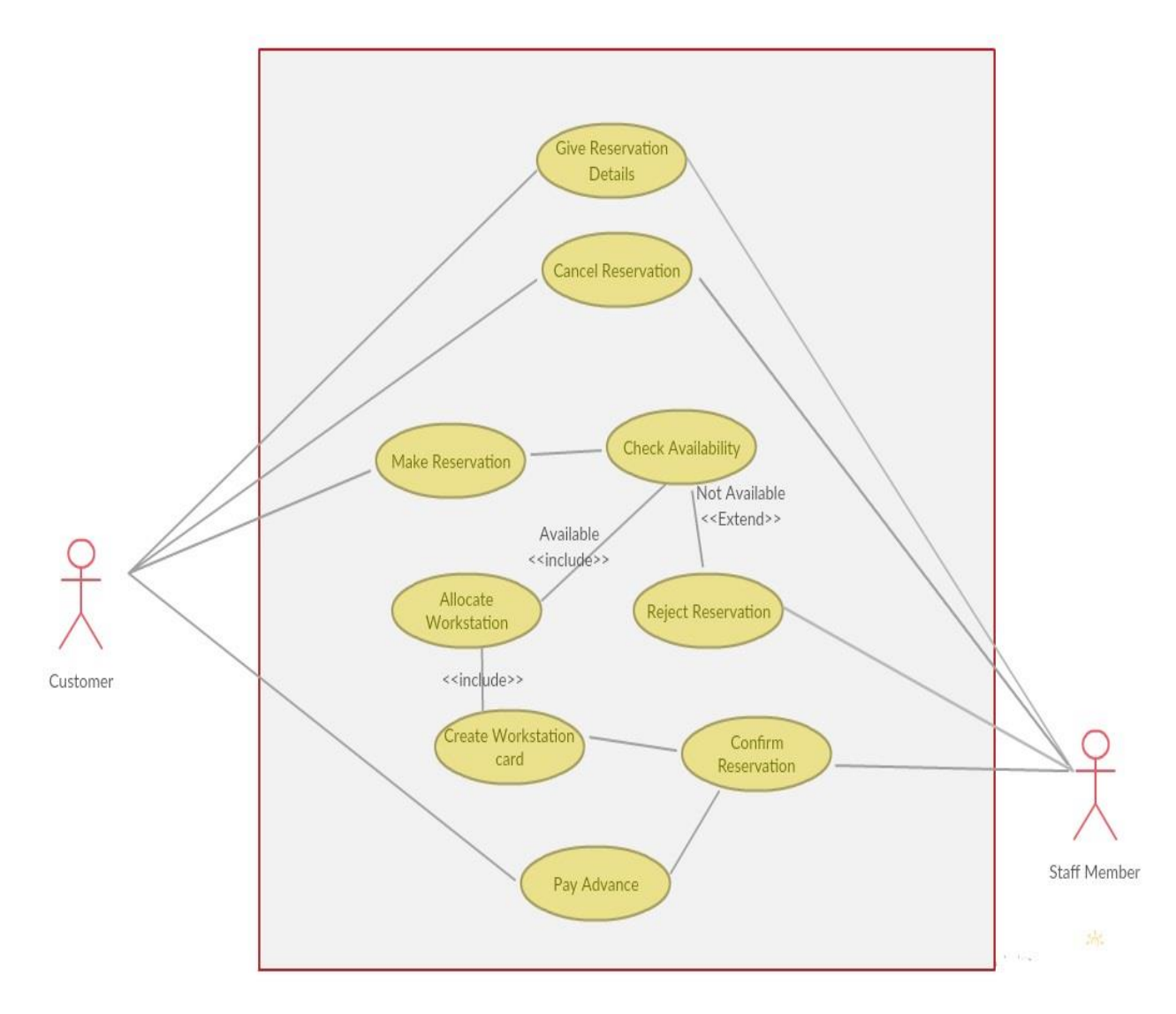

Figure B.1: Use case diagram of the pre informed Task Assign module

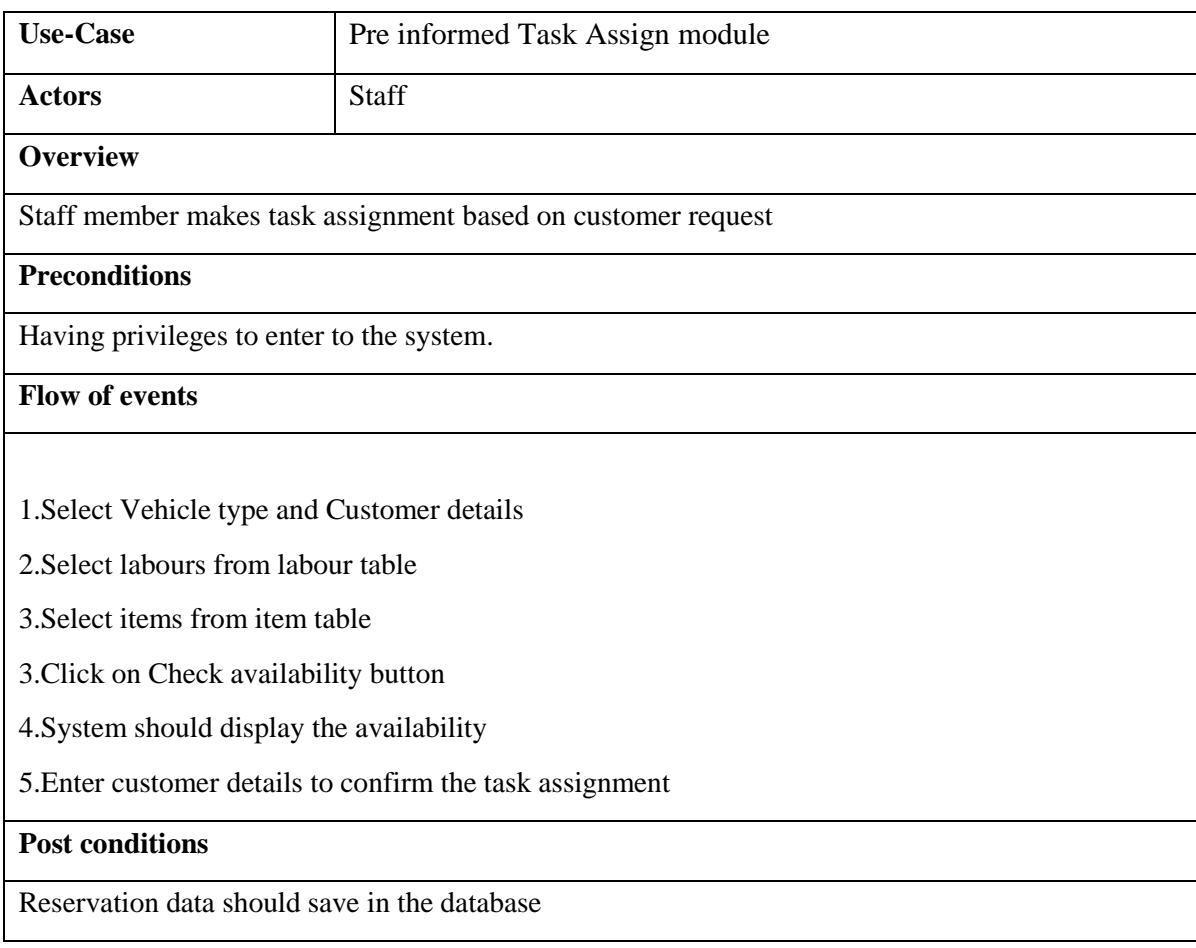

Table B.1: Use Case diagram Description for Task assignment

# Use-Case Description for Item Handling Module

The Item handling module use case functionality of this module is described by Table B.2.

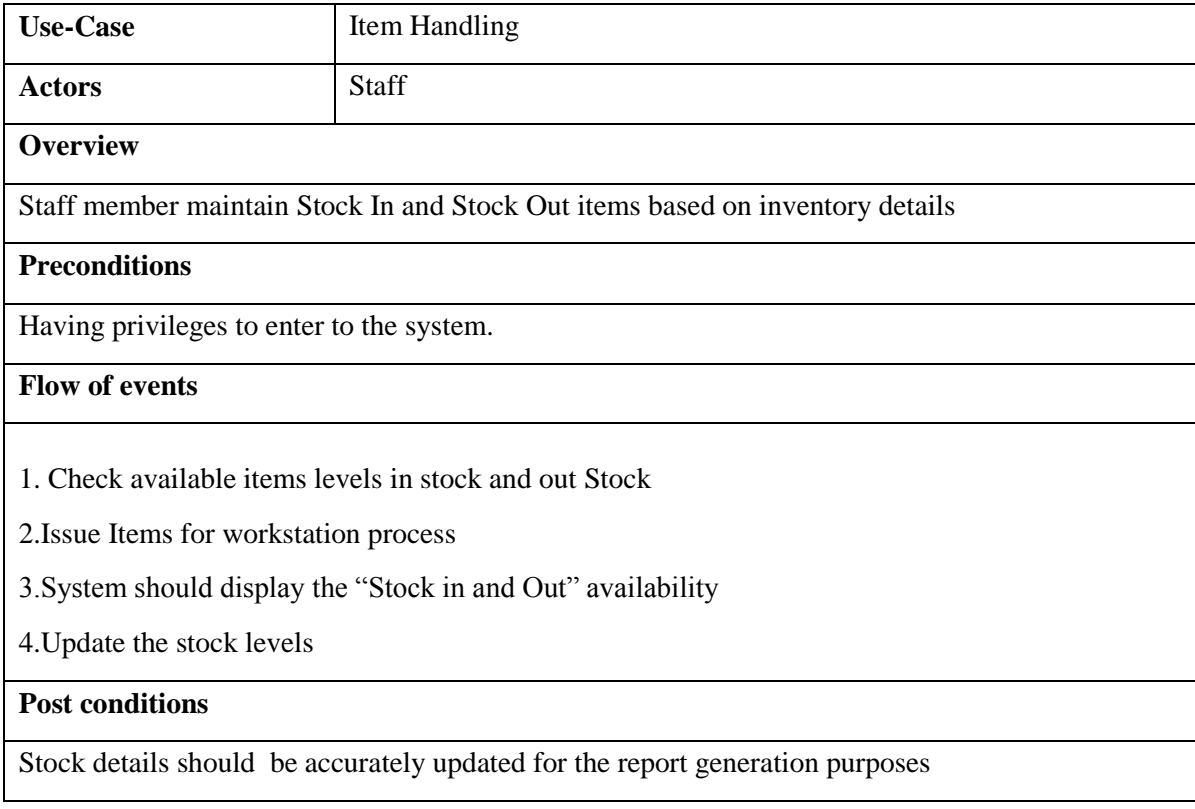

Table B.2: Use Case diagram Description for Item Handling

# Use-Case Description for Labour Allocation Module

The Labour Allocation module use case is displayed by figure B.2. The main use case functionality of this module is described by Table B.3.

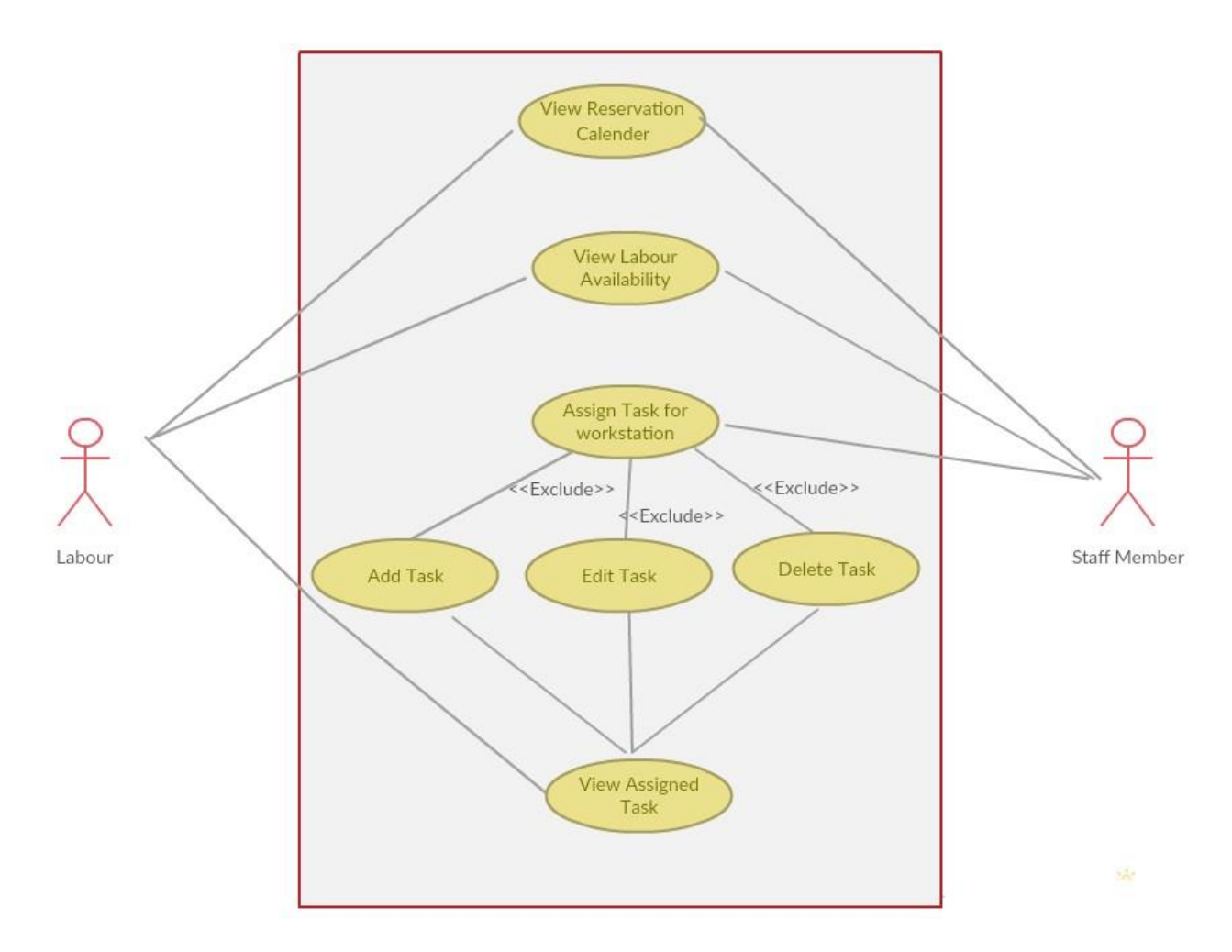

Figure B.2: Use Case diagram for Labour Allocation

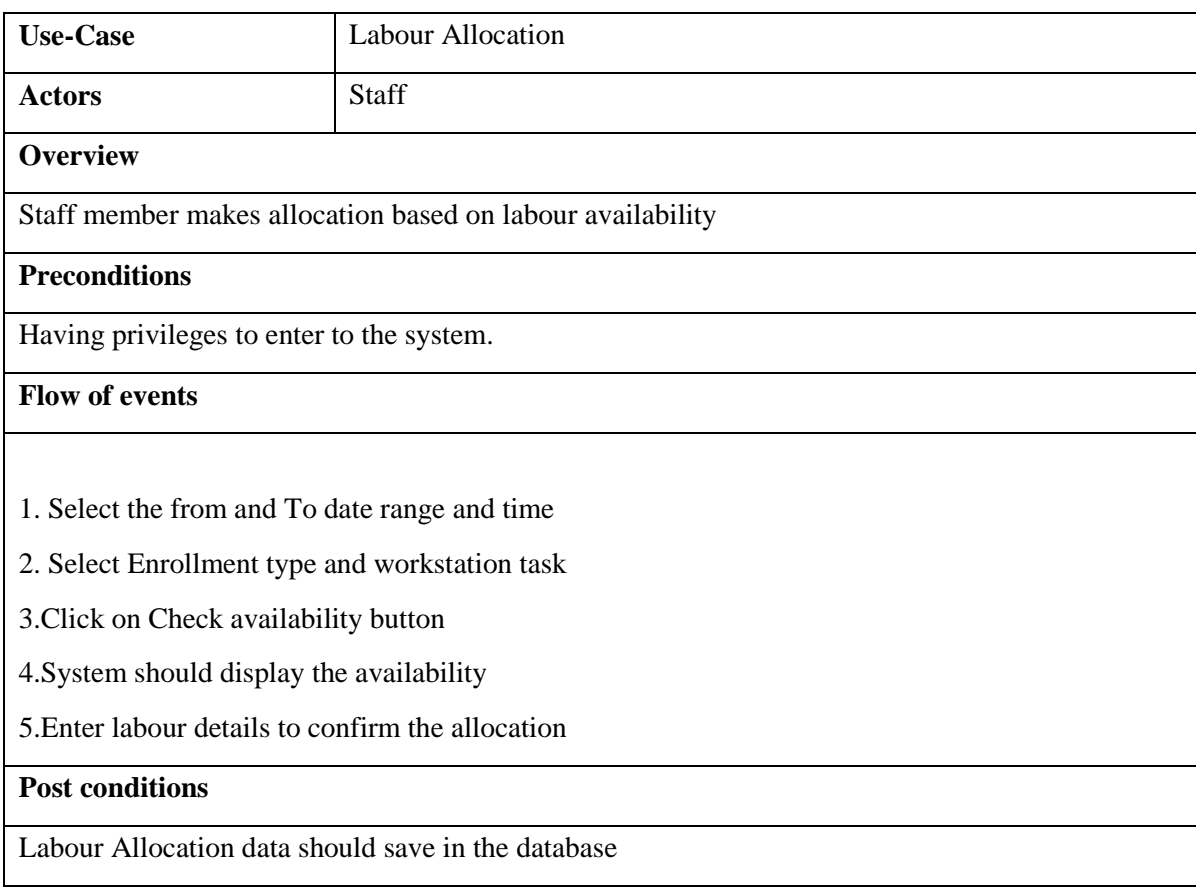

Table B.3: Use Case diagram Description for Labour Allocation

# Use-Case Description for Vehicle Appointment Module

The Vehicle Appointment module use case is displayed by figure B.3. The main use case functionality of this module is described by Table B.4.

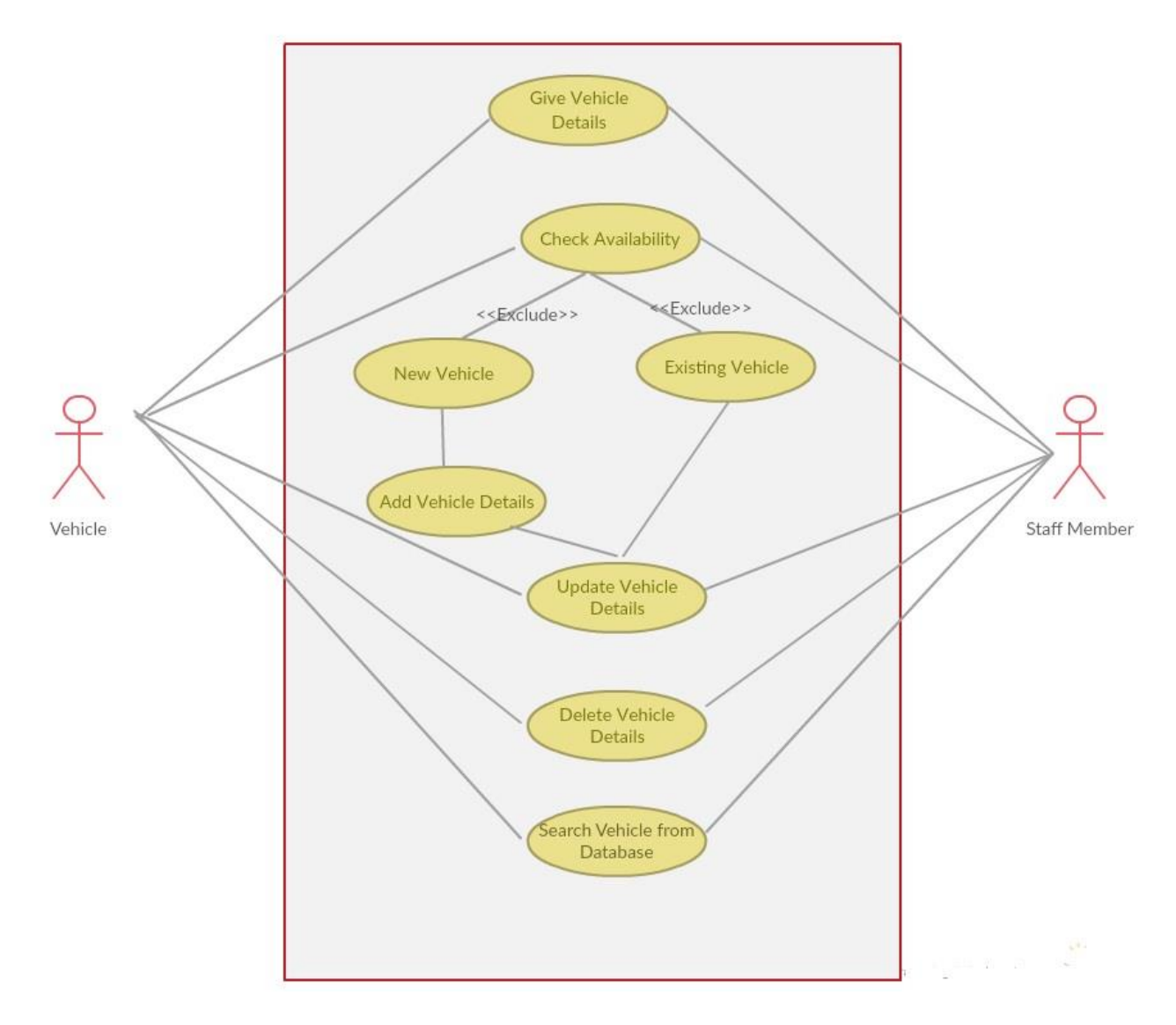

Figure B.3: Use case diagram of the appointment module

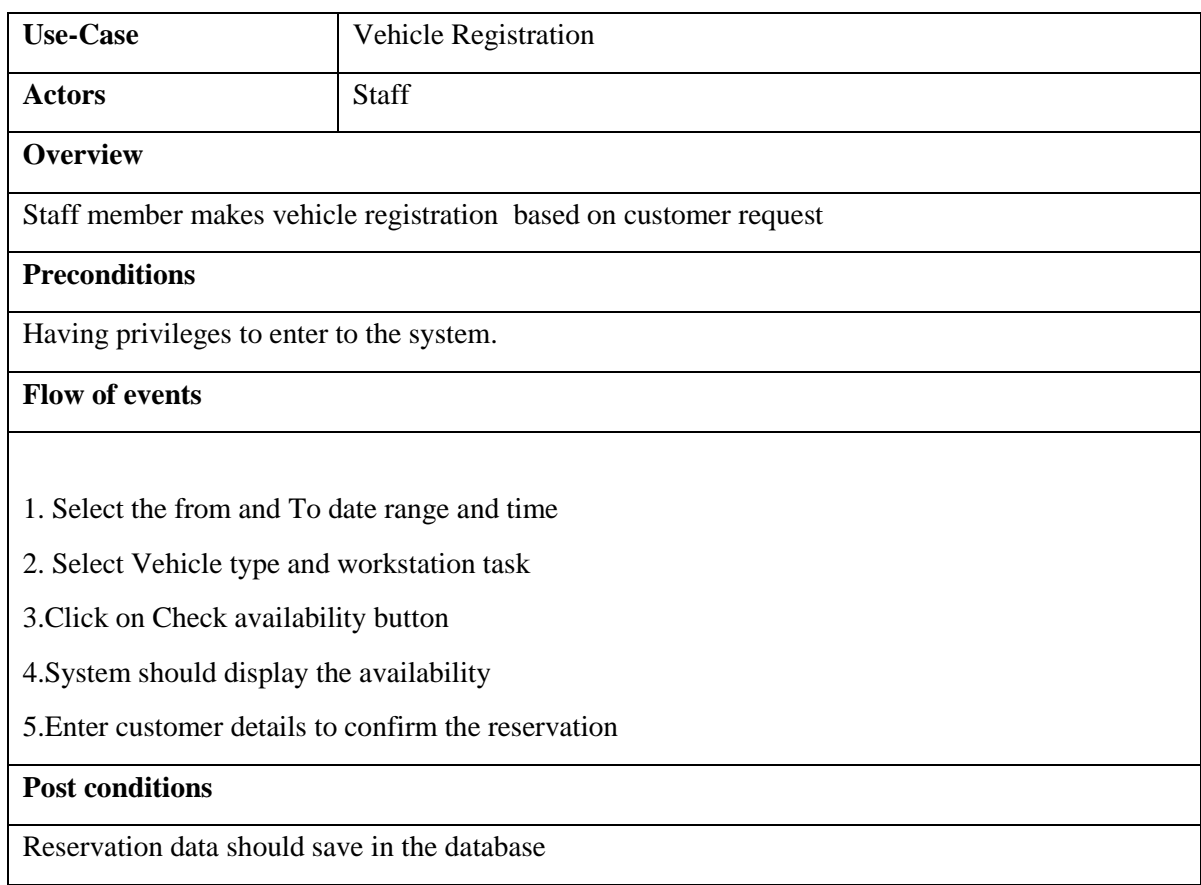

Table B.4: Use Case diagram Description for appointment Module

# Use-Case Description for Customer Registration Module

The Customer Registration module use case is displayed by figure B.4. The main use case functionality of this module is described by Table B.5.

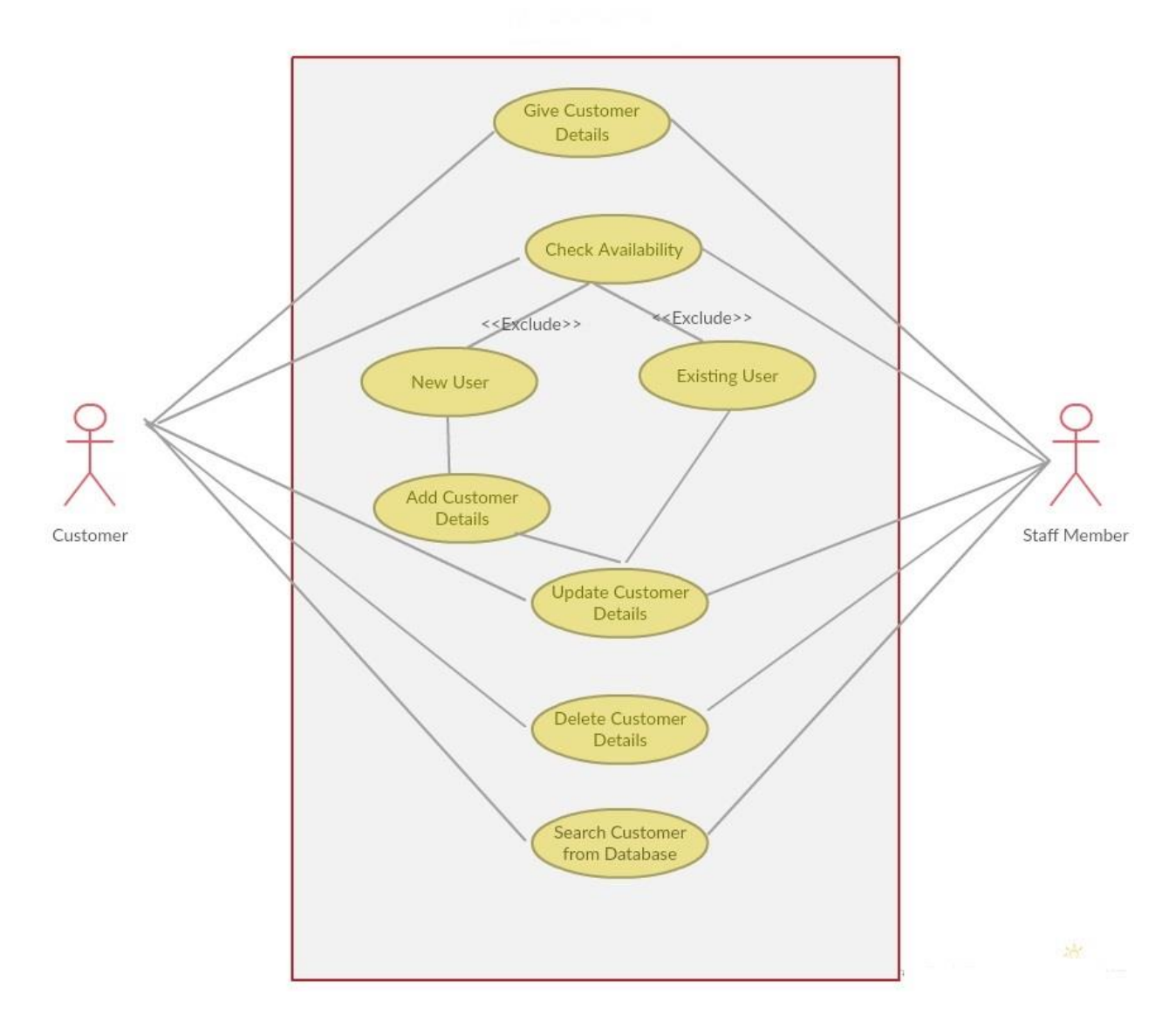

Figure B.4: Use case diagram of the Customer Registration module

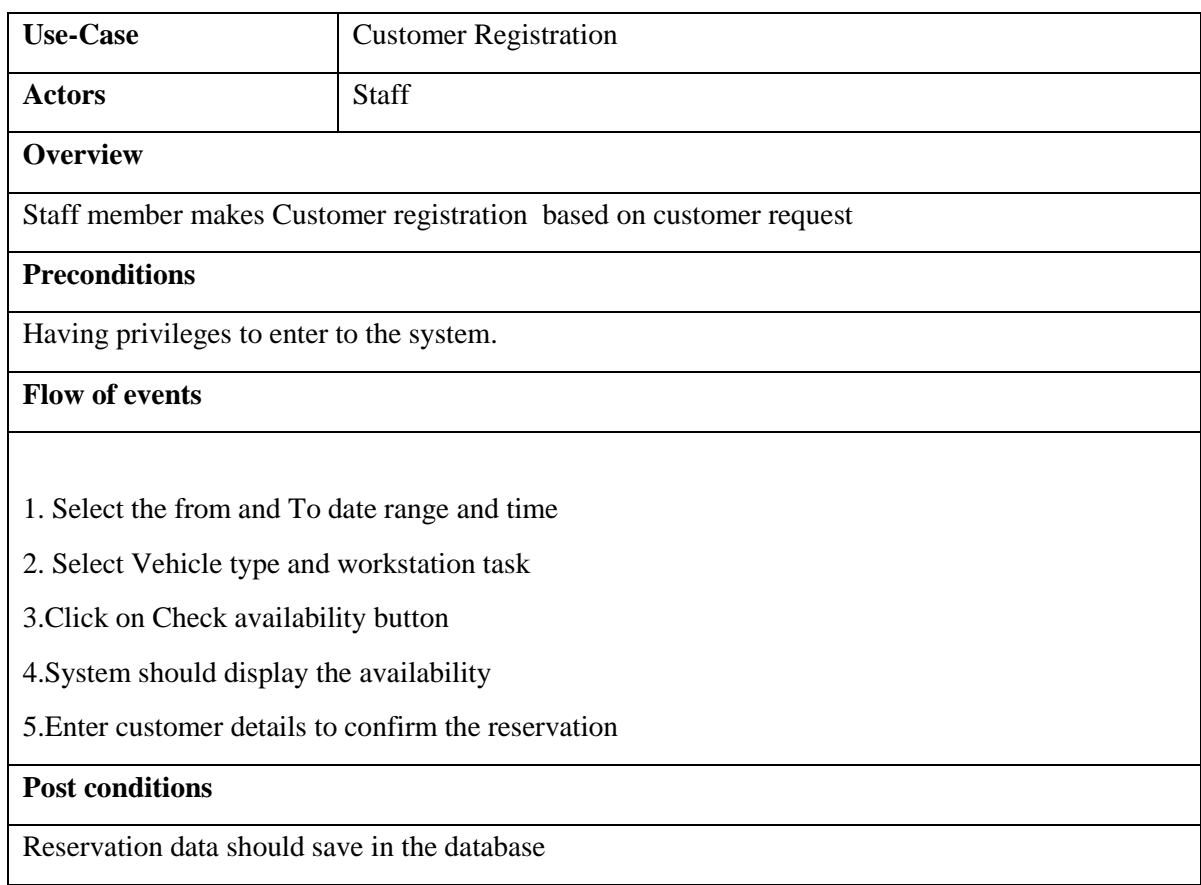

Table B.4: Use Case diagram Description for Customer Registration

# Activity Diagram for Workstation Module

The Activity Diagram for workstation module is displayed by figure B.5.

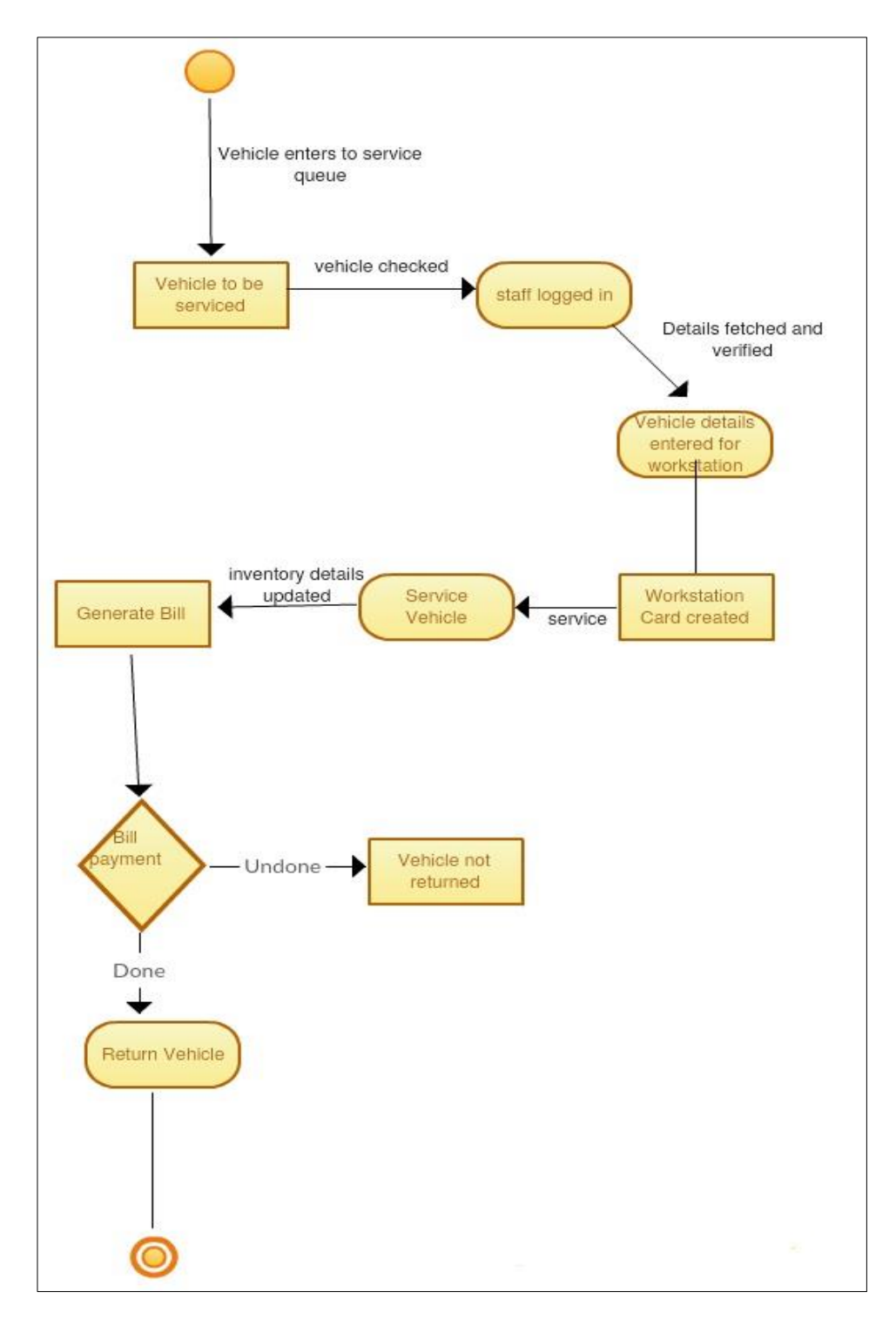

Figure B.5 Activity Diagram for Automobile Service Management System

# Sequence Diagram for Stock In/Out Item Processing Module

The Sequence diagram for stock In/Out item processing module is displayed by figure B.6.

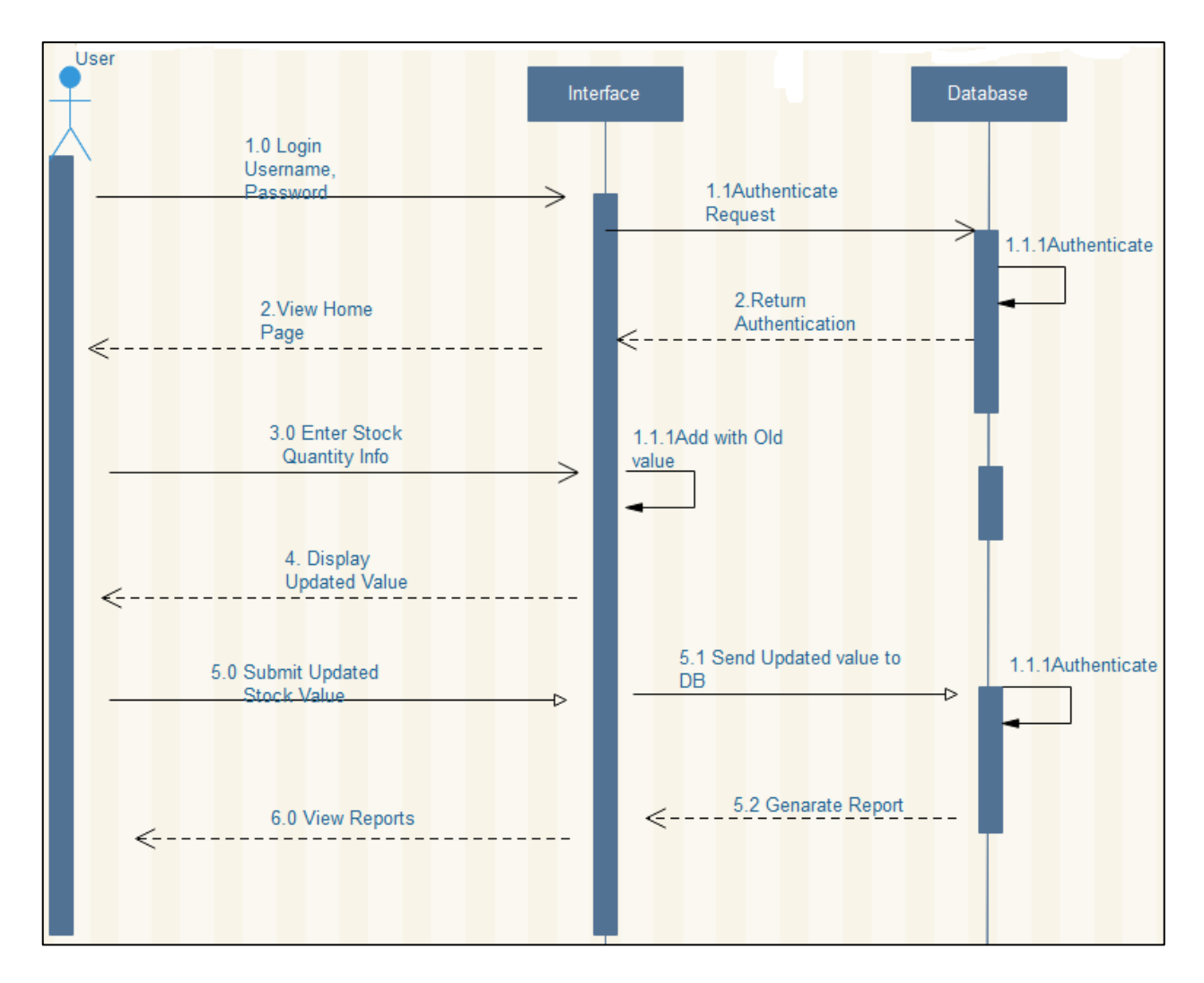

Figure B.6 Sequence Diagram for Stock In/Out Item Processing Module

# **APPENDIX - C USER DOCUMENTATION**

Users who have privileges to access the system is given to navigate within the system and how to use its functions are described by this document. Eligibility to access the system is available to Super admin, Manager, administrator, Stock keeper etc.

Different user levels are available to each and every member and different profile pages are provided for their management. The administrator's profile which has all the system privileges is described by this document.

# ADMIN LOGIN

Only authorized user can log in to the system as "Admin" via the login page shown in figure C.1, using their valid user name and password. if the user enters wrong user name and password it will show the error message. There is a facility for create new admin users.

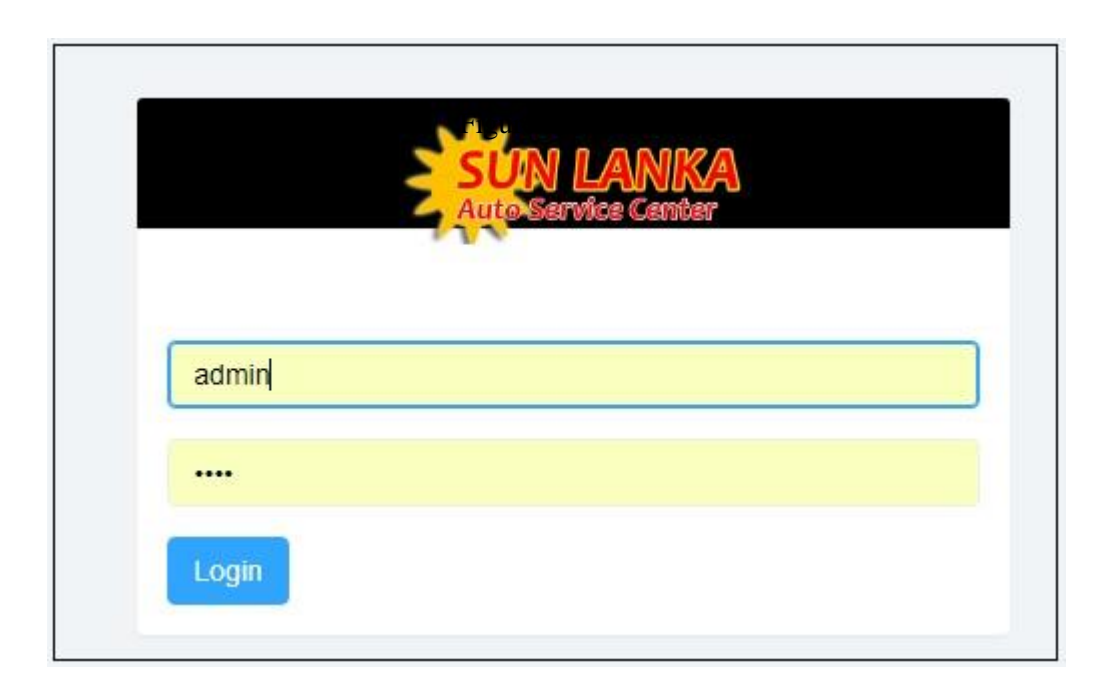

Figure C.1: UI design for Admin Module

# HOME PAGE

All the functions of each and every module can be accessible by users through this main form. Following figure C.2 shows how main menu looks like.

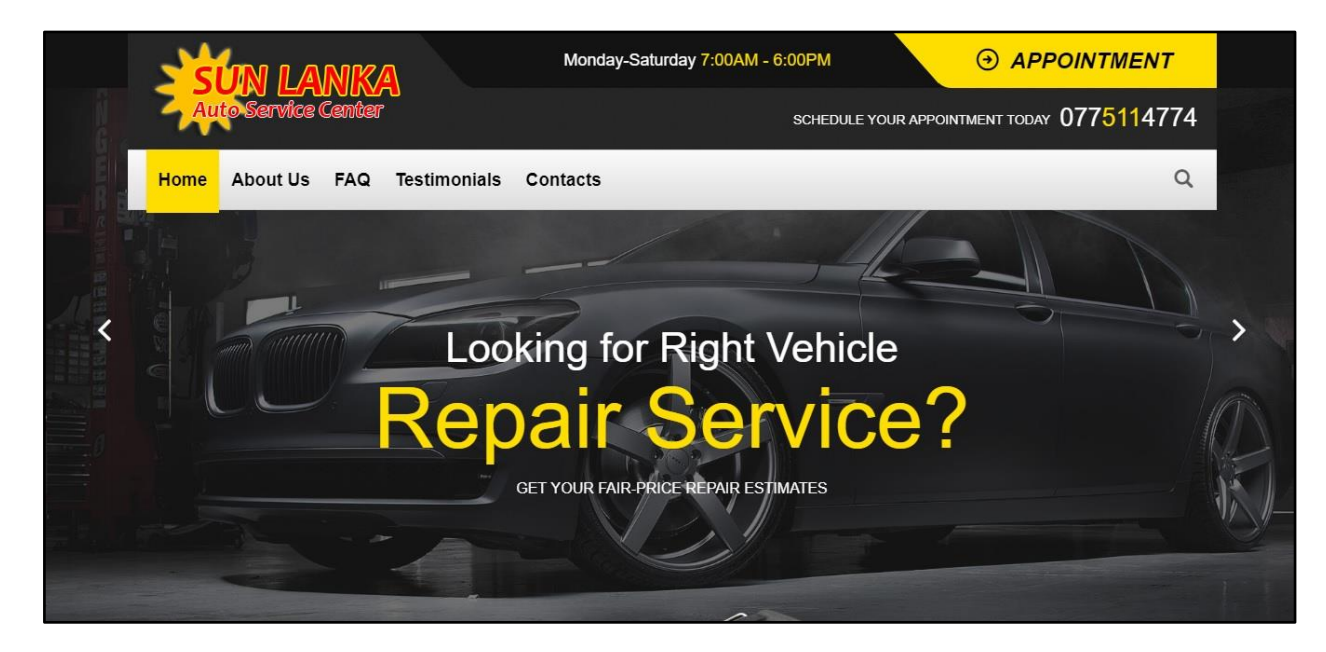

Figure C.2 Home Page

• Main menu items

Figure C.3 shows the main menu item of the main form.

**Home** About Us FAQ **Testimonials** Contacts  $\alpha$ 

Figure C.3 Main Menu Items

## Online Reservation Form

All the vehicle details can be stored via this form. User can do insert, delete, update and clear data. Further all the inserted data are displayed the table. When double click the row of table all the relevant data filled in textboxes and combo boxes, then user can update or delete data. If user enters invalid data system displays the error message. If the user is
trying to save with empty field the system validates and displays error message. Furthermore the user can search data by vehicle type and vehicle register no.

Figure C.4 shows vehicle register form.

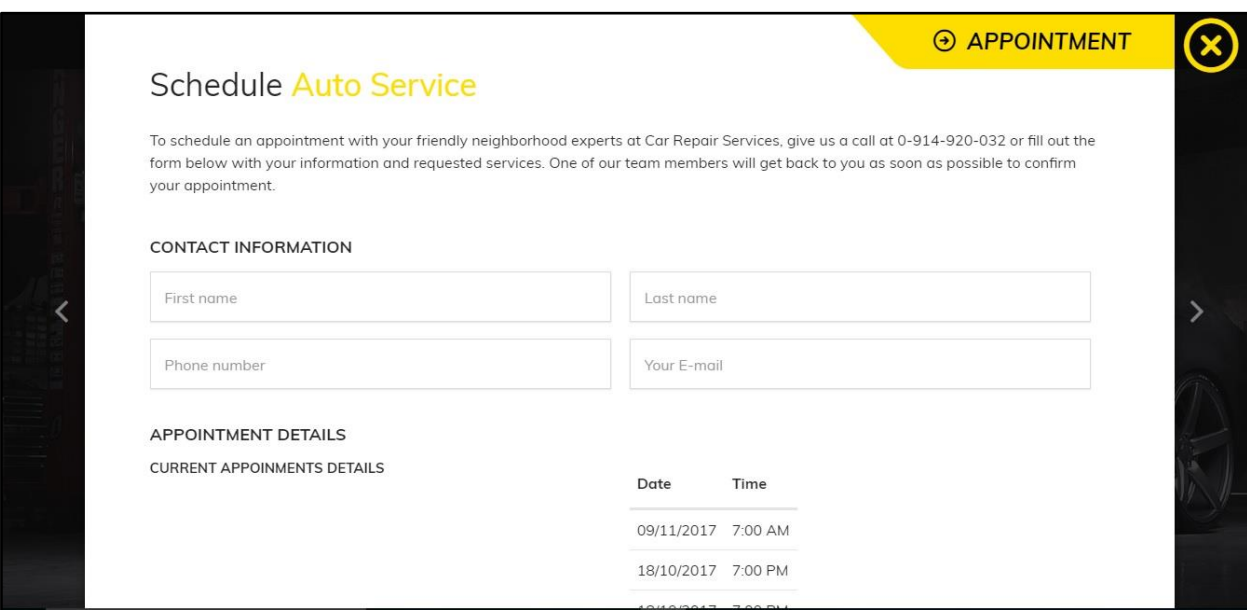

Figure C.4 Online Reservation Form

# Add Categories Form

All the items categories should be registered thru this window box. Figure C.5 shows the item category registration form.

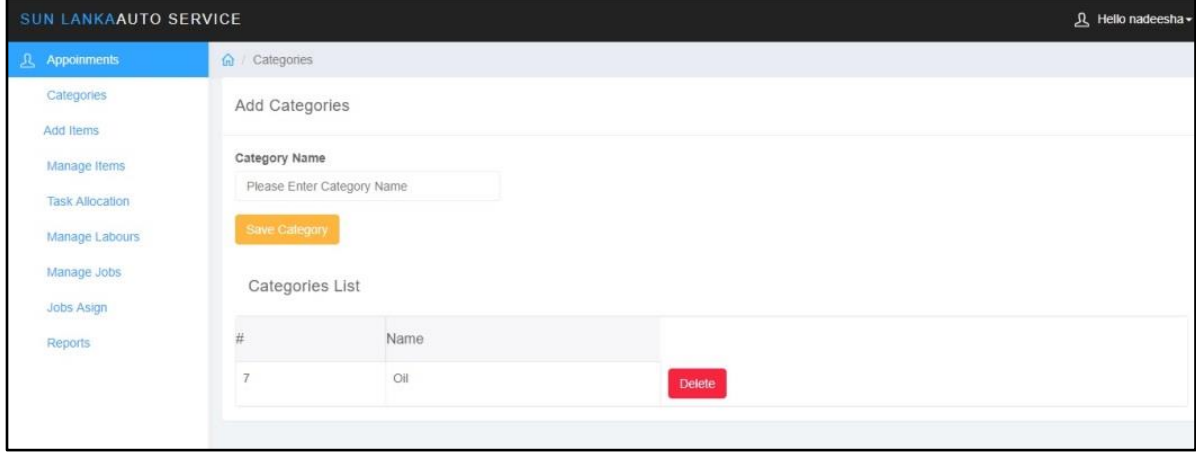

Figure C.5 Add Categories Form

# Appointments Form

Customer can reserve a service date and time by filling this form. Once submitted the details, successfully insertion appointments only will generate a sms to a relevant phone number.

Figure C.6 shows the appointment form.

| <b>八 Appoinments</b>          | $\Omega$ | Appoinments           |            |                    |            |            |                |      |       |              |       |                |         |               |
|-------------------------------|----------|-----------------------|------------|--------------------|------------|------------|----------------|------|-------|--------------|-------|----------------|---------|---------------|
| Categories                    |          | <b>Contact List</b>   |            |                    |            |            |                |      |       |              |       |                |         |               |
| Add Items                     |          |                       |            |                    |            |            |                |      |       |              |       |                |         |               |
| Manage Items                  | #        | Name                  | Tel        | Email              | Date       | Time       | Auto Info      | Year | Km    | V-No         | Oil   | Note           | Appno   |               |
| <b>Task Allocation</b>        | 17       | kasun Herath          | 0775114774 | kasun@gmail.com    | 09/11/2017 | 7:00<br>AM | Honda<br>Civic | 2009 | 57000 | CAB-<br>4585 | Mobil | Oil<br>changed | 2466200 | <b>Delete</b> |
| Manage Labours<br>Manage Jobs | 16       | tharanga<br>Weerasiri | 0775114774 | tharanga@gmail.com | 16/11/2017 | 9:06<br>PM | Honda<br>Civic | 2010 | 57000 | KW-<br>2245  | Mobil | Oil<br>changed | 244100  | <b>Delete</b> |
| <b>Jobs Asign</b>             |          |                       |            |                    |            |            |                |      |       |              |       |                |         |               |
| Reports                       |          |                       |            |                    |            |            |                |      |       |              |       |                |         |               |

Figure C.6 Appointments Form

# Manage Items Form

All the items can be managed by using this window box. Admin can update or delete relevant details, if it is necessity. Figure C.7 shows manage items form.

| SUNLANKACAR SERVICE<br>凡 Hello nadeesha -                                               |                |                |          |         |     |         |          |                                                      |               |
|-----------------------------------------------------------------------------------------|----------------|----------------|----------|---------|-----|---------|----------|------------------------------------------------------|---------------|
| R Appoinments                                                                           | 命              | Manage Items   |          |         |     |         |          |                                                      |               |
| Categories<br>Add Items                                                                 |                | Manage Items   |          |         |     |         |          |                                                      |               |
| Manage Items                                                                            | #              | Name           | Category | Price   | Qty | Brand   | Discount | Image                                                |               |
| <b>Task Allocation</b><br>Manage Labours<br>Manage Jobs<br><b>Jobs Asign</b><br>Reports | $\overline{4}$ | Castrol GTX-up | Oil      | 1500.00 | 10  | Castrol | 250.00   | Update<br>$rac{c_{\text{astrot}}}{\sqrt{1-\lambda}}$ | <b>Delete</b> |
|                                                                                         |                |                |          |         |     |         |          | 20W-50                                               |               |

Figure C.7 Manage Items Form

## Items Registration Form

All the Stock In/Out item details can be stored via this forms such Item code, description, category, re order level details etc. Users can do insert, update, delete and clear data via this form. if user enter invalid data system displays the error message. If user trying to save with empty field system checks and display error message. User can view all the Stock In/Out item details. When double click the row of table all the relevant data filled in textboxes and combo boxes, then user can update or delete data. Figure C.8 shows the items registration form.

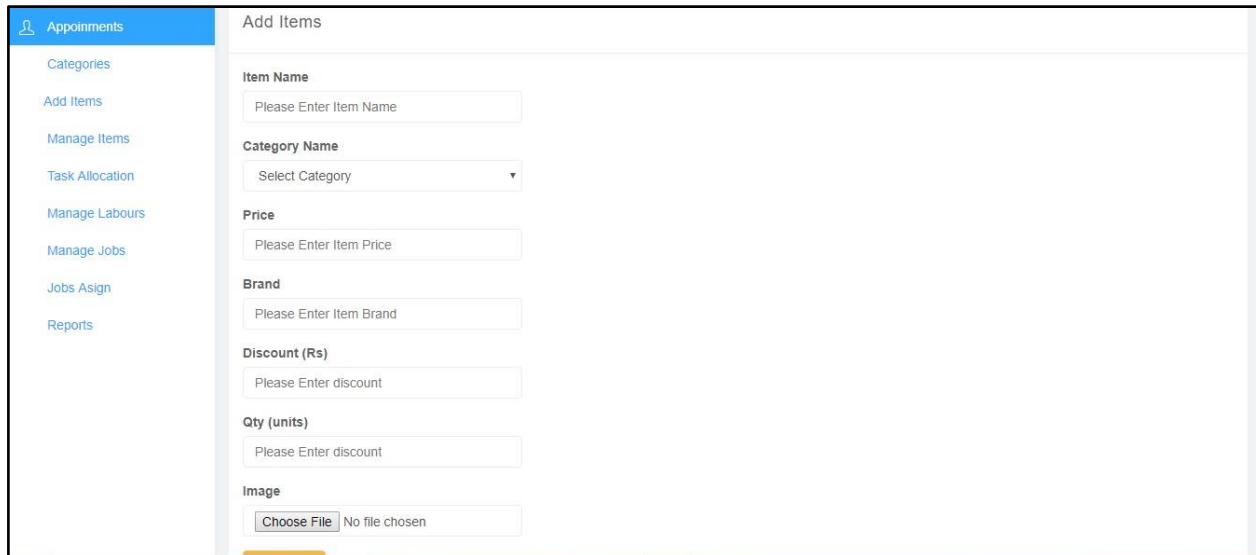

Figure C.8 Item Registration Form

# Labour Registration Form

All labours should be registered in the system, before assigning any job. Only registered labours shows in workstation window boxes. Figure C.9 shows the labour registration form.

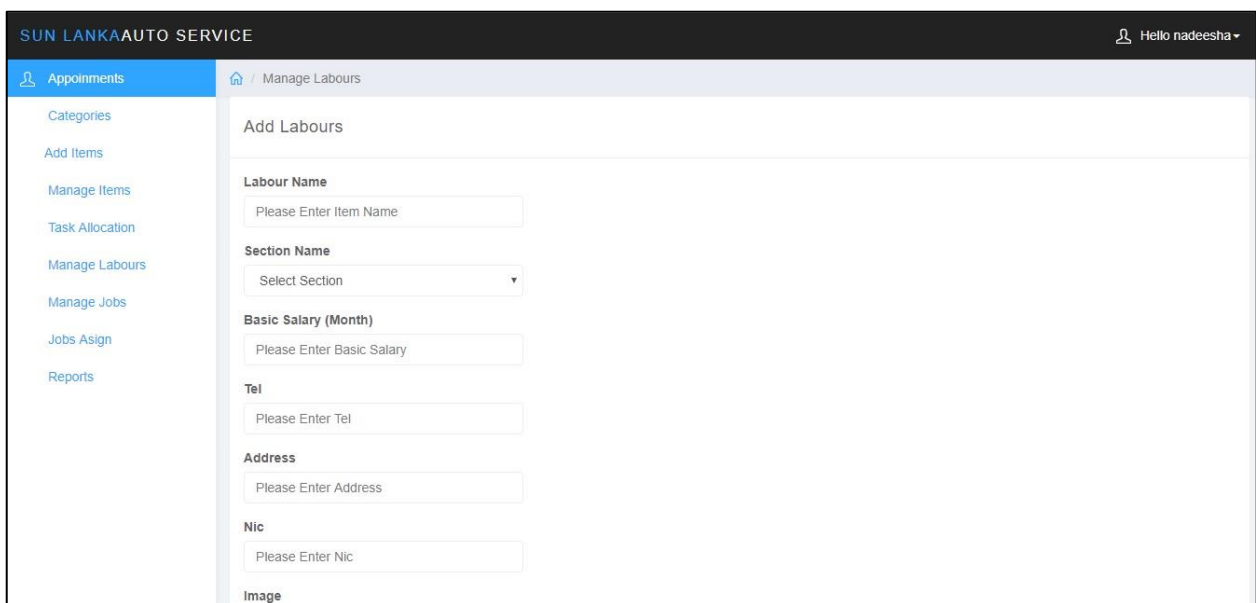

Figure C.9 Labour Registration Form

## Labour Assign Form

Only registered labourers shows in labour assigning window boxes. Once labourers are assigned, required filed will be shown in yellow colour. Figure C.10 shows labour assign form.

| SUN LANKAAUTO SERVICE<br>凡 Hello nadeesha - |    |                       |            |                   |            |                   |                 |      |       |                |         |              |                     |
|---------------------------------------------|----|-----------------------|------------|-------------------|------------|-------------------|-----------------|------|-------|----------------|---------|--------------|---------------------|
| <u>人</u> Appoinments                        |    | a / Job Assign        |            |                   |            |                   |                 |      |       |                |         |              |                     |
| Categories<br>Add Items                     |    | Contact List          |            |                   |            |                   |                 |      |       |                |         |              |                     |
| Manage Items                                | #  | Name                  | Tel        | Email             | Date       | Time              | Auto Info       | Year | Km    | Note           | Appno   | Labour       |                     |
| <b>Task Allocation</b><br>Manage Labours    | 16 | kasun herath          | 775114774  | kasun@gmail.com   | 09/11/2017 | 7:00<br>AM        | Viva Elite      | 2010 | 57000 | Oil<br>changed | 2333900 | Not<br>Asign | <b>Asign Labour</b> |
| Manage Jobs                                 | 15 | ishan<br>Kumaranayake | 0775114774 | ishan@gmail.com   | 18/10/2017 | 7:00<br>PM        | Viva Elite      | 2010 | 57000 | Oil<br>changed | 1576600 | Not<br>Asign | Asign Labour        |
| <b>Jobs Asign</b><br><b>Reports</b>         | 14 | test test             | 0445869    | test@gmail.com    | 18/10/2017 | 7:00<br><b>PM</b> | Honda<br>Vessal | 2003 | 40000 | test           | 3131600 | Not<br>Asign | <b>Asign Labour</b> |
|                                             | 13 | nayanika malie        | 0774033452 | nayani@gmail.com  | 27/10/2017 | 6:57<br>PM        | Viva Elite      | 2010 | 33000 | Oil<br>change  | 2771800 | Not<br>Asign | Asign Labour        |
|                                             | 12 | hansani Weerasiri     | 0718260869 | hansani@gmail.com | 24/10/2017 | 4:41<br>PM        | Honda<br>Civic  | 2008 | 2365  | oil<br>changed | 822500  | Not<br>Asign | <b>Asign Labour</b> |
|                                             |    |                       |            |                   |            |                   |                 |      |       |                |         |              |                     |
|                                             |    |                       |            |                   |            |                   |                 |      |       |                |         |              |                     |

Figure C.10 Labour Assign Form

# Task Allocation Form

Supervisor can update vehicle status by using this window box. All the allocated task can be viewed by customer by logging his/her mobile app. Figure C.11 shows Task Allocation form.

| SUN LANKAAUTO SERVICE            |                                    |                        |     |                 |            |         |                |      |       | 凡 Hello nadeesha |         |           |                      |
|----------------------------------|------------------------------------|------------------------|-----|-----------------|------------|---------|----------------|------|-------|------------------|---------|-----------|----------------------|
| Appoinments<br>$\mathcal{R}$     | $\Omega$<br><b>Task Allocation</b> |                        |     |                 |            |         |                |      |       |                  |         |           |                      |
| Categories<br>Add Items          |                                    | Contact List           |     |                 |            |         |                |      |       |                  |         |           |                      |
| Manage Items                     | #                                  | Name                   | Tel | Email           | Date       | Time    | Auto Info Year |      | Km    | Note             | Appno   | Labour    |                      |
| <b>Task Allocation</b>           | 16                                 | kasun herath 775114774 |     | kasun@gmail.com | 09/11/2017 | 7:00 AM | Viva Elite     | 2010 | 57000 | Oil changed      | 2333900 | Not Asign | <b>Update Status</b> |
| Manage Labours                   |                                    |                        |     |                 |            |         |                |      |       |                  |         |           |                      |
| Manage Jobs<br><b>Jobs Asign</b> |                                    |                        |     |                 |            |         |                |      |       |                  |         |           |                      |
| Reports                          |                                    |                        |     |                 |            |         |                |      |       |                  |         |           |                      |
|                                  |                                    |                        |     |                 |            |         |                |      |       |                  |         |           |                      |

Figure C.11 Task Allocation Form

# Mobile Application

Customers can logging to this app by using their mobile phone number as a username. Once logged into the system customer can view his history and current vehicle status, invoice bill amount etc, Figure C.12 shows mobile app interface.

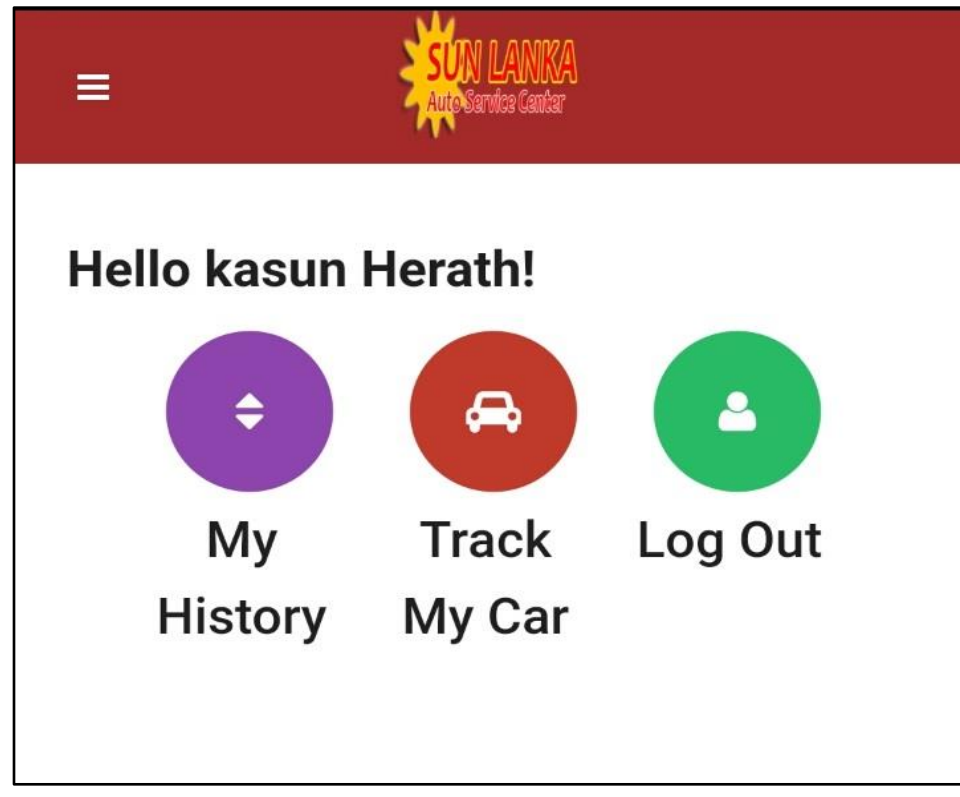

Figure C.12 Mobile application menu

# Mobile Application-User Login Form

Customers can logging to this app by using their mobile phone number as a username. Figure C.13 shows mobile app interface.

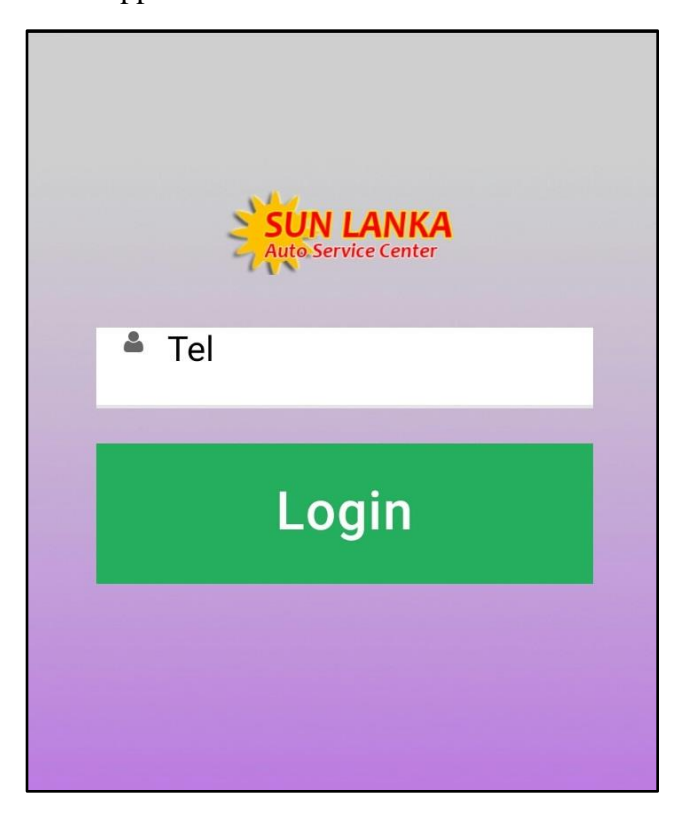

Figure C.13 Mobile application-user login form

# Mobile Application testimonials Page

Customers can put their comments regarding the service what they have got in the service station by using his testimonials page. Figure C.14 shows Testimonial form.

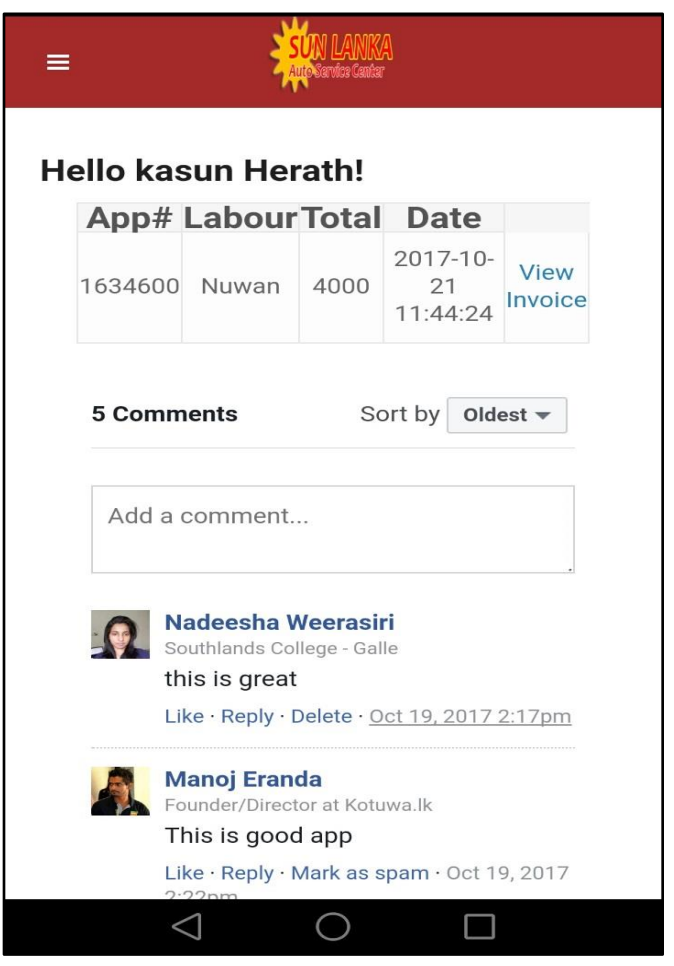

Figure C.14 Mobile Application testimonials form

# **APPENDIX - D MANAGEMENT REPORTS**

# Customer List Report

Figure D.1 shows all the customer details such as name, phone number, address, email, NIC etc. This report would help to keep all the customer personal logs in one page.

|             |                       |            | <b>High Pressure Washing Centre</b><br>Manawila, Walahanduwa, Galle. Tel: 0773 280689, 0914 920 032 | <b>Sun Lanka Auto Service Centre</b>                        |                 |
|-------------|-----------------------|------------|----------------------------------------------------------------------------------------------------|-------------------------------------------------------------|-----------------|
|             | <b>Customer List</b>  |            |                                                                                                    |                                                             | 11/29/2016      |
|             | ID Name               | Phone      | Address                                                                                             | Email                                                       | Nic             |
|             | 1,011 hansi           | 3353535    | <b>TWINT</b>                                                                                        | test@yahoo.com                                              | hansi           |
| 1,008 ranil |                       | 5445464646 | tete                                                                                                | ranil@yahoo.com                                             | ranil           |
|             | 1,007 teseeeeeeeeeeee | 454545445  | ewwwwwwwwww                                                                                         | test@gmail.com                                              | teseeeeeeeeeeee |
|             | 1,006 teseeeeeeeeeeee | 454545445  | ewwwwwwwwww                                                                                         | test@gmail.com                                              | teseeeeeeeeeeee |
|             | 8 rehan               | 444444444  | rehan                                                                                               | tets@gmail.com                                              | rehan           |
|             | 7 rehab               | 8888888888 | rerer                                                                                               | abc@gmail.com                                               | rehab           |
|             | 6 MS:Nadeesha         | 0775114774 |                                                                                                    | 30/35D, Galle Roda, Aken malinadeesha@yahoo.co MS: Nadeesha |                 |

Figure D.1: Customer List Report

# Item List Report

Figure D.2 Item name, description, price and quantity. All the available items can be track easily by using this report.

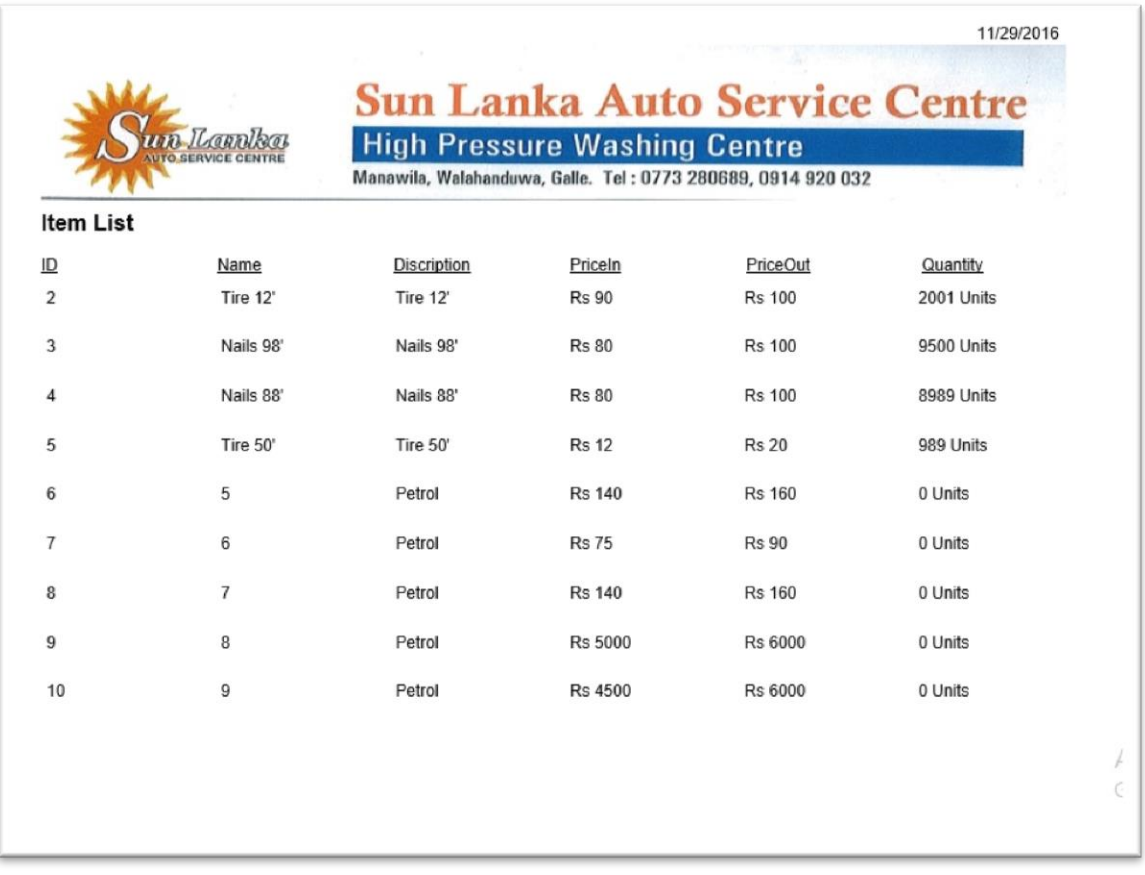

Figure D.2: Item List Report

# Labour List Report

Figure D.3 shows all the registered labours in the service centre. It gives details list of name, description, NIC number etc.

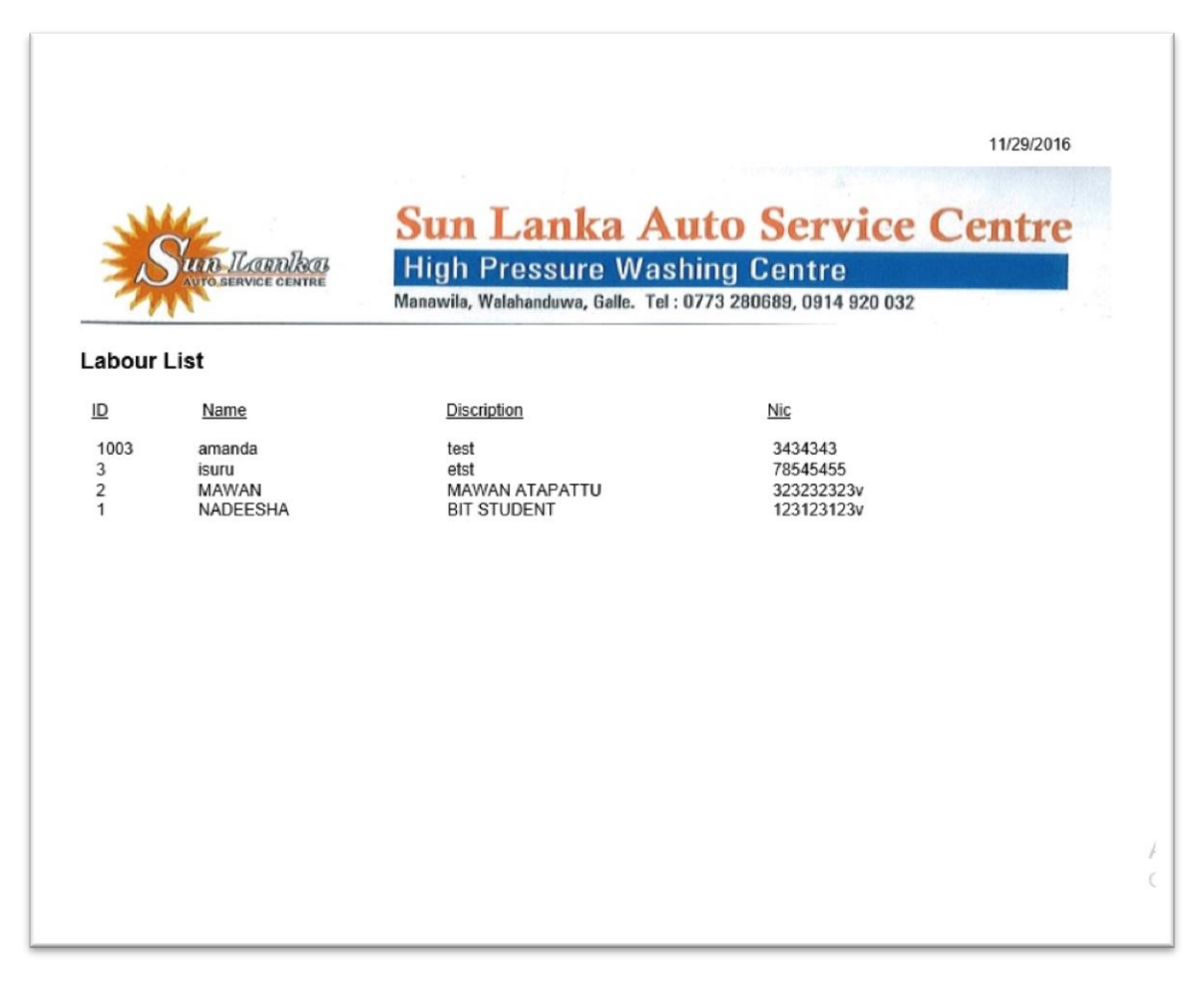

Figure D.3 Labour List Report

# Vehicle List Report

Figure D.4 shows all the registered vehicle list details such as Name, Nu, Description, oil name, Km, vehicle number etc.

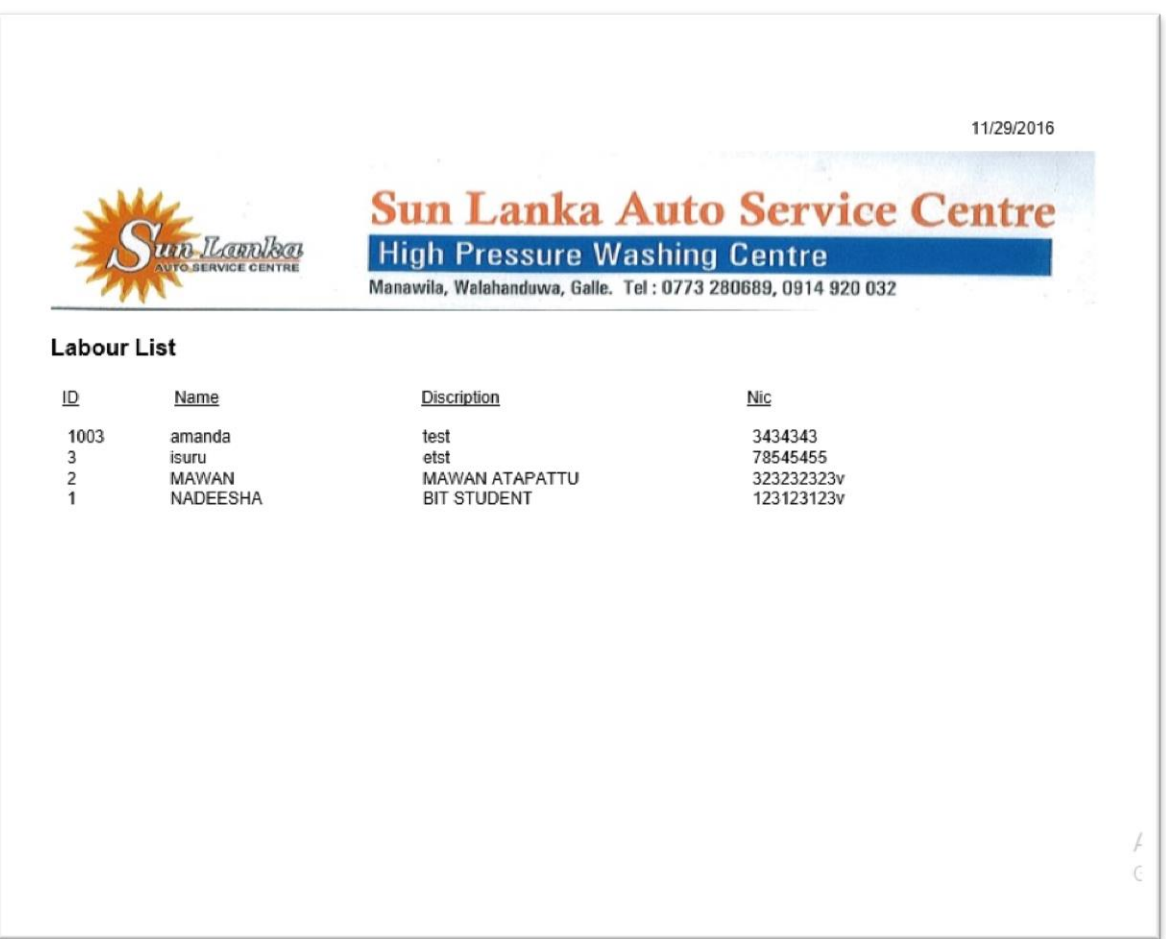

Figure D.4 Registered Vehicle List

# **APPENDIX - E TEST RESULT**

# General Overview of Test Case Result

The test cases with results belong to User Authentication is displayed by table E.1.

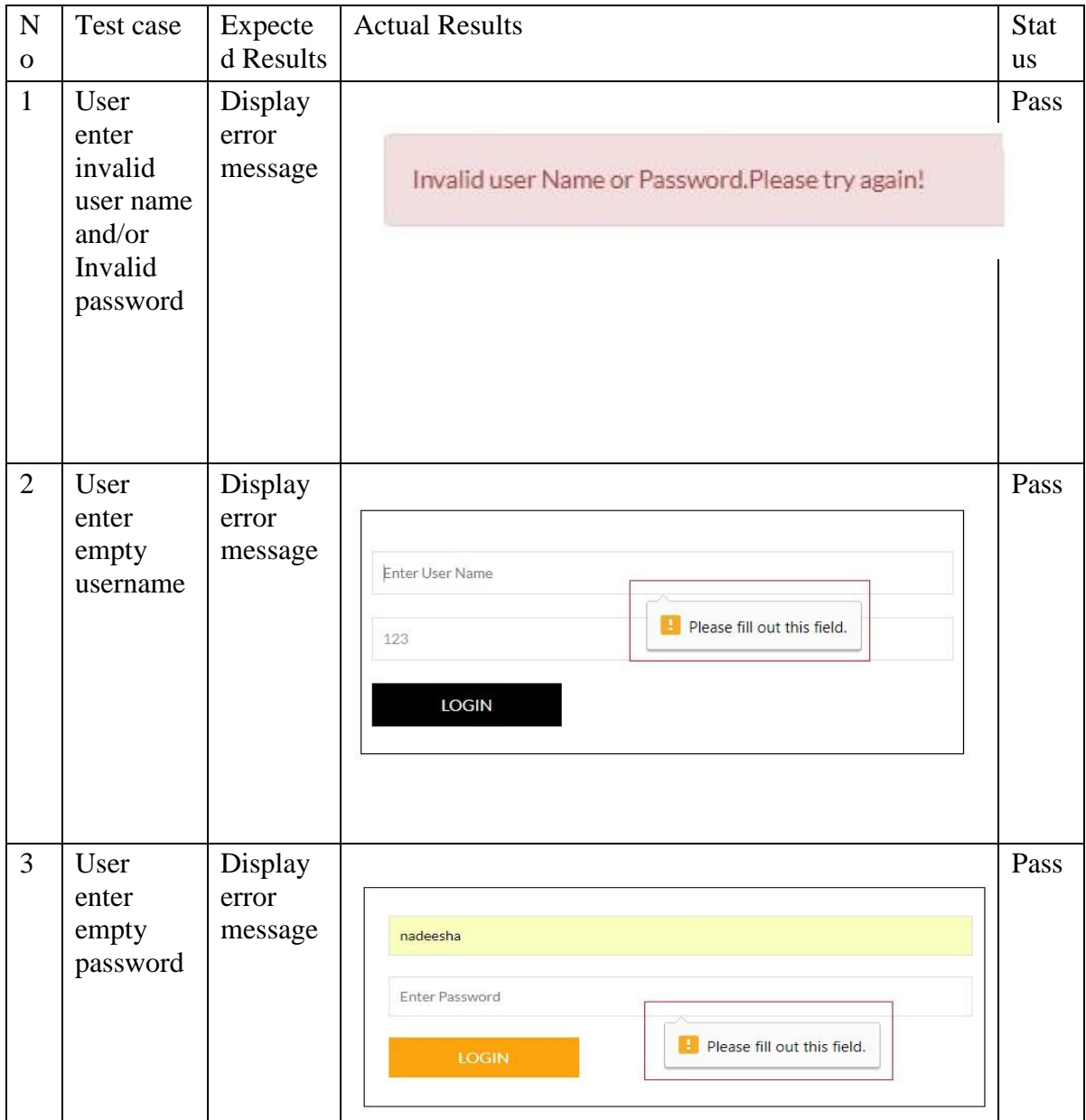

| $\overline{4}$<br>5 | User<br>enter<br>correct<br>user name<br>and<br>password<br>Customer<br>Register             | Display<br>welcome<br>message<br>Display<br>error                                                                                                | Hello nadeesha                                                                                                    | Pass<br>Pass |
|---------------------|----------------------------------------------------------------------------------------------|----------------------------------------------------------------------------------------------------|----------------------------------------------------------------------------------------------------|--------------|
|                     | When All<br>required<br>fields are<br>not filled                                             | message                                                                                                    | Please check this box if you want<br>to proceed.                                                                                                    |              |
| 6                   | Item<br>Register<br>When all<br>required<br>fields are<br>filled and<br>click save<br>button | 1.Displa<br>y<br>confirma<br>tion<br>message<br>2.Once<br>the<br>record is<br>saved<br>display<br><b>Success</b><br>fully<br>inserted<br>"messag | ×<br>This page says:<br>Do you want to Add Items<br>OK<br>Cancel<br>×<br>This page says:<br>Item Sucessfully Inserted<br>OK                                                                                                    | Pass         |
| $\overline{7}$      | Click<br>"Search"<br><b>Button</b>                                                           | e<br>Display<br>search<br>option<br>window                                                                                                    | <b>SEARCH</b><br>ADD TO SEARCH<br>Saturday , September 24, 2016 v<br>FROM DATE<br>ADD TO SEARCH<br>Saturday, September 24, 2016 v<br>TO DATE<br>ADD TO SEARCH<br><b>LOAD ITEMS</b><br>$\mathbf{3}$<br><b>ITEM</b><br>$\textsf{IN}{}$<br>$\Box$ ADD TO SEARCH<br>$\checkmark$<br>STOCK TYPE | Pass         |

Table E.1 General Overview of test result

# TEST RESULTS FOR MAJOR MODULES

Following tables shows the test results of major modules

### LOGIN MODULE

The test cases with results belong to Login Users is displayed by figure E.2.

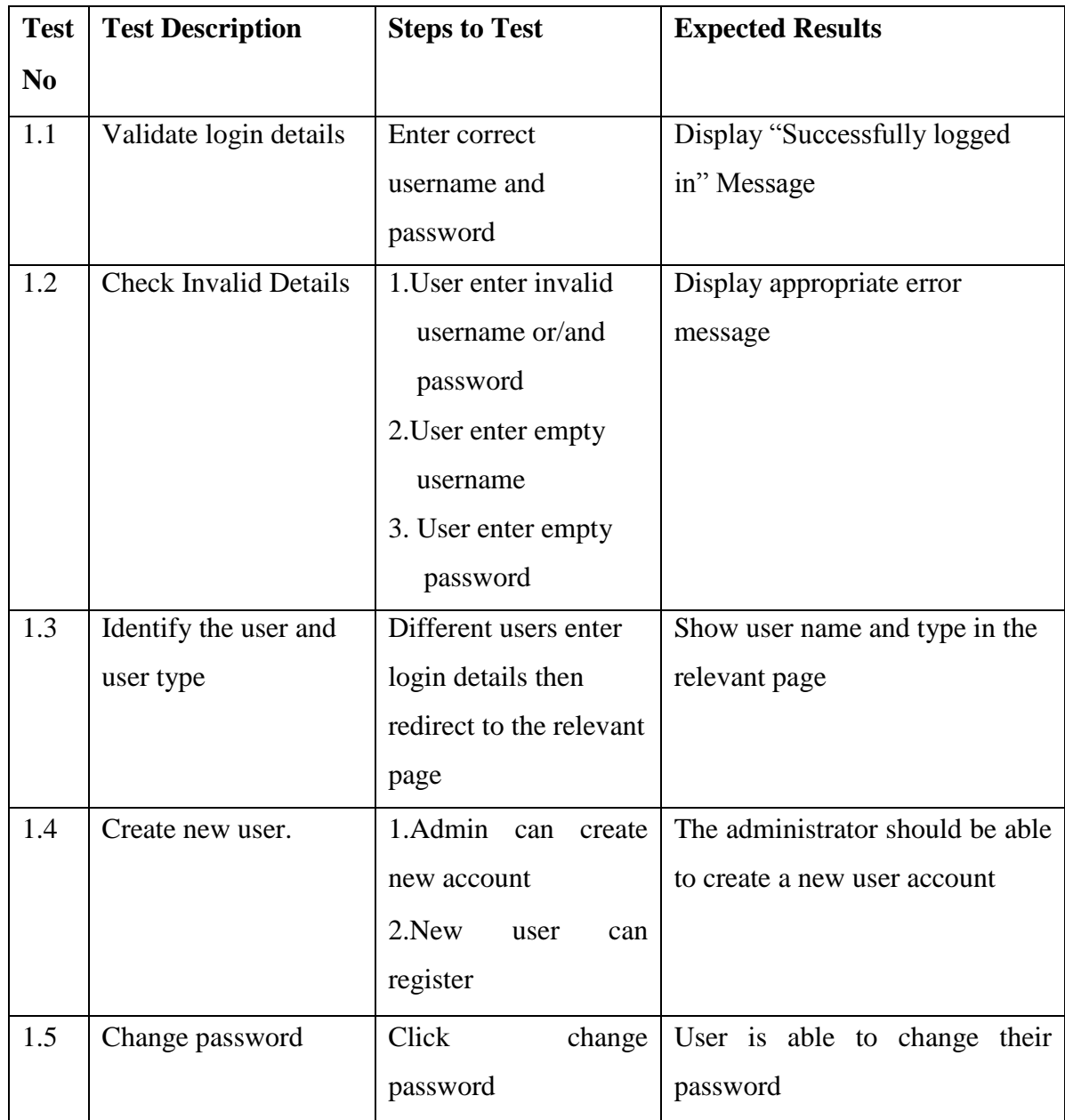

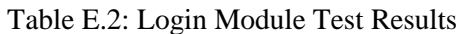

#### CUSTOMER REGISTRATION MODULE

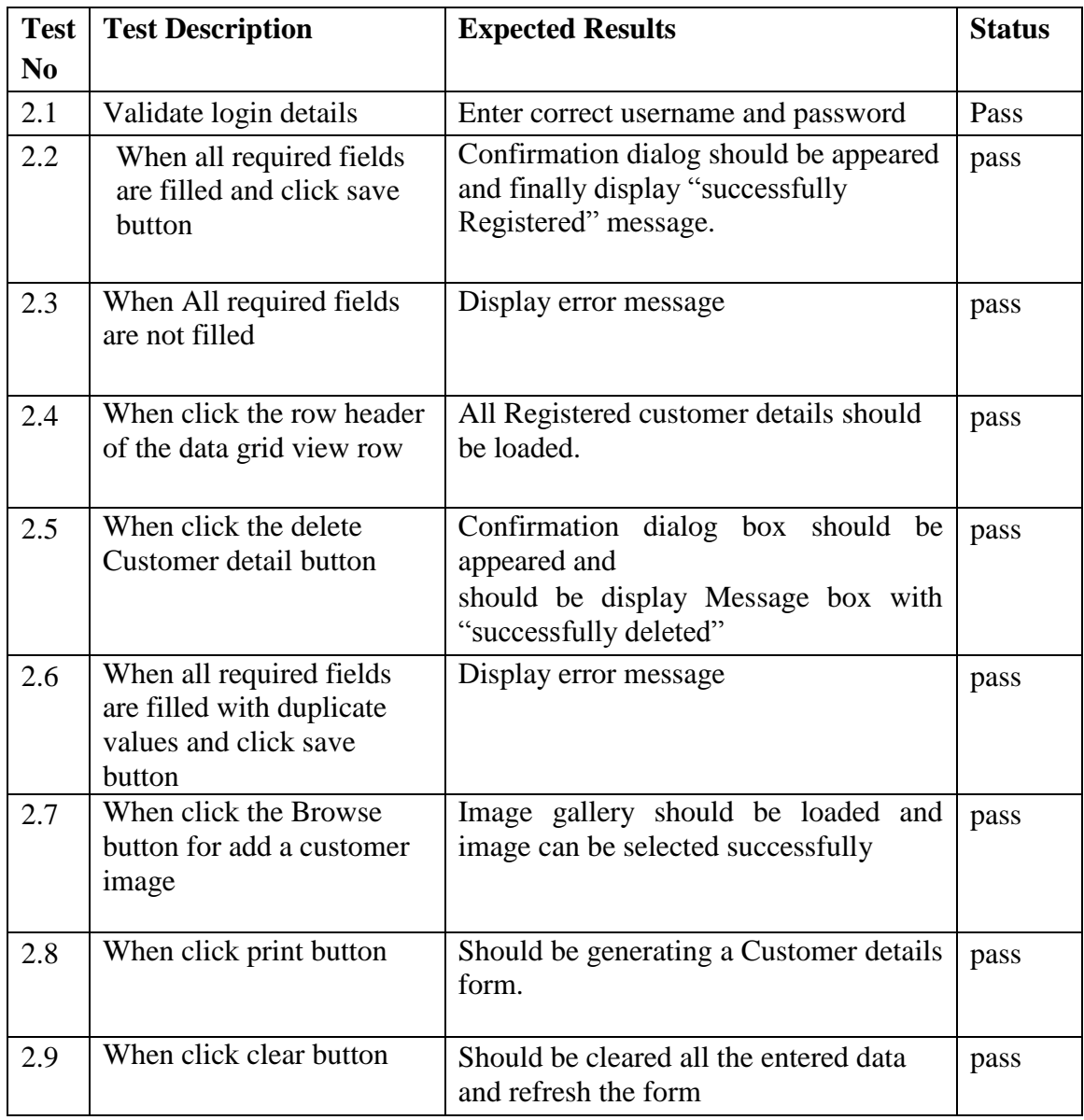

The test cases with results belong to Customer registration is displayed by figure E.3.

Table E.3: Customer Registration Module Test Results

#### STOCK IN/OUT PROCESS MODULE

The test cases with results belong to Item In/out is displayed by figure E.4

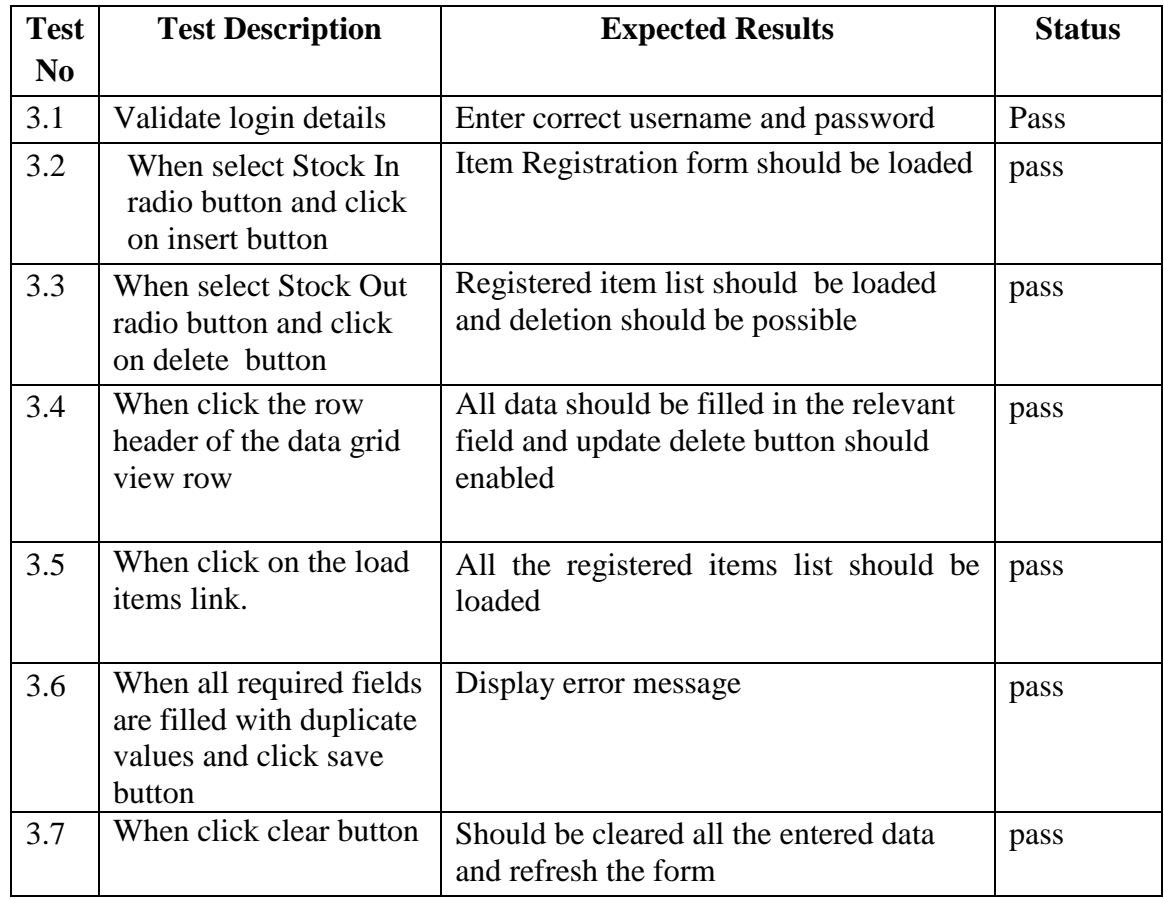

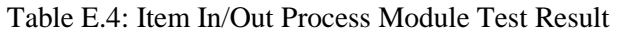

# VEHICLE REGISTARTION MODULE

The test cases with results belong to vehicle registration module is displayed by figure E.5

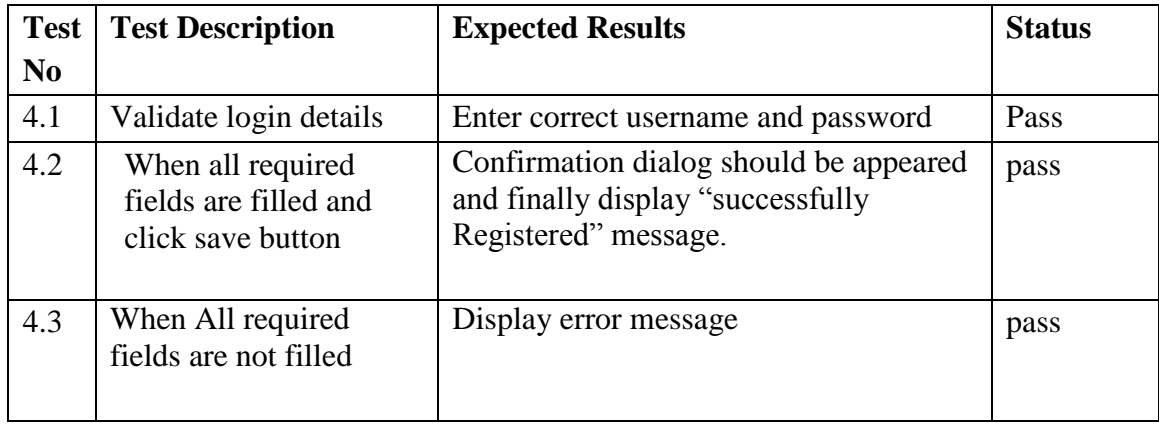

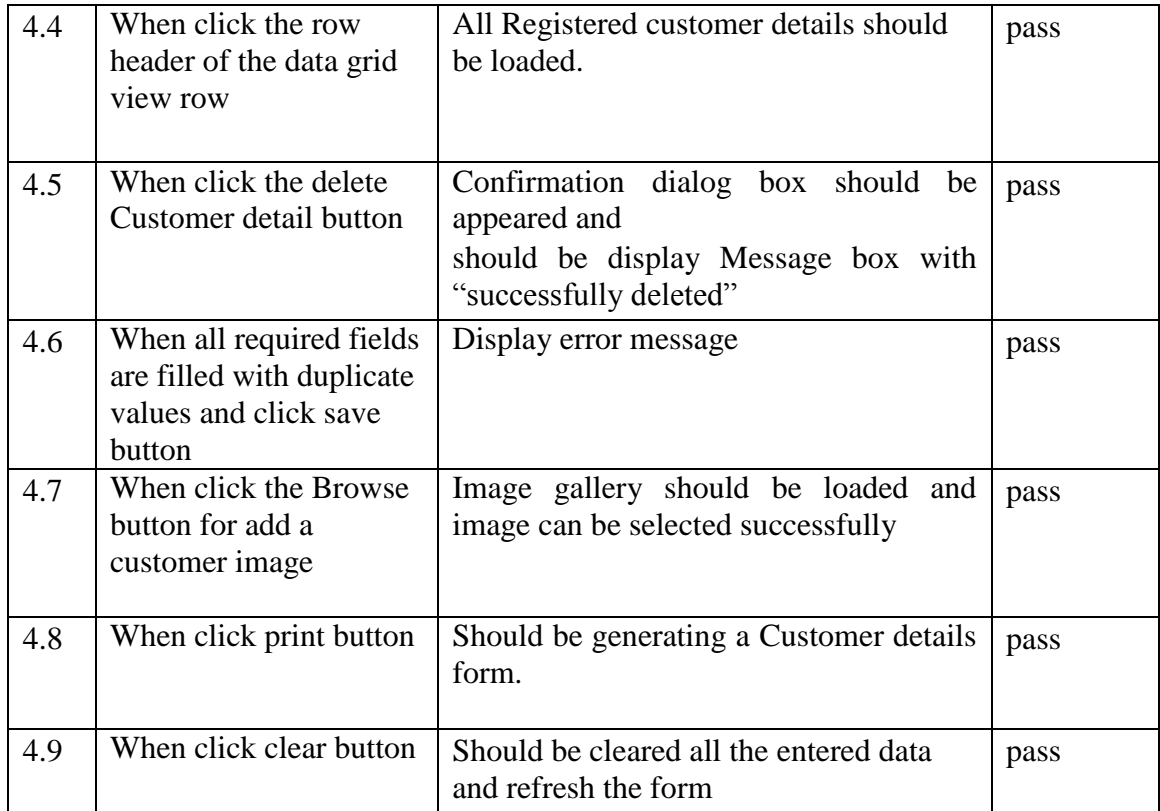

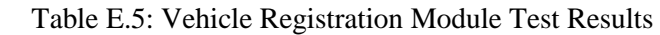

### ITEM REGISTARTION MODULE

The test cases with results belong to item registration module is displayed by figure E.6

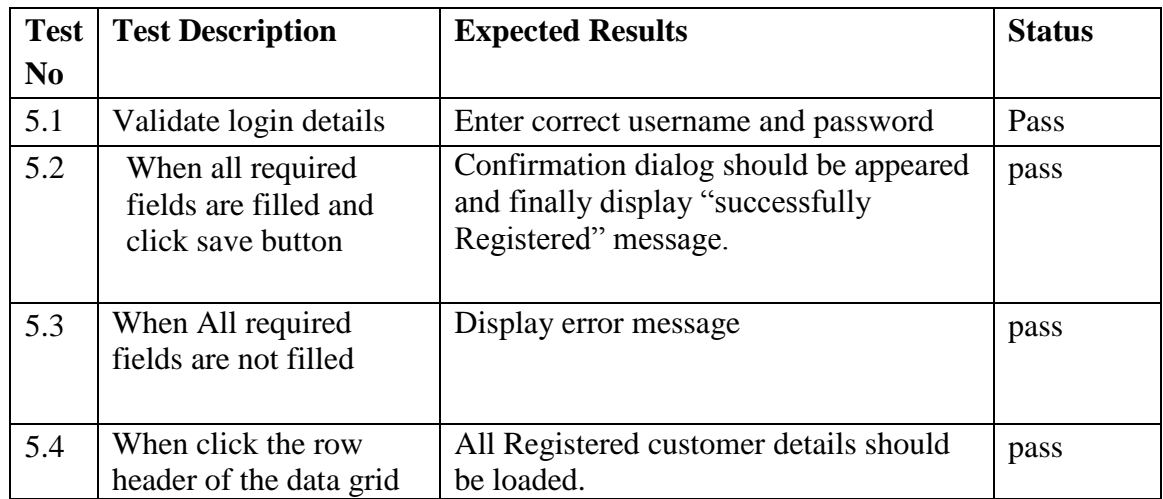

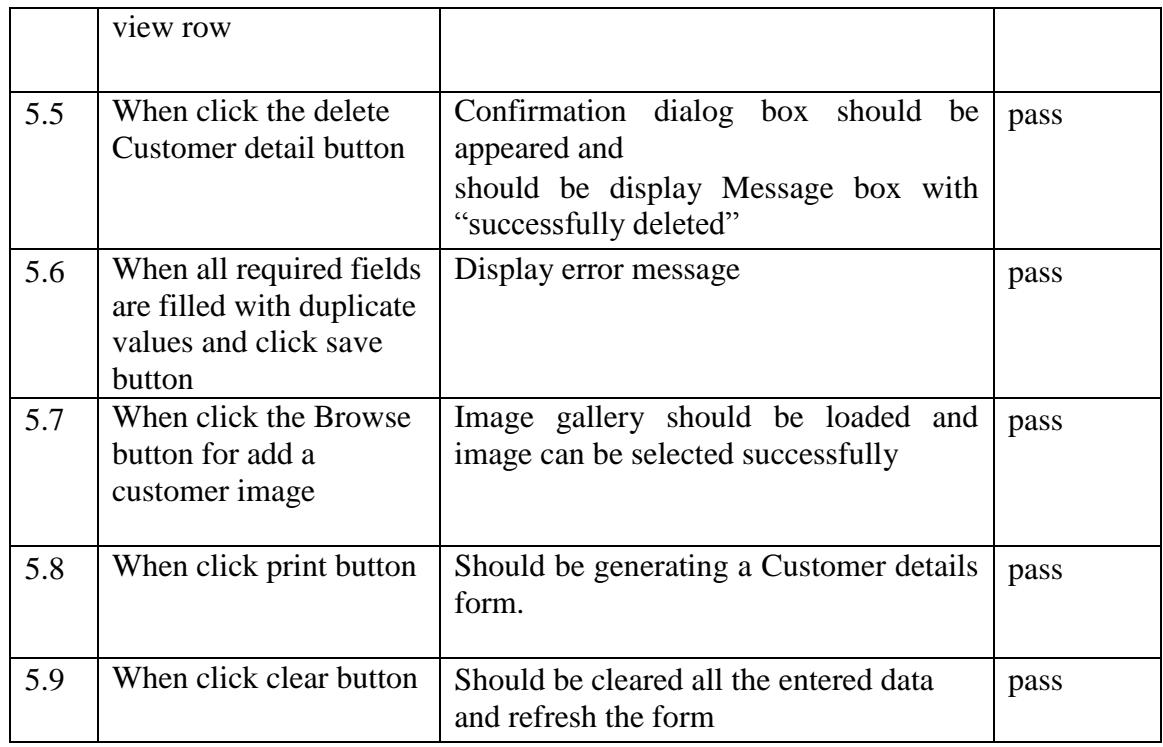

#### Table E.6: Item Registration Module Test Results

#### TASK ALLOCATION MODULE

The test cases with results belong to task allocation module is displayed by figure E.7

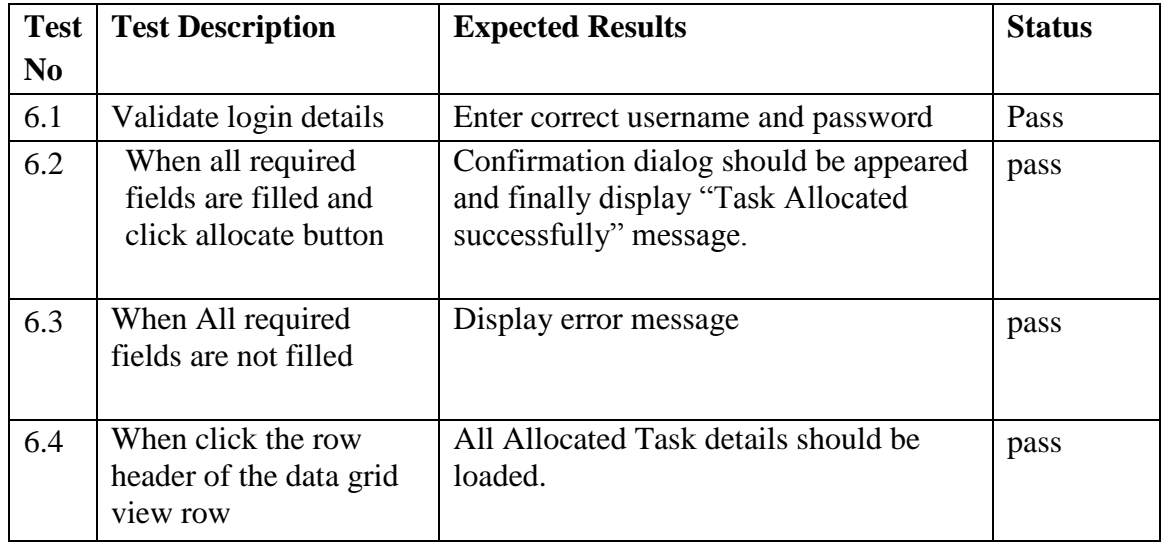

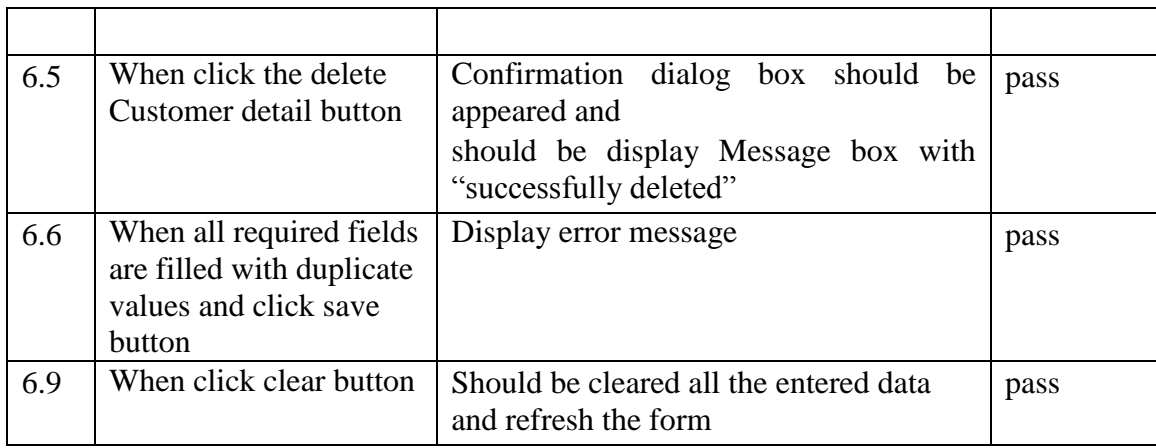

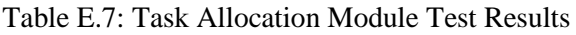

# LABOUR REGISTRATION MODULE

The test cases with results belong to vehicle registration module is displayed by figure E.8

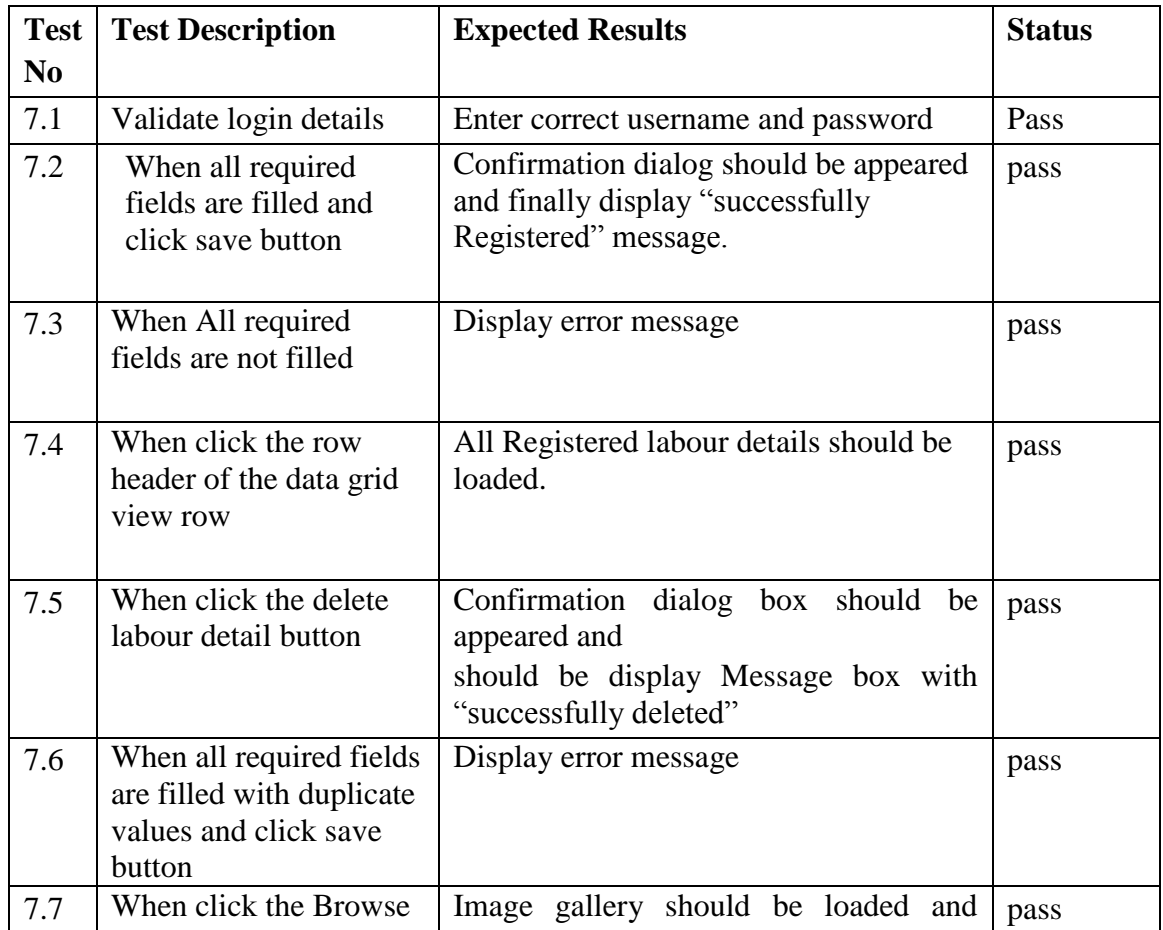

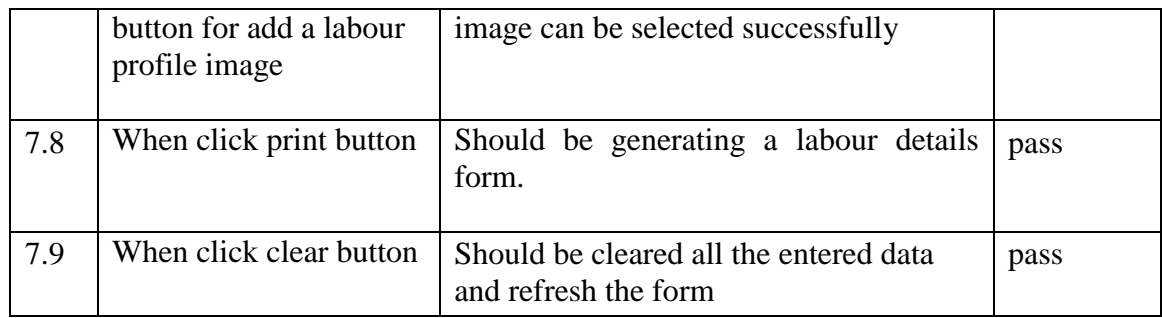

Table E.8: Labour Registration Module Test Results

#### REPORTS MODULE

The test cases with results belong to reports module is displayed by figure E.9

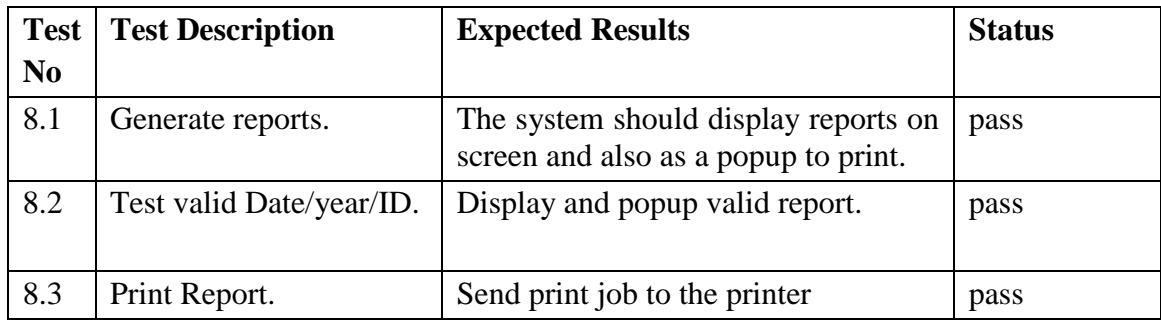

Table E.9: Reports Module Test Result

#### TRACEABILITY MATRIX TABLE

The traceability matrix reports will explain the table E.10

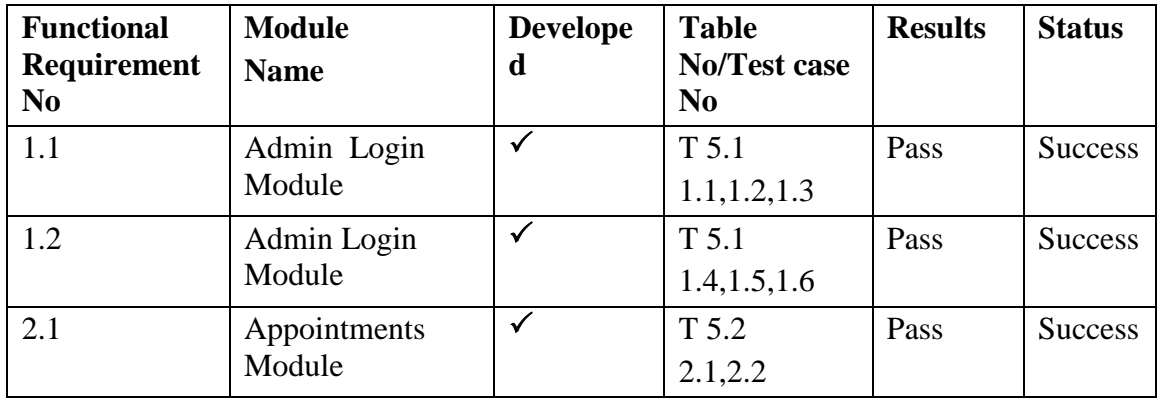

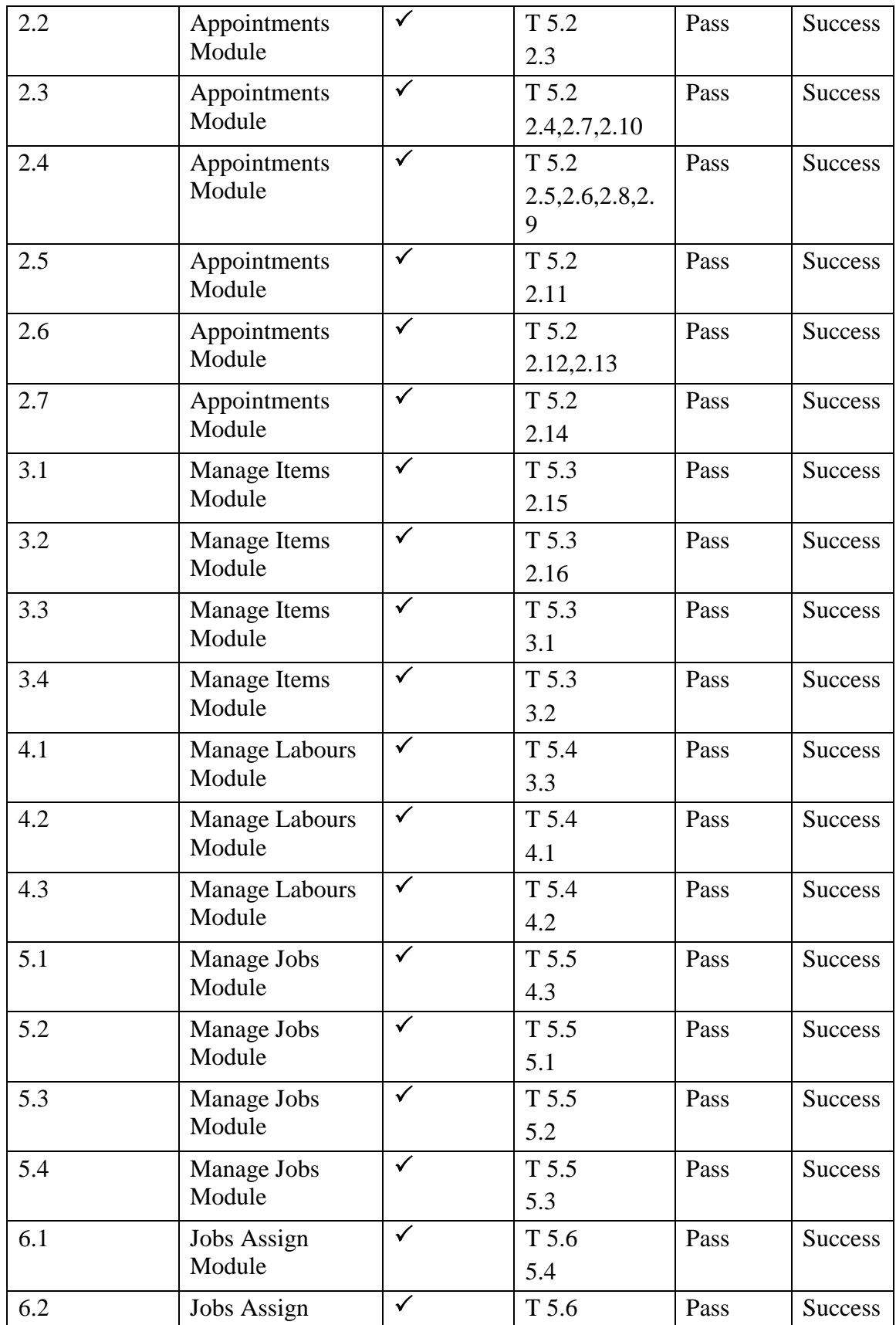

|     | Module                 |              | 5.5           |      |                |
|-----|------------------------|--------------|---------------|------|----------------|
| 6.3 | <b>Jobs Assign</b>     | $\checkmark$ | T 5.6         | Pass | <b>Success</b> |
|     | Module                 |              | 6.1           |      |                |
| 7.1 | <b>Task Allocation</b> | $\checkmark$ | T 5.7         | Pass | <b>Success</b> |
|     | Module                 |              | 6.2           |      |                |
| 7.2 | <b>Task Allocation</b> | $\checkmark$ | T 5.7         | Pass | <b>Success</b> |
|     | Module                 |              | 6.3           |      |                |
| 7.3 | <b>Task Allocation</b> | $\checkmark$ | T 5.7         | Pass | <b>Success</b> |
|     | Module                 |              | 6.4           |      |                |
| 7.4 | <b>Task Allocation</b> | $\checkmark$ | T 5.7         | Pass | <b>Success</b> |
|     | Module                 |              | 6.5           |      |                |
| 8.1 | Add Items              | $\checkmark$ | T 5.8         | Pass | <b>Success</b> |
|     | Module                 |              | 8.1           |      |                |
| 8.2 | Add Items              | $\checkmark$ | T 5.8         | Pass | <b>Success</b> |
|     | Module                 |              | 8.2           |      |                |
| 8.3 | Add Items              | $\checkmark$ | T 5.8         | Pass | <b>Success</b> |
|     | Module                 |              | 8.4           |      |                |
| 8.4 | Add Items              | ✓            | T 5.8         | Pass | <b>Success</b> |
|     | Module                 |              | 8.5           |      |                |
| 8.5 | Add Items              | ✓            | T 5.8         | Pass | <b>Success</b> |
|     | Module                 |              | 8.7           |      |                |
| 9.1 | <b>Report Module</b>   | $\checkmark$ | T 5.9         | Pass | <b>Success</b> |
|     |                        |              | 9.1, 9.2, 9.3 |      |                |
| 9.2 | <b>Report Module</b>   | ✓            | T 5.9         | Pass | <b>Success</b> |
|     |                        |              | 9.3           |      |                |

Table E.10 Traceability Matrix

# **APPENDIX - F CODE LISTING**

In this chapter we include the more about the code sample of the system. Since the codes are very lengthy, only important code snippets are represented in this segment apart from the codes included in implementation chapter.

## Code for Admin Login module

<?php

```
session_start();
if(isset($_POST['btnlogin']))
{
include "config.php";
$username=$_POST['txtusername'];
$password=$_POST['txtpassword'];
```

```
if($username! = " \| $password! = "){
```

```
$query=mysql_query("select * from users where username='".$username."' AND 
password='".$password."'") 
or die(mysql_error());
$res=mysql_fetch_row($query);
```
if(\$res){

```
 header('location:appoinments.php');
$_SESSION['user']=$username;
}
else{
```

```
echo '
<div class="alert bg-danger" role="alert" >
```

```
<svg class="glyph stroked checkmark"><use 
xlink:href="#stroked-checkmark"></use></svg>Invalid User! Please Try Again.<a href="#" 
class="pull-right"><span class="glyphicon glyphicon-remove" ></span></a>
                               \langlediv>
```

```
';
}
}
else{
               echo '
       <div class="alert bg-danger" role="alert" >
                                       <svg class="glyph stroked checkmark"><use 
xlink:href="#stroked-checkmark"></use></svg>Enter User Name and Password!<a href="#" 
class="pull-right"><span class="glyphicon glyphicon-remove" ></span></a>
                               \langlediv>';
}
}
\overline{?}<form role="form" action="" method="POST">
                                               <fieldset>
                                                       <div class="form-group">
                                                               <input class="form-control" 
placeholder="User Name" name="txtusername" type="text" autofocus="">
                                                       \langlediv><div class="form-group">
                                                               <input class="form-control" 
placeholder="Password" name="txtpassword" type="password" value="">
                                                       \langlediv><input type="submit" value="Login" 
name="btnlogin" class="btn btn-primary"/>
                                               </fieldset>
```
</form>

 $\langle$ div>  $\langle$ div $>$  $\langle \text{div}\rangle \langle -$  /.col-->  $\langle$ div> $\langle$ !--/.row -->

#### Code for Appointments Module

 $\langle$ ?php if(isset(\$\_POST["btnsubmit"])){

\$fname=\$\_POST["txtname"]; \$lname=\$\_POST["txtlname"]; \$tel=\$\_POST["txttel"]; \$email=\$\_POST["txtemail"]; \$date=\$\_POST["txtdate"]; \$time=\$\_POST["txttime"]; \$model=\$\_POST["txtautoinfo"]; \$year=\$\_POST["txtselect1"]; \$km=\$\_POST["txtkilometers"]; \$description=\$\_POST["txtmessage"]; \$vno=\$\_POST["txtvno"]; \$oil=\$\_POST["txtoil"]; \$name=\$fname." ".\$lname; \$con=mysqli\_connect("localhost","root","","service\_car");

\$token=rand()\*100;

\$sql="insert into appoinment

(name,tel,email,date,time,autoinfo,year,km,message,vno,oil,appno)

values('\$name','\$tel','\$email','\$date','\$time','\$model','\$year','\$km','\$description','\$vno','\$oil' ,'\$token')";

//\$\_SESSION['cat']=\$uname;

if (!mysqli\_query(\$con,\$sql)) { die('Error: ' . mysqli error(\$con)); }

\$message="Hello \$fname Your Appoinment for

Car Repair Service has been Successfull!, Your Appoinment No is \$token We will Cantact You Soon Thank You!";  $$name2 = str\_replace(" ", "% 20", $message);$  $$URL =$ "https://www.axislanka.com/smsgateway/sms\_engine.php?number=\$tel&message=\$name2&user name=nadeesha&password=1234&smid=1"; //echo \$URL;  $\text{Sdata} = \text{file\_get\_contents}(\text{SURL});$ 

header('Location:index.php?status=success'); }

?>

#### Code for Job Assign Module

<?php

session\_start();

```
?>
<?php
if(isset($_SESSION['user'])){
```

```
?>
<!DOCTYPE html>
<html>
<head>
<meta charset="utf-8">
<meta name="viewport" content="width=device-width, initial-scale=1">
<title>Lumino - Tables</title>
```

```
<link href="css/bootstrap.min.css" rel="stylesheet">
<link href="css/datepicker3.css" rel="stylesheet">
<link href="css/bootstrap-table.css" rel="stylesheet">
<link href="css/styles.css" rel="stylesheet">
```

```
<!--Icons-->
<script src="js/lumino.glyphs.js"></script>
```

```
<!--[if lt IE 9]>
<script src="js/html5shiv.js"></script>
<script src="js/respond.min.js"></script>
<![endif]-->
```
</head>

<body>

```
<nav class="navbar navbar-inverse navbar-fixed-top" role="navigation">
              <div class="container-fluid">
                     <div class="navbar-header">
                            <button type="button" class="navbar-toggle collapsed" 
data-toggle="collapse" data-target="#sidebar-collapse">
                                   <span class="sr-only">Toggle navigation</span>
                                   <span class="icon-bar"></span>
                                   <span class="icon-bar"></span>
                                   <span class="icon-bar"></span>
                            </button>
```
<a class="navbar-brand" href="#"><span>Hot

Line</span>Car Service</a>

```
<ul class="user-menu">
```

```
<li class="dropdown pull-right">
```
<a href="#" class="dropdown-toggle" data-

toggle="dropdown"><svg class="glyph stroked male-user"><use xlink:href="#strokedmale-user"></use></svg>Hello <?php echo \$\_SESSION['user'];?><span class="caret"></span></a>

<ul class="dropdown-menu" role="menu">

<li><a href="logout.php"><svg class="glyph stroked cancel"><use xlink:href="#stroked-cancel"></use></svg> Logout</a></li>

```
\langle \rangleul\langle \rangle
```

```
\langleli\rangle
```
 $\langle \text{ul} \rangle$  $\langle$ div $>$ 

 $\langle$ nav $>$ 

 $\langle$ ?php

include('sidebar.php');

?><!--/.sidebar-->

<div class="col-sm-9 col-sm-offset-3 col-lg-10 col-lg-offset-2 main">

```
<div class="row">
                        <ol class="breadcrumb">
                                <li><a href="#"><svg class="glyph stroked home"><use 
xlink:href="#stroked-home"></use></svg></a></li>
                                <li class="active">Contact List</li>
                        \langle \alpha | \rangle\langlediv>\langle!--/.row-->
```
<div class="row"> <!--data-url="tables/data1.json"-->  $\langle$ div class="col-lg-12"> <div class="panel panel-default"> <div class="panel-heading">Contact List</div> <div class="panel-body">

<table data-toggle="table" data-showrefresh="true" data-show-toggle="true" data-show-columns="true" data-search="true" data-select-item-name="toolbar1" data-pagination="true" data-sort-name="name" datasort-order="desc">

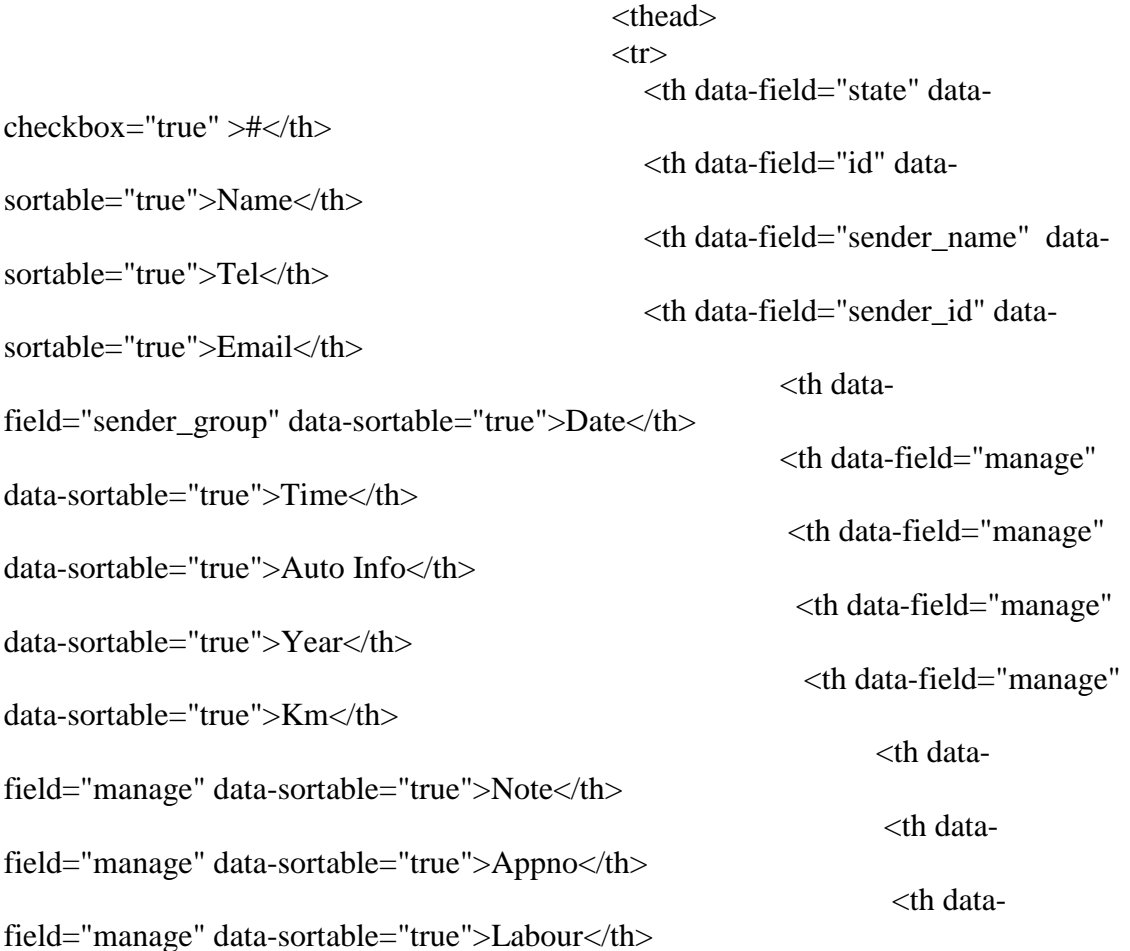

 $\langle tr \rangle$ <tbody>  $\langle$ ?php include "config.php"; \$user=\$\_SESSION['user']; \$sql = mysql\_query("SELECT \* FROM appoinment ORDER BY id desc") or die(mysql\_error());  $$i=0;$ \$appno; while(\$row = mysql\_fetch\_array(\$sql)){ \$appno=\$row['appno'];  $if(\text{Srow}[\text{status}'] == 1)$ 

echo '<tr style="background-

color:yellow">';

}else{

```
echo '<tr>';
```
}

echo '<td>'.\$row['id'].'</td>'; echo '<td>'.\$row['name'].'</td>'; echo '<td>'.\$row['tel'].'</td>'; echo '<td>'.\$row['email'].'</td>'; echo '<td>'.\$row['date'].'</td>'; echo '<td>'.\$row['time'].'</td>'; echo '<td>'.\$row['autoinfo'].'</td>'; echo '<td>'.\$row['year'].'</td>'; echo '<td>'.\$row['km'].'</td>'; echo '<td>'.\$row['message'].'</td>'; echo '<td>'.\$row['appno'].'</td>';  $if(\text{grow}['status'] == 1)$ {

echo '<td>'.\$row['labour'].'</td>';

}else{

echo '<td>Not Asign</td>';

}

echo '<td><a data-toggle="modal" datatarget="#myModal'.\$i."' href="asign\_labour.php?id='.\$row['id']."' class="btn btnsuccess">Asign Labour</a>

 $\langle \rangle t d \rangle$ ;

#### ?>

Modal -->

<div id="myModal<?php echo \$i; ?>" class="modal fade" role="dialog"> <div class="modal-dialog">

 <!-- Modal content--> <div class="modal-content"> <div class="modal-header"> <button type="button" class="close" data-dismiss="modal">&times;</button> <h4 class="modal-title">Job No - <?php echo \$row['appno'];?></h4>

 $\leftarrow !--$ 

```
\langlediv> <div class="modal-body">
         <form action="" method="POST">
         <input type="hidden" name="txtapno" value="<?php echo $row['appno'];?>"/>
         <label>Select Labour</label>
     <select class="form-control" style="width:300px" name="txtcat">
                                    <option>Select Labour</option>
                                    \langle?php
                                    include "config.php";
                                    $user=$_SESSION['user'];
                                    $sql2 = mysql_query("SELECT * FROM labours 
WHERE status='0' ORDER BY id desc")
                                    or die(mysql_error()); 
                                    while(\text{from } 1 = \text{mysql\_fetch\_array}(\text{sgl2})){
                                    echo '<option 
value="'.$row1['name'].'">'.$row1['name'].'</option>';
                                    }
                                    ?>
                                    </select>
                                    </br><label>Select Item 1</label>
                                     <select class="form-control" style="width:300px" 
name="txtitem1">
                                    <option>Select Item 1</option>
                                    <?php
                                    include "config.php";
                                    $user=$_SESSION['user'];
                                    $sql2 = mysql_query("SELECT * FROM items 
ORDER BY id desc")
```
or die(mysql\_error());

while( $\text{from } 1 = \text{mysgl\_fetch\_array}(\text{Ssgl2})$ ){

echo '<option value="'.\$row1['name']."'>'.\$row1['name'].'</option>';

}

 $2$ </select>

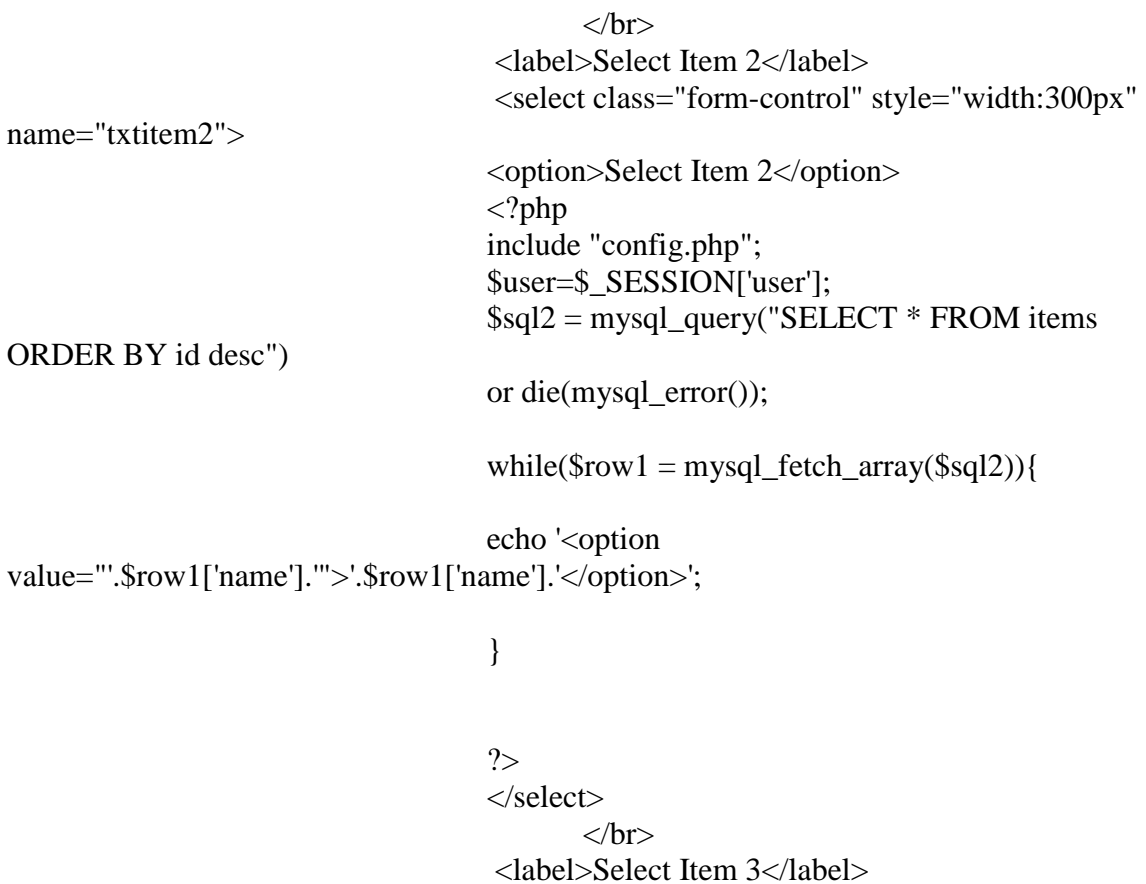

name="txtitem3">

<option>Select Item 3</option>  $\langle$ ?php include "config.php"; \$user=\$\_SESSION['user']; \$sql2 = mysql\_query("SELECT \* FROM items

<select class="form-control" style="width:300px"

ORDER BY id desc")

or die(mysql\_error());

while(\$row1 = mysql\_fetch\_array(\$sql2)){

echo '<option value="'.\$row1['name'].">'.\$row1['name'].'</option>';

#### }

?> </select>  $<$ /br $>$ <label>Select Item 4</label> <select class="form-control" style="width:300px"

name="txtitem4">

<option>Select Item 4</option>  $\langle$ ?php include "config.php"; \$user=\$\_SESSION['user']; \$sql2 = mysql\_query("SELECT \* FROM items

ORDER BY id desc")

or die(mysql\_error());

while( $\text{from } 1 = \text{mysq}$  [etch\_array( $\text{sgl2}$ )){

echo '<option value="'.\$row1['name'].">'.\$row1['name'].'</option>';

}

#### ?> </select>

 $\langle$ div $>$  <div class="modal-footer"> <input type="submit" name="btnasign" value="Asign" class="btn btn-primary"/> <button type="button" class="btn btn-default" datadismiss="modal">Close</button>  $\langle$ div $>$  </form> <?php  $$i++;$ }

 $\langle$ ?php if(isset(\$\_POST["btnasign"])){ include "config.php";

\$name=\$\_POST["txtcat"];

?>

\$item1=\$\_POST['txtitem1']; \$item2=\$\_POST['txtitem2']; \$item3=\$\_POST['txtitem3'];

```
$item4=$_POST['txtitem4'];
                                         $appno1=$_POST['txtapno'];
                                        $sql1="update appoinment SET 
labour='$name',status='1' WHERE appno='$appno1'";
```
\$sql4="Insert into asign\_jobs(appno,labour,item1,item2,item3,item4) VALUES('\$appno1','\$name','\$item1','\$item2','\$item3','\$item4')";

\$sql8="update labours SET status='1'

WHERE name='\$name'";

if (!mysqli\_query(\$con,\$sql1)) { die('Error: '. mysqli\_error(\$con)); } if (!mysqli\_query(\$con,\$sql4)) { die('Error: ' . mysqli\_error(\$con)); } if (!mysqli\_query(\$con,\$sql8)) { die('Error: ' . mysqli\_error(\$con)); } echo' <script> window.location="job\_asign.php"; </script>

 } ?>  $\langle$ div $>$ 

 $\langle$ div $>$  $\langle$ div $>$ 

> $\langle tr \rangle$ </tbody> </thead> </table>

';

```
\langlediv>\langlediv>\langlediv>\langlediv>\langle!--/.row-->
        \langlediv>\langle!--\langle.main-->
        <script src="js/jquery-1.11.1.min.js"></script>
        <script src="js/bootstrap.min.js"></script>
        <script src="js/chart.min.js"></script>
        <script src="js/chart-data.js"></script>
        <script src="js/easypiechart.js"></script>
        <script src="js/easypiechart-data.js"></script>
        <script src="js/bootstrap-datepicker.js"></script>
        <script src="js/bootstrap-table.js"></script>
        <script>
                 !function (\$) {
                          \delta(document).on("click","ul.nav li.parent > a > span.icon",
function(){ 
                                  $(this).find('em:first').toggleClass("glyphicon-minus"); 
                          }); 
                          $(".sidebar span.icon").find('em:first').addClass("glyphicon-plus");
                 }(window.jQuery);
                 $(window).on('resize', function () {
                  if (\mathcal{S}(\text{window}).width() > 768) \mathcal{S}(\mathcal{S}(\text{t}|\text{t})\text{times}').collapse('show')
                 })
                 $(window).on('resize', function () {
                  if (\mathcal{S}(\text{window}).width() <= 767) \mathcal{S}(\mathcal{S}(\text{stable}) collapse').collapse('hide')
                 })
        </script>
</body>
</html>
<?php
}else{
header('Location:http://localhost/service1/admin/login.php');
}
```
# **APPENDIX - G**

# **CLIENT CERTIFICATE**

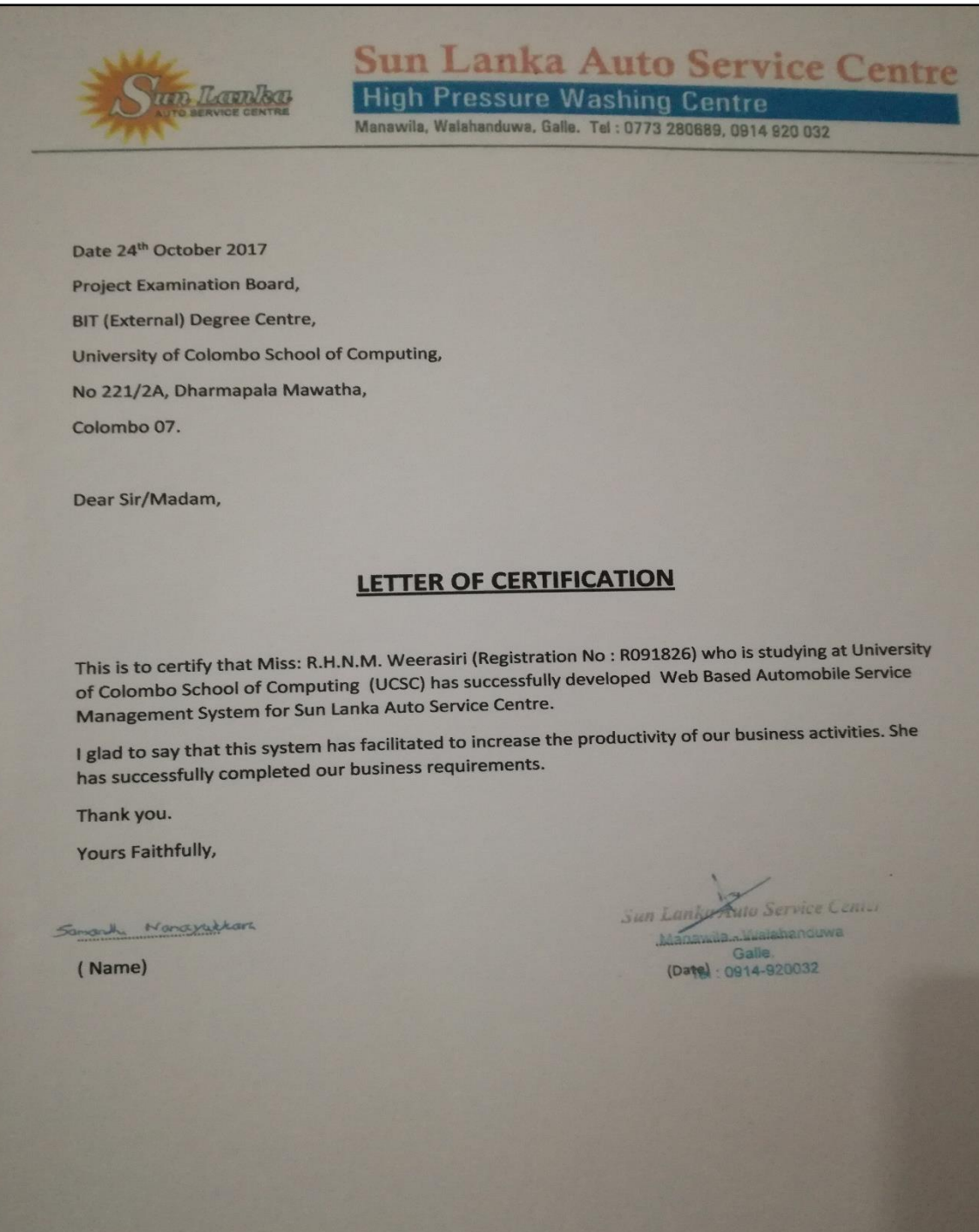
# **GLOSSARY**

- **Use Case Diagram** A use case diagram displays the relationship among actors and use cases.
- **Use Case** A business event for which the system must provide a defined response
- **Activity Diagram** A diagram used to show the flow of a business process
- **Class diagram** shows the object classes of the system and the relationships between them
- **Black box testing -** Focusing the functions and behaviors of the system
- **Domain**  It is a term used in networking for the purpose of naming and addressing.
- **Feasibility Study**  Activity of analyzing the feasibility to carry out the proposed project
- **Framework**-It is a set of class library which provide functionalities.
- **Unit testing**  This is a code level testing which tests the units of codes.
- User Acceptance testing (UAT) This involves testing the completed system by the clients.
- **Validation** Checking whether the system satisfies user requirements.
- **Verification**  Checking whether the system satisfies system specification.
- **White Box Testing -** Focusing the internal structure and logics of the system.

## **INDEX**

### **A G**

Activities…..1,3,36 Gathered……..4,5 Analyze…… 36 **H**  Advance…… 3,9,21 Handle………1,2,4,7 Allocate……1, 2,3,7,9 **I I I B** Income……….8, 11 Business…… 36 **C** Interface……..12, 17,18 Customer……1, 2, 3, 6 **L**  Close……9, 22 Login………..28, 54 Commission….7, 9, 11, 22 Labels………...18 Calculation…..2, 3, 8, 22, 26 **M D** Motivation…..1

Develop…….2,24.

24 Expense…….1, 2, 7, 10, 11 Maintenance….. 2, 7, 11

Feedbacks…... 5 NIC………...…..10 Facilitated……2, 3,9,11 Normalization….16, 37

Fuel…………2, 7, 10, 11 **O** 

### **P**

Payments………..3, 7,8,22 Privileges………..2, 10

### **R**

Reservation………7, 11, 21 Requirements……...4, 8,11,12,13 Reports…………….7, 11

Information…4, 5, 8, 12

 Mechanism…...1, 2, 3, 18 **E** Management....2, 3,7,12,

**F** N

Outsource……….7, 10, 20

 **Q**  Query…………….39

**s s**  Save……………….57 Scope………………2, 32